# **AUGMENTED REALITY PENGENALAN OBJEK 3D HARDWARE KOMPUTER DENGAN METODE MARKER BASED TRACKING**

**SKRIPSI**

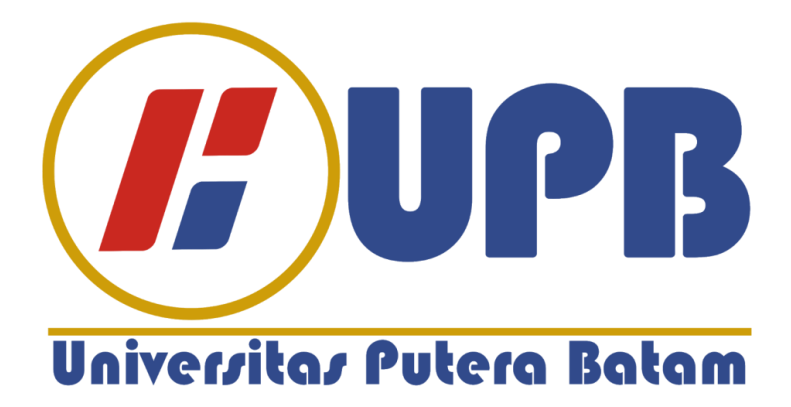

**Oleh: Yongky 180210013**

**PROGRAM STUDI TEKNIK INFORMATIKA FAKULTAS TEKNIK DAN KOMPUTER UNIVERSITAS PUTERA BATAM 2022**

# **AUGMENTED REALITY PENGENALAN OBJEK 3D HARDWARE KOMPUTER DENGAN METODE MARKER BASED TRACKING**

**SKRIPSI Untuk memenuhi salah satu syarat memperoleh gelar sarjana**

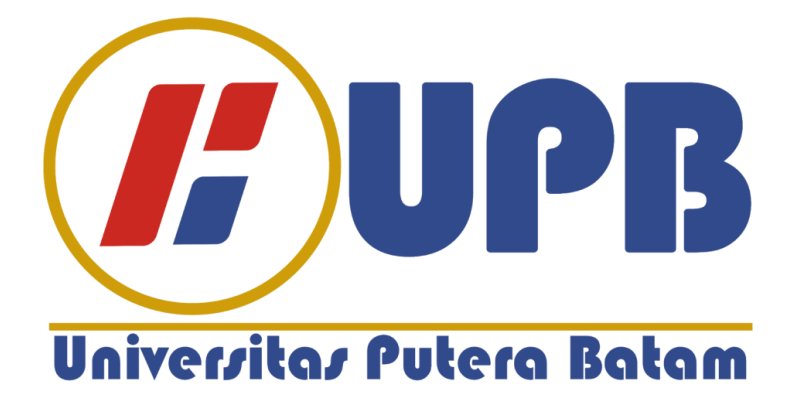

**Oleh: Yongky 180210013**

**PROGRAM STUDI TEKNIK INFORMATIKA FAKULTAS TEKNIK DAN KOMPUTER UNIVERSITAS PUTERA BATAM 2022**

## **SURAT PERNYATAAN ORISINALITAS**

Yang bertanda tangan di bawah ini saya:

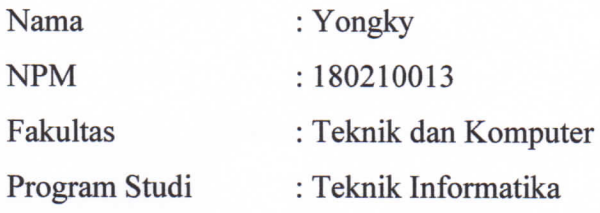

Menyatakan bahwa "Skripsi" yang saya buat dengan judul:

# AUGMENTED REALITY PENGENALAN OBJEK 3D HARDWARE KOMPUTER DENGAN METODE MARKER BASED TRACKING.

Adalah hasil karya sendiri dan bukan "duplikasi" dari karya orang lain. Sepengetahuan saya, di dalam naskah Skripsi ini tidak terdapat karya ilmiah atau pendapat yang pernah ditulis atau diterbitkan oleh orang lain, kecuali yang secara tertulis dikutip didalam naskah ini dan disebutkan dalam sumber kutipan dan daftar pustaka.

Apabila ternyata di dalam naskah Skripsi ini dapat dibuktikan terdapat unsur-unsur PLAGIASI, saya bersedia naskah Skripsi ini digugurkan dan gelar akademik yang saya peroleh dibatalkan, serta diproses sesuai dengan peraturan perundangundangan yang berlaku.

Demikian pernyataan ini saya buat dengan sebenarnya tanpa ada paksaan dari siapapun

Batam, 19 Januari 2022

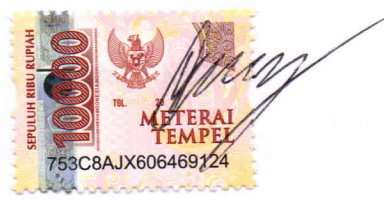

Yongky 180210013

iii

# **AUGMENTED REALITY PENGENALAN OBJEK 3D HARDWARE KOMPUTER DENGAN METODE MARKER BASED TRACKING**

### **SKRIPSI**

Untuk memenuhi salah satu syarat memperoleh gelar sarjana

> Oleh: Yongky 180210013

Telah disetujui oleh Pembimbing pada tanggal seperti tertera di bawah ini

Batam, 19 Januari 2022 INO. Anggia Dasa Putri, S.Kom., MKom. Pembimbing

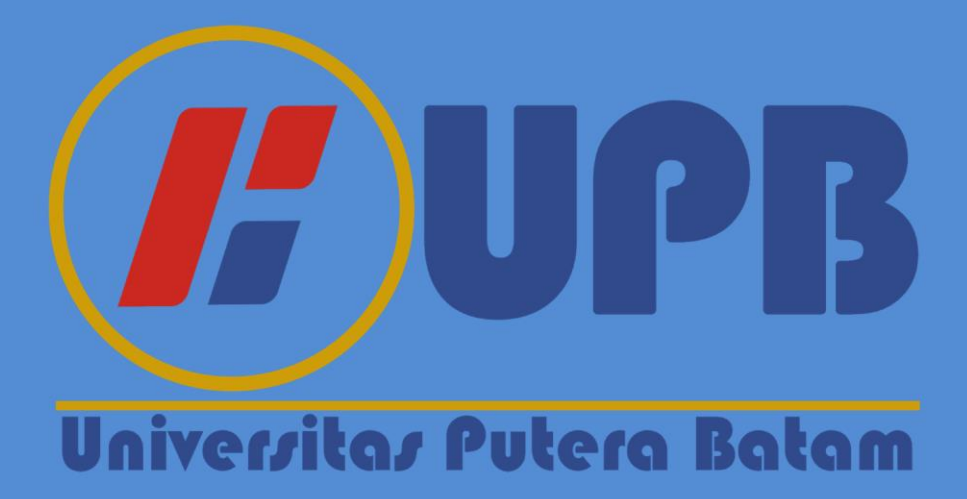

# **ABSTRAK**

Seiring perkembangan teknologi saat ini, Media edukasi digital dapat digunakan sebagai pendukung pembelajaran siswa, yang mampu memberikan metode pengajaran bervariasi untuk guru sehingga para siswa tidak merasa jenuh saat pembelajaran berlangsung. Namun, saat ini masih banyak sekolah yang belum memanfaatkan teknologi dalam bidang pendidikan yang memerlukan metode berbeda, seperti materi pengenalan *hardware* komputer pada mata pelajaran TIK untuk anak SMP. Hingga saat ini, peralatan di sekolah sangat terbatas dan para guru masih menggunakan metode yang konvensional menggunakan alat berupa buku dan gambar 2D yang hanya diperlihatkan kepada siswa tanpa adanya praktik sehingga para siswa tidak mempunyai pemahaman yang luas mengenai informasi dan kegunaan *Hardware* Komputer. Pada penelitian ini akan diketahui bagaimana merancang dan mengimplementasikan sebuah media pembelajaran digital dengan 3D pada Objek Hardware Komputer. Metode pada penelitian ini menggunakan *Metode Multimedia Development Life Cycle (MDLC)*, serta metode *Marker based tracking* yang dijadikan acuan untuk menampilkan objek 3D dan aplikasi ini dapat digunakan pada *smartphone* yang menggunakan sistem operasi *android*. Aplikasi ini dirancang dengan bantuan *software* seperti *Unity 3D, Vuforia, Adobe Photoshop, Blender 3D, Visual studio* serta bahasa pemrograman *C# (C Sharp)*. Hasil yang diciptakan oleh penelitian ini adalah sebuah aplikasi Augmented Reality Pengenalan Objek 3D Hardware Komputer Dengan Metode Marker Based Tracking. Dengan diciptakannya aplikasi *augmented reality* ini, diharapkan dapat menambah minat belajar dari para siswa mengenai materi pengenalan *hardware* komputer pada tingkat sekolah.

Kata Kunci : *Augmented Reality*; Perangkat Keras; MDLC; Penanda

# **ABSTRACT**

*Along with current technological developments, digital educational media can be used as a support for student learning, which is able to provide varied teaching methods for teachers so that students do not feel bored when learning takes place. However, currently there are still many schools that have not utilized technology in the field of education that requires different methods, such as introduction to computer hardware in ICT subjects for junior high school students. Until now, equipment in schools is very limited and teachers still use conventional methods using tools in the form of books and 2D pictures which are only shown to students without any practice so that students do not have a broad understanding of information and the use of computer hardware. In this study, it will be known how to design and implement a digital learning media with 3D on Computer Hardware Objects. The method in this study uses the Multimedia Development Life Cycle (MDLC) method, as well as the Marker based tracking method which is used as a reference for displaying 3D objects and this application can be used on smartphones that use the Android operating system. This application was designed with the help of software such as Unity 3D, Vuforia, Adobe Photoshop, Blender 3D, Visual studio and the C# (C Sharp) programming language. The result created by this research is an Augmented Reality Application of 3D Object Recognition of Computer Hardware Using Marker Based Tracking Method. With the creation of this augmented reality application, it is expected to increase students' interest in learning about computer hardware introduction material at the school level.*

*Keywords : Augmented Reality; Hardware; MDLC; Marker*

#### **KATA PENGANTAR**

Puji syukur kehadirat Tuhan Yang Maha Esa, yang telah melimpahkan segala rahmat dan karuniaNya, sehingga penulis dapat menyelesaikan laporan tugas akhir yang merupakan salah satu persyaratan untuk menyelesaikan program studi strata satu (S1) pada Program Studi Teknik Informatika Universitas Putera Batam.

Penulis menyadari bahwa skripsi ini masih jauh dari sempurna. Karena itu, kritik dan saran akan senantiasa penulis terima dengan senang hati. Dengan segala keterbatasan, penulis menyadari pula bahwa skripsi ini takkan terwujud tanpa bantuan, bimbingan, dan dorongan dari berbagai pihak. Untuk itu, dengan segala kerendahan hati, penulis menyampaikan ucapan terima kasih kepada:

- 1. Dr. Nur Elfi Husda, S.Kom., M.SI. selaku Rektor Universitas Putera Batam;
- 2. Welly Sugianto, S.T., M.M. selaku Dekan Fakultas Teknik dan Komputer;
- 3. Andi Maslan, S.T., M.SI. selaku Ketua Program Studi Teknik Informatika;
- 4. Anggia Dasa Putri, S.Kom., M.Kom. selaku pembimbing Skripsi pada Program Studi Teknik Informatika Universitas Putera Batam;
- 5. Sunarsan Sitohang, S.Kom., M.TI. selaku pembimbing akademik;
- 6. Dosen dan Staff Universitas Putera Batam;
- 7. Sekolah SMP Negeri 41 Batam yang telah memberikan izin penelitian;
- 8. Orang tua dan keluarga penulis yang selalu memberi dukungan dan doa sehingga penulis selalu termotivasi untuk menyelesaikan skripsi ini;
- 9. Semua teman dan rekan-rekan di Kampus UPB yang telah membantu dan memberikan dukungan.

Semoga Tuhan Yang Maha Esa membalas kebaikan dan kemurahan hati kalian dengan selalu mencurahkan rahmat dan karuniaNya. Amin.

Batam, 19 Januari 2022

Yongky

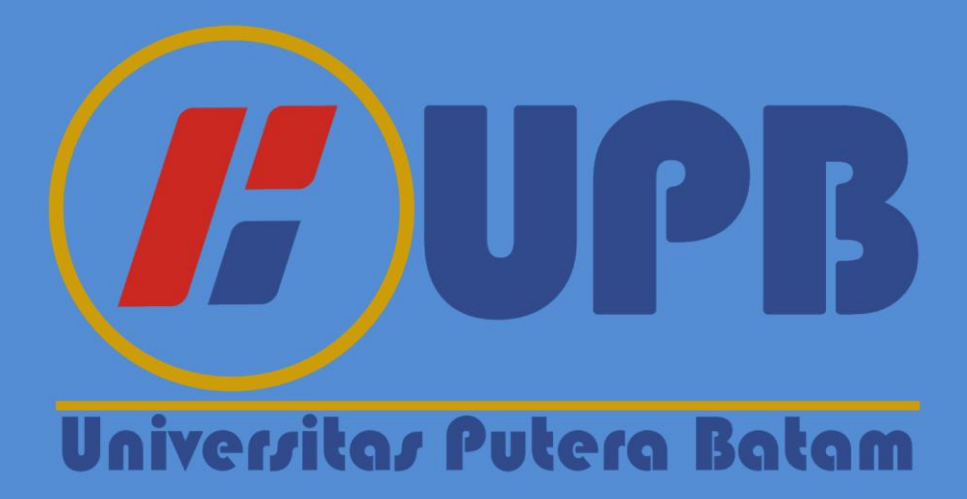

# **DAFTAR ISI**

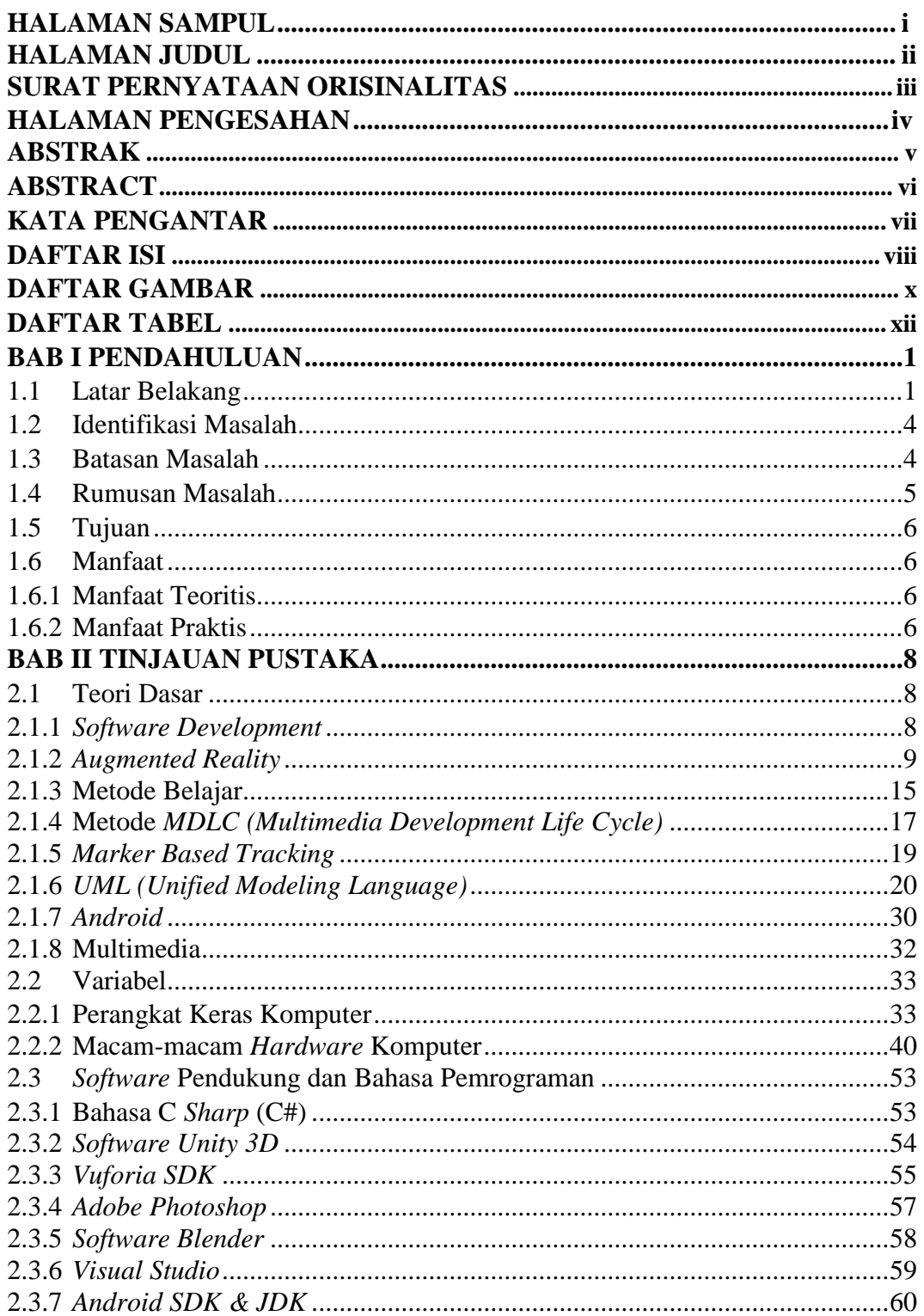

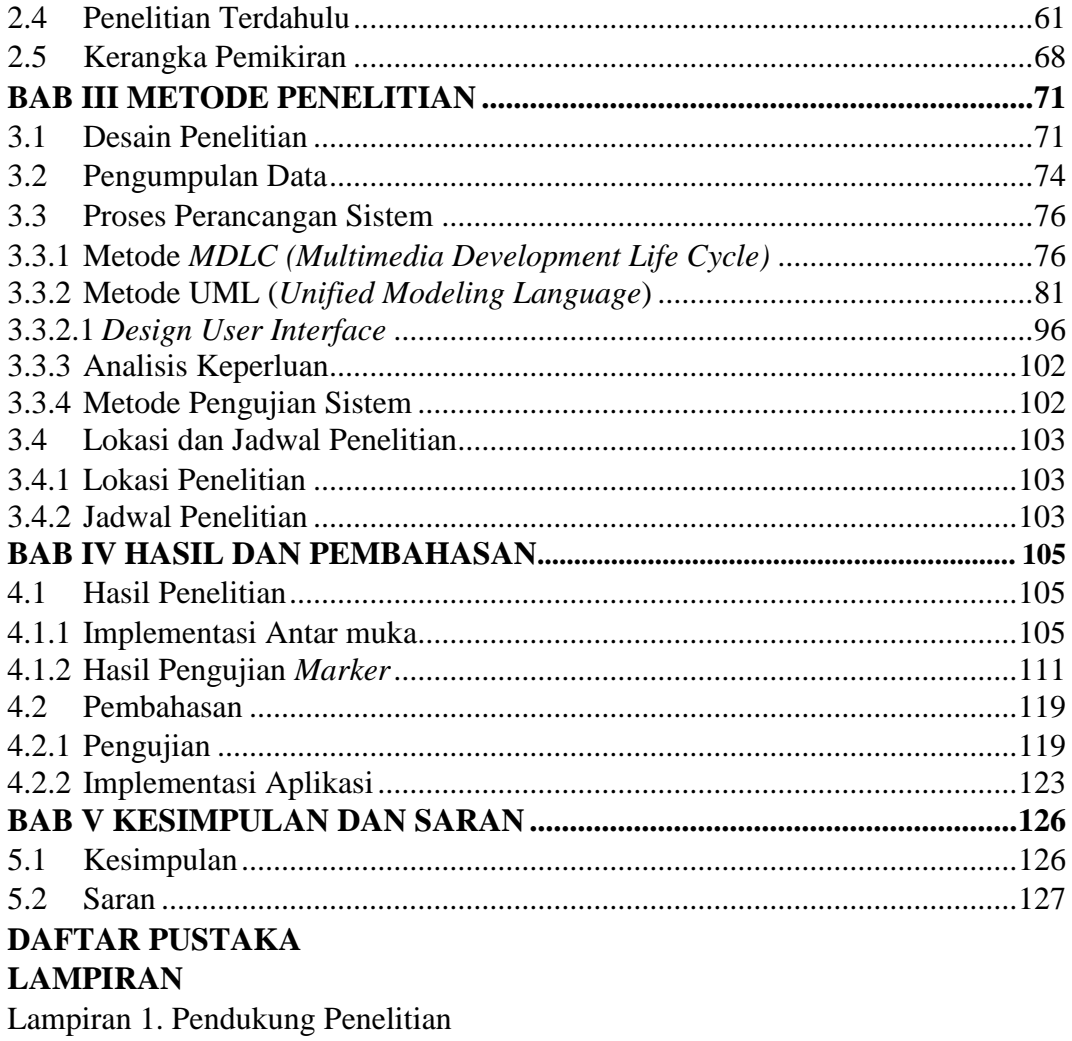

Lampiran 2. Daftar Riwayat Hidup

Lampiran 3. Surat Keterangan Penelitian

Lampiran 4. Coding Aplikasi

# **DAFTAR GAMBAR**

#### Halaman

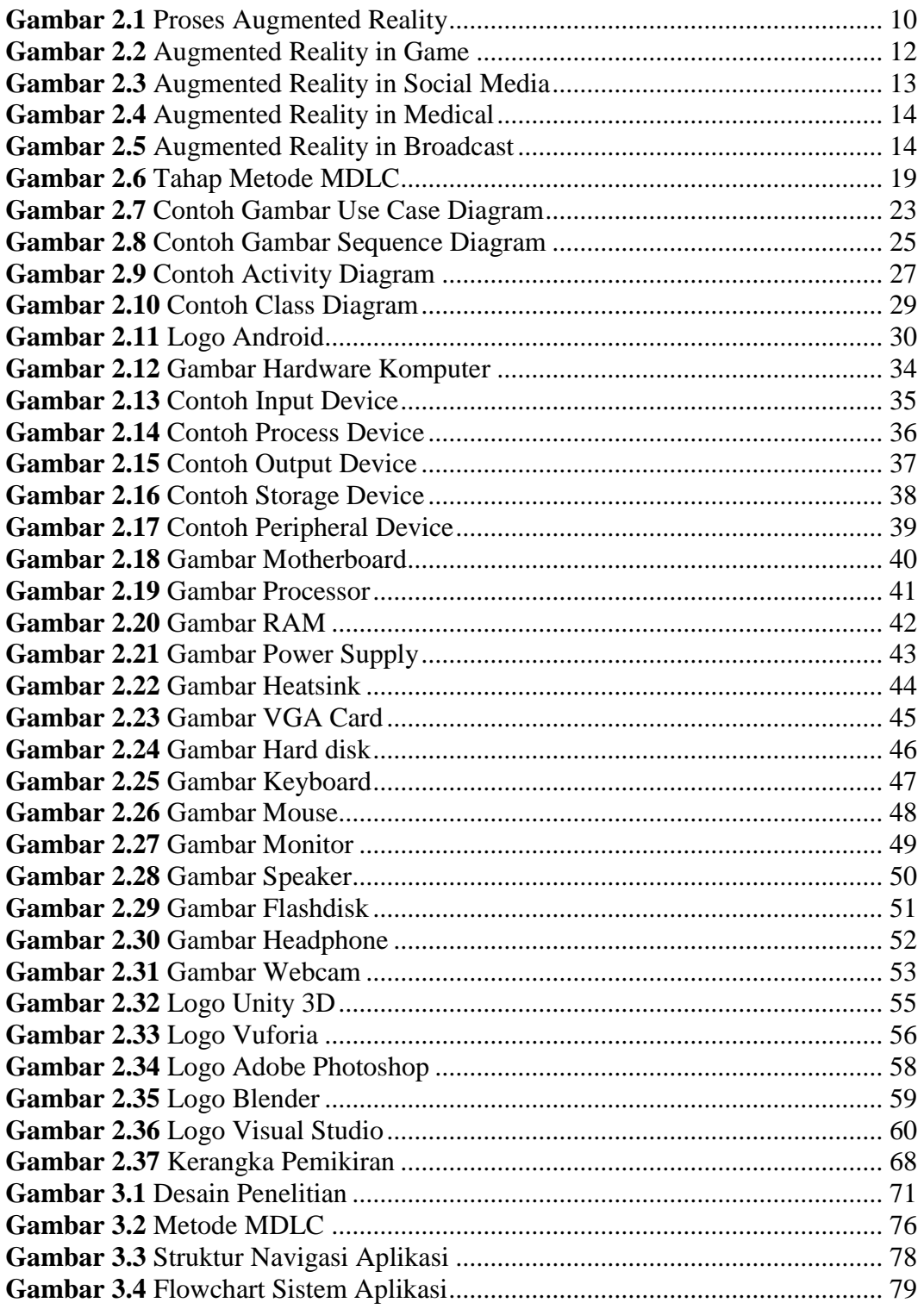

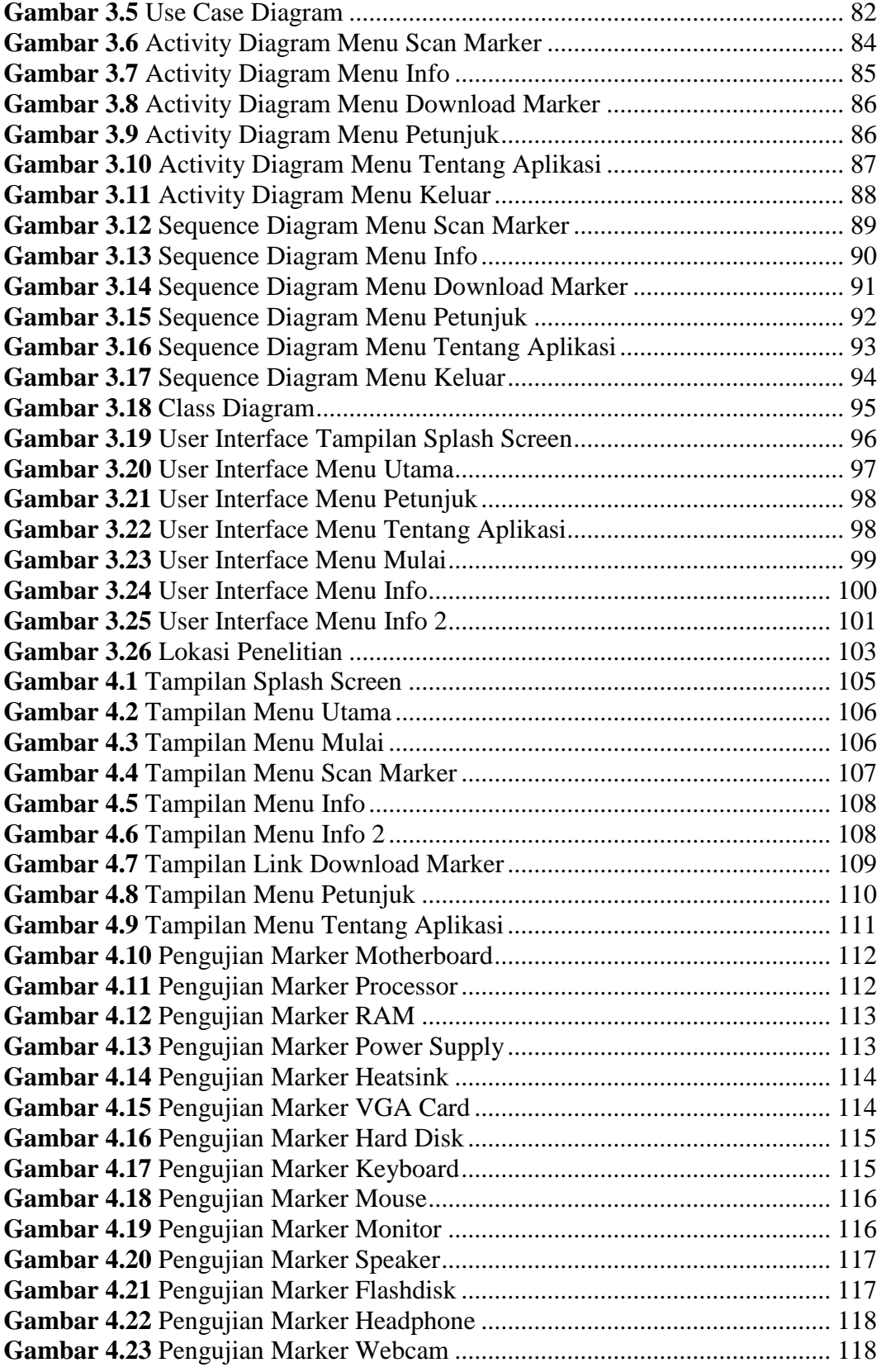

# **DAFTAR TABEL**

#### Halaman

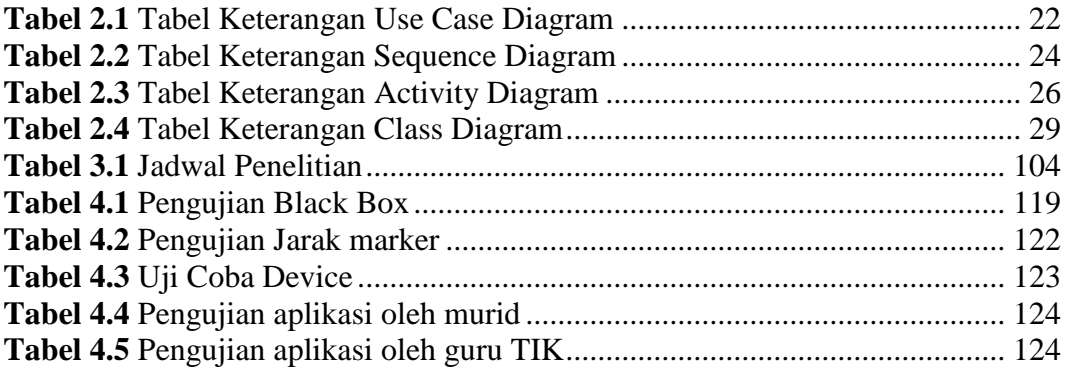

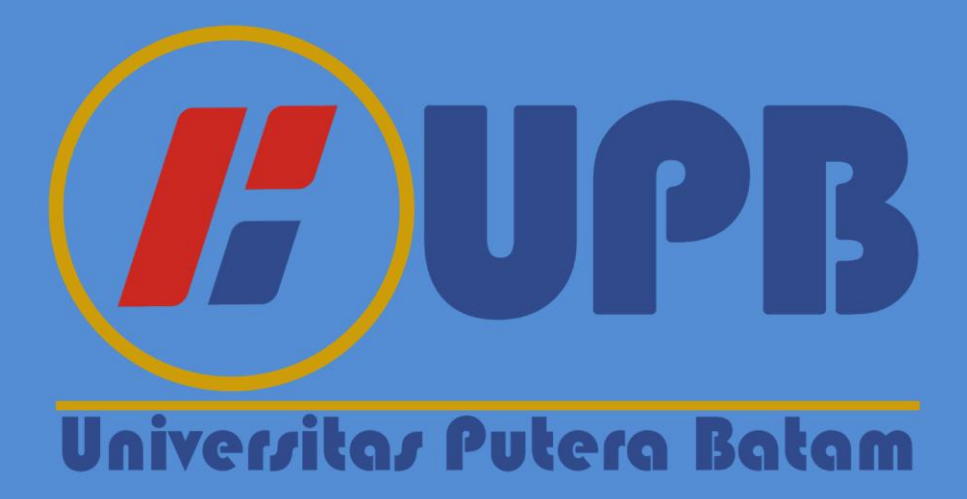

#### **BAB I**

#### **PENDAHULUAN**

#### **1.1 Latar Belakang**

Media edukasi digital dapat mendukung metode pembelajaran anak sekolah, karena sejak masa *Golden age*, anak sekolah belajar banyak mengenai hal-hal terbaru dan bisa membentuk hobi anak, jadi guru bisa menyiapkan media edukasi berbasis digital yang menarik. Di era teknologi ini, Media edukasi digital harus diterapkan pada anak sekolah supaya kegiatan belajar mengajar menjadi lebih efektif dan memberikan pengalaman belajar yang lebih nyata kepada murid (Nurjanah & Mukarromah, 2021).

Salah satu mata Pelajaran yang sangat penting diajarkan di tingkat Sekolah Menengah Pertama yaitu Teknologi Informasi dan Komunikasi (TIK). Mata pelajaran TIK sudah harus diperkenalkan sejak SMP bahkan sejak SD. Salah satu yang dipelajari pada mata pelajaran TIK yaitu komponen perangkat keras pada komputer. Metode pengajaran yang saat ini diterapkan pada SMP NEGERI 41 Batam masih secara konvensional dengan mengandalkan buku, metode ceramah, dan guru hanya menunjukan gambar melalui *smartphone* dan menjelaskan secara lisan tanpa adanya praktik, sehingga murid mudah lupa dengan materi yang baru diajarkan. Menurut guru mata pelajaran TIK, Nilai yang didapatkan oleh murid cukup rendah. Artinya metode yang selama ini diterapkan di sekolah tidak terlalu efektif untuk murid dalam belajar. Murid dalam belajar mengenai komponen perangkat keras komputer tidak mendapatkan penyelesaian yang maksimal, karena tidak tersedianya Peralatan dan Laboratorium komputer untuk murid sehingga

murid tidak mempunyai pemahaman yang luas mengenai informasi dan kegunaan *Hardware* Komputer serta membatasi pengetahuan yang akan murid dapatkan dari pembelajaran di sekolah. Murid tidak bisa dipaksakan harus mengerti dengan pelajaran yang diajarkan dikarenakan tidak semua murid memiliki komputer di rumah, jadi hanya belajar melalui materi yang diajarkan guru di sekolah. Jam pembelajaran mata pelajaran TIK yang singkat juga menjadi permasalahan, karena waktu yang diberikan untuk memberikan penjelasan materi hanya sedikit dan apabila mereka tidak memiliki pengetahuan tentang komponen *Hardware* Komputer maka mereka tidak akan bisa lulus pelajaran dan akan mendapat nilai yang jelek.

Dalam proses pembelajaran, jika media yang digunakan kurang tepat maka akan mengakibatkan hasil yang buruk. Untuk menangani hal tersebut, dapat memanfaatkan media pembelajaran supaya pembelajaran menjadi lebih aktif. *Android* adalah Sistem operasi untuk perangkat seluler yang saat ini cukup terkenal. Penelitian ini memanfaatkan media pendukung Sistem Operasi berbasis *Android* karena memiliki kelebihan dibandingkan SO lainnya. Mulai dari kelengkapan, *Android* memberikan *tools-tools* yang bisa berfungsi untuk menciptakan sebuah *software*, dan tingkat keamanannya juga telah terjamin. Selanjutnya Terbuka, sebagai media yang menyediakan lisensi *open source*, maka Sistem Operasi *android* ini bisa dimanfaatkan dan berguna bagi siapapun untuk membuat aplikasi yang lebih canggih. *Android* juga Bebas, ciri dari Sistem Operasi *android* ini mengizinkan *user* mengembangkan sistem yang diciptakan secara gratis dan tidak ada royalti yang harus dibayarkan (Puspa Putri, 2019).

Metode yang digunakan dalam penelitian ini yaitu *Multimedia Development Life Cycle (MDLC).* Pengembangan Metode *MDLC* menempuh enam tahapan yaitu konsep, perancangan, pengumpulan bahan, pembuatan, pengujian, dan penyaluran. Walaupun tahapan dari Metode *MDLC* dapat berubah-ubah, konsep tetaplah harus menjadi hal paling pertama kali dikerjakan (Pramesti & Arifin, 2020).

Banyak media yang bisa dipakai, salah satunya Media 3D yang dapat mendukung pengetahuan murid mengenai materi yang tergolong abstrak (Hekmatyar, 2016). Media 3D mempunyai beberapa keuntungan, seperti memberikan pengalaman langsung, mampu menampilkan keseluruhan objek baik dalam konstruksi maupun operasi, dan kemampuan untuk menampilkan alur suatu proses dengan jelas (Kusumawati & Priantari, 2016). Menurut penelitian yang dilakukan oleh (Septian & Tampubolon, 2015), Murid yang diajarkan dengan menggunakan media edukasi 3D memberikan hasil nilai yang lebih tinggi dibandingkan murid yang diajarkan dengan menggunakan media edukasi konvensional.

Penelitian yang dibuat ini akan membantu murid untuk dapat belajar mengenal bentuk fisik menggunakan Teknologi *Augmented Reality* yang dapat menampilkan *Hardware* komputer berbentuk 3 Dimensi secara *real-time*. Dalam meningkatkan kegiatan belajar mengajar yang membuat guru untuk menjadi lebih inovatif dan murid menjadi tidak bosan dengan metode yang selalu digunakan oleh sekolah. Untuk itu pengenalan teknologi sudah harus diperkenalkan sedini mungkin mulai dari sekolah dasar, hingga ke jenjang berikutnya. Aplikasi "*ARCH*" bisa digunakan kapan saja dan dimana saja dengan memakai *smartphone android*. Guru juga akan sangat terbantu karena akan memiliki metode pengajaran baru dengan menggunakan teknologi *Augmented Reality*. *Augmented Reality* dapat dijalankan dengan alat seperti kamera komputer, kamera *smartphone*, ataupun menggunakan kacamata yang dibuat khusus khusus. Murid akan menjadi lebih tertarik dan bersemangat dalam belajar karena menggunakan metode yang baru dalam mengajar.

Oleh karena itu dibawakanlah penelitian yang berjudul "*Augmented Reality* Pengenalan Objek 3D *Hardware* Komputer Dengan Metode *Marker Based Tracking*". Dari penelitian ini diharapkan memberikan pemecahan masalah yang dapat bermanfaat kedepannya.

#### **1.2 Identifikasi Masalah**

Bersumber pada paparan Latar Belakang diatas, dapat ditemukan masalah yang ada yaitu sebagai berikut :

- 1. Para murid tidak mempunyai pemahaman yang luas mengenai informasi dan kegunaan *Hardware* Komputer.
- 2. Sekolah SMP Negeri 41 Batam masih menggunakan metode konvensional dengan mengandalkan buku, metode ceramah, melihat gambar melalui *smartphone* dan menjelaskan secara lisan tanpa adanya praktik, sehingga para murid mudah lupa dan sulit memahami materi yang diajarkan.

## **1.3 Batasan Masalah**

Batasan masalah yang tercangkup yaitu :

- 1. Penelitian ini dilakukan pada murid kelas IX (Sembilan) di SMP NEGERI 41 BATAM.
- 2. Variable pada penelitian ini adalah Pengenalan Objek 3D *Hardware* Komputer.
- 3. Indikator pada penelitian ini 14 komponen, yang terdiri dari 6 *Process Device*, 3 *Input Device*, 3 *Output Device*, dan 2 *Storage Device*.
- 4. Wawancara dilakukan dengan Bapak Lalu Ismayadi, S.Pd selaku Guru TIK SMP NEGERI 41 BATAM.
- 5. Metode penelitian yang digunakan adalah *Multimedia Development Life Cycle (MDLC).*
- 6. *Tools* yang digunakan pada penelitian ini yaitu *Software Unity 3D*, *Blender*, *Vuforia*, *Adobe Photoshop CS6*, dan *Visual Studio* dan dapat dijalankan oleh versi minimal *Android* 4.1 *Jelly Bean*.
- 7. Output pada penelitian ini menghasilkan sebuah Aplikasi *Augmented Reality* berbasis *Android* untuk membantu pengenalan Objek 3D *Hardware* komputer.

#### **1.4 Rumusan Masalah**

Bersumber pada paparan Latar Belakang diatas, Rumusan Masalah yang ada yaitu :

1. Bagaimana merancang sebuah media pembelajaran digital dengan 3D pada Objek *Hardware* Komputer?

2. Bagaimana mengimplementasikan media pembelajaran digital secara 3D dengan memanfaatkan *Augmented Reality* untuk membantu pengenalan Objek *Hardware* Komputer?

## **1.5 Tujuan**

Tujuan dari Penelitian ini yaitu :

- 1. Untuk merancang sebuah media pembelajaran digital dengan 3D pada Objek *Hardware* Komputer.
- 2. Untuk mengimplementasikan media pembelajaran digital secara 3D dengan memanfaatkan *Augmented Reality* untuk membantu pengenalan Objek *Hardware* Komputer.

#### **1.6 Manfaat**

Penulis berharap aplikasi dapat membawa manfaat yang berguna untuk para murid kedepannya. Manfaat secara teoritis dan praktis dari penelitian ini, yaitu:

## **1.6.1 Manfaat Teoritis**

- 1. Meningkatkan pengetahuan para murid mengenai *Hardware* komputer.
- 2. Memotivasi dan memotivasi guru dengan membuat bahan ajar lebih menyenangkan dan interaktif.
- 3. Menjadi review untuk semua orang.

### **1.6.2 Manfaat Praktis**

1. Bagi penulis, yaitu bisa mengembangkan ilmu yang di peroleh selama masa perkuliahan dan mengimplementasikannya pada software yang dibuat menggunakan teknologi *AR* berbasis android.

- 2. Untuk sekolah, yaitu bisa menerapkan metode pembelajaran dengan software yang dibuat menggunakan teknologi *augmented reality* berbasis android.
- 3. Bagi para murid, yaitu aplikasi "*ARCH"* bisa digunakan untuk meningkatkan kepahaman para murid tentang materi *Hardware* komputer serta agar menjadi lebih aktif dan mandiri.
- 4. Bagi akademis, Universitas Putera Batam, yaitu dapat menciptakan mahasiswa yang bisa mengimplementasikan pengetahuan yang didapatkan selama perkuliahan khususnya untuk bidang Teknik Informatika di bidang manapun.

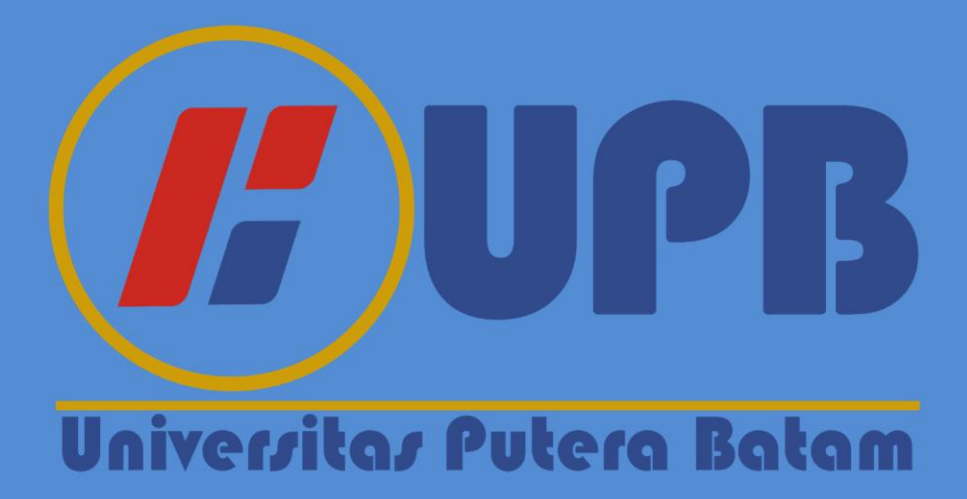

#### **BAB II**

## **TINJAUAN PUSTAKA**

#### **2.1 Teori Dasar**

Menurut (Fany, 2017) Teori adalah suatu konseptualisasi antara hipotesis, konsep yang bisa diamati, dan proposisi untuk menjelaskan sebuah kejadian yang dihasilkan dari proses terstruktur, dan harus bisa diperiksa validitasnya. Teori dasar ini memiliki beberapa teori yang akan mendukung penyusunan penelitian. Teori yang digunakan disini yaitu Metode belajar, *Software Development, MDLC, Marker Based Tracking, UML, Augmented Reality,* dan *Android*. Penjelasan yang ada di bawah ini didukung oleh beberapa sumber dan refrensi dari jurnal ilmiah, skripsi dan buku.

#### **2.1.1** *Software Development*

*Software Development* adalah kegiatan memperbaiki sistem yang sebelumnya berbasis komputer. Saat menjalankan proyek *software development*, dapat terjadi perubahan secara tiba-tiba yang memengaruhi tim *software development* yang menghadapi keadaan dan situasi yang darurat. Pengembangan sistem biasanya melewati beberapa tahap dan prosedur tertentu melalui metode. Oleh karena itu, Metode pengembangan sistem sangat dibutuhkan untuk mengembangkan perangkat lunak yang cocok dengan kasus yang dijumpai. Metode pengembangan sistem adalah kerangka kerja utama untuk merancang dan mengembangkan perangkat lunak yang menciptakan sistem yang cocok dengan kemauan dan keperluan bisnis suatu Institusi atau pengguna sistem (Ahmad, Borman, Fakhrurozi, & Caksana, 2020). Dengan adanya Software development,

memungkinkan institusi dapat memastikan kualitas data-data yang disediakan dan membuat keputusan berdasarkan data-data tersebut. Berkat adanya teknologi informasi memudahkan dan mempercepat mendapatkan informasi (Nugraha, Saputra, & Dewi, 2020).

#### **2.1.2** *Augmented Reality*

*Augmented Reality (AR)* merupakan teknologi yang menyatukan antara objek virtual ke dalam dunia nyata 3D dan memproyeksikan objek tersebut secara *real-time* juga memungkinkan integrasi secara langsung konten yang dihasilkan komputer dengan *real life* dan *AR* hanya menambah realitas. *AR* juga berbeda dari *Virtual Reality (VR)* karena *VR* memasukkan objek nyata di dunia maya, sedangkan *AR* yaitu kebalikannya, yaitu memasukan objek maya ke dunia nyata (Anshori, 2018). *AR* dapat diterapkan untuk pembelajaran. *AR* membuat kegiatan belajar mengajar jauh lebih menyenangkan dan lebih jelas dibandingkan dengan metode ceramah.

Saat ini hampir semua siswa, termasuk guru, sudah memiliki akses ke perangkat *Android*, sehingga tidak ada kendala besar untuk belajar mengenai teknologi *AR*. Contohnya adalah pembelajaran mengenai pengenalan dasar perangkat keras komputer yang terkendala karena sekolahnya tidak memiliki peralatan dan laboratorium komputer yang membuat siswa-siswinya tidak mengerti hanya dengan penjelasan yang diberikan oleh gurunya sehingga siswa-siswi mendapatkan nilai yang jelek.

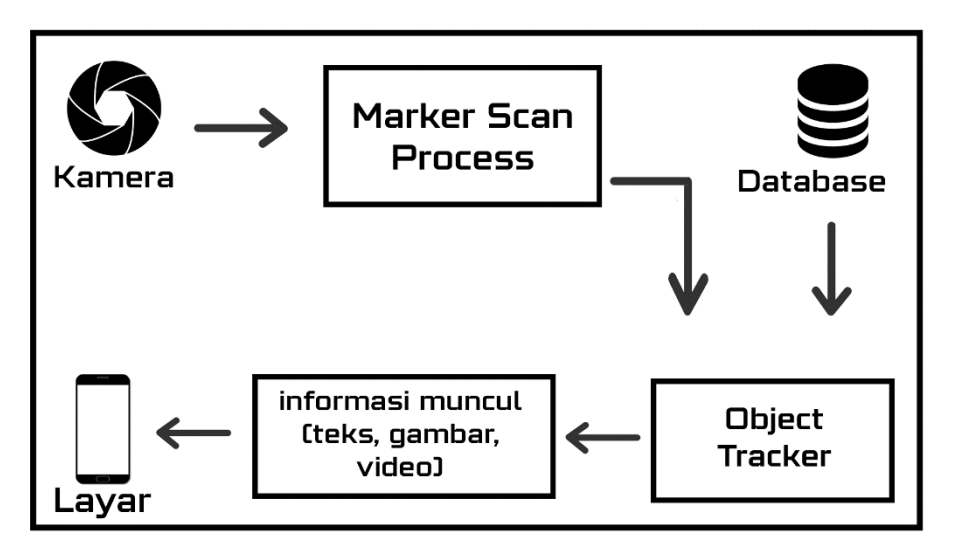

Sumber: (Data olahan penelitian, 2021) **Gambar 2.1** Proses *Augmented Reality*

*Augmented reality* dapat dimunculkan dari berbagai macam alat, contohnya ponsel, kamera, kacamata yang dibuat khusus, layar, dan lain-lain. Perangkatperangkat ini berfungsi sebagai perangkat keluaran karena, Hal ini untuk menyajikan informasi yang harus digunakan dalam bentuk video, gambar, animasi, 3 Dimensi, sehingga user dapat melihat hasilnya dengan menggunakan cahaya alami maupun buatan. Tentu saja, semua ini, termasuk yang berikut, tidak dapat dipisahkan dari komponen yang mendukung *AR*.

1. Kamera dan sensor

Kamera ponsel dapat membaca lingkungan, memperoleh data, dan menemukan elemen fisik untuk membuat objek 3D. Termasuk pengumpulan data informasi yang kolaboratif.

#### 2. Proyeksi

Proyeksi adalah contoh dari perangkat *AR*. Perangkat ini mengarah pada proyektor kecil. Misalnya, helm *AR*, Perangkat menerima informasi lalu Memproyeksikan sensor dan konten terkomputerisasi ke permukaan layar. Namun dalam praktiknya, penggunaan komponen ini tidak dirancang secara ketat untuk penggunaan alat.

3. Refleksi

Beberapa gadget *AR* dapat mencerminkan gambar sehingga dapat dilihat oleh mata manusia.

## **2.1.2.1 Metode** *Augmented Reality*

Berikut adalah beberapa jenis atau deskripsi dari metode *AR* berikut:

*1. Marker Based Augmented Reality*

Metode ini sering disebut sebagian orang sebagai pengenalan gambar. Karena pemindaian dengan ini membutuhkan objek visual dan kamera khusus. Objek dapat berupa apapun mulai dari Kode QR tercetak sampai gambar yang dibuat khusus. Perangkat *AR* ini menyesuaikan penempatan posisi penanda untuk menempatkan objek. Penanda kemudian menampilkan output yang bisa dilihat oleh user.

2. *Markerless Augmented Reality*

Jenis metode ini merupakan *Augmented Reality* yang tidak memakai penanda sebagai objek yang akan dilacak (Dianrizkita, Seruni, & Agung, 2018). Dalam *Markerless AR*, sistem wajib mengenali objek dan lokasi *real life* tanpa adanya penanda khusus, Hal ini dilaksanakan dengan memanfaatkan data identifikasi, titik lokasi, arah, dan perpindahan agen. Berkembangnya *Markerless AR* sangat terpengaruh oleh perkembangan alat pendukung berbasis seluler, seperti *smartphone*. Sebelumnya metode *marker* lebih banyak digunakan, tapi sekarang karena teknologi sensor dan kamera mulai berkembang, kekurangan dari *Markerless Augmented Reality* sudah bisa teratasi.

### **2.1.2.2 Penerapan** *Augmented Reality*

*Augmented Reality* juga merupakan teknologi yang pastinya akan bermanfaat untuk semua bidang apalagi di Era Teknologi saat ini.

1. *Game*

*Game* Merupakan hal yang diperlukan saat ini entah itu *game* untuk belajar, untuk menghabiskan waktu ataupun untuk hiburan semata.

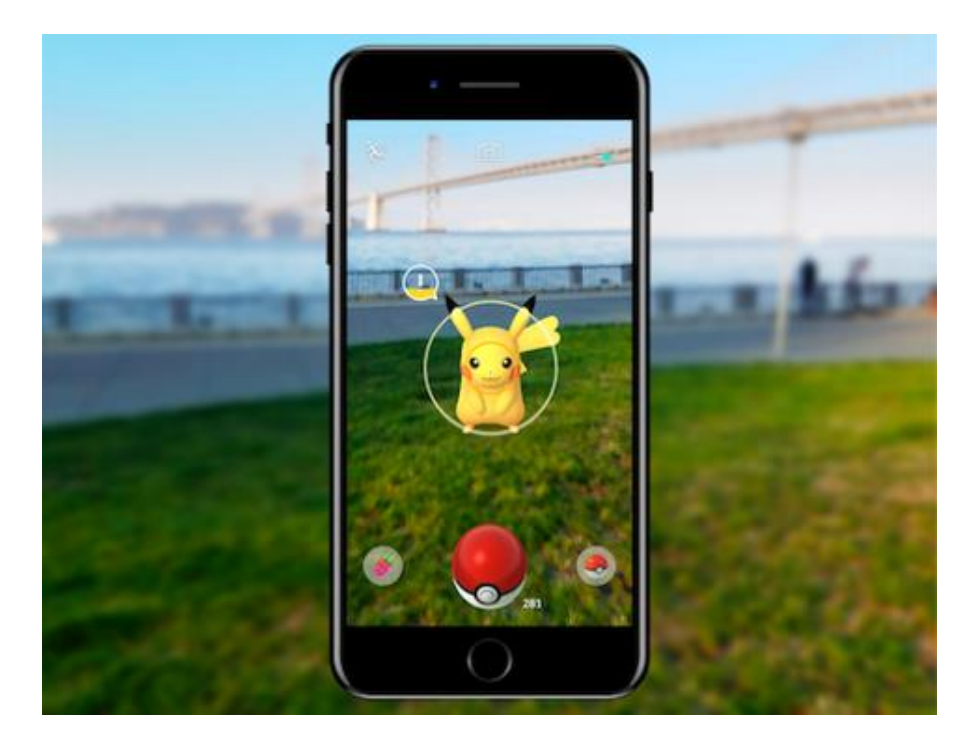

Sumber: (Niantic, 2020) **Gambar 2.2** *Augmented Reality in Game*

#### 2. Media Sosial

Media sosial adalah media yang dimanfaatkan oleh manusia untuk dapat saling berinteraksi satu sama lain. Salah satu fitur *AR* yang sering kita gunakan adalah *Instagram*. Tentu saja, hampir semua orang sudah dapat menggunakannya, karena tersedia beberapa *filter* yang menyenangkan dan menarik. *Filter* ini dibuat menggunakan *AR* sebagai objek 3D dan digunakan sebagai logika sentuh dalam teknologi kecerdasan buatan.

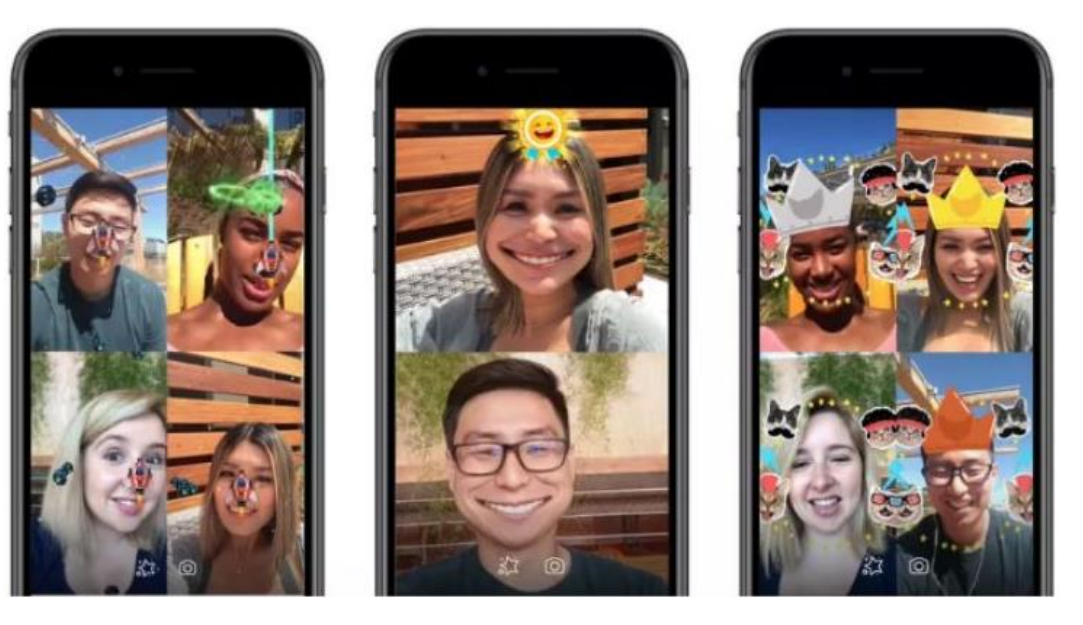

Sumber: (Williams, 2020) **Gambar 2.3** *Augmented Reality in Social Media*

3. Medis

*AR* sering digunakan dalam pendidikan kedokteran. Dapat digunakan dalam bentuk aplikasi dan peralatan kerja lainnya.

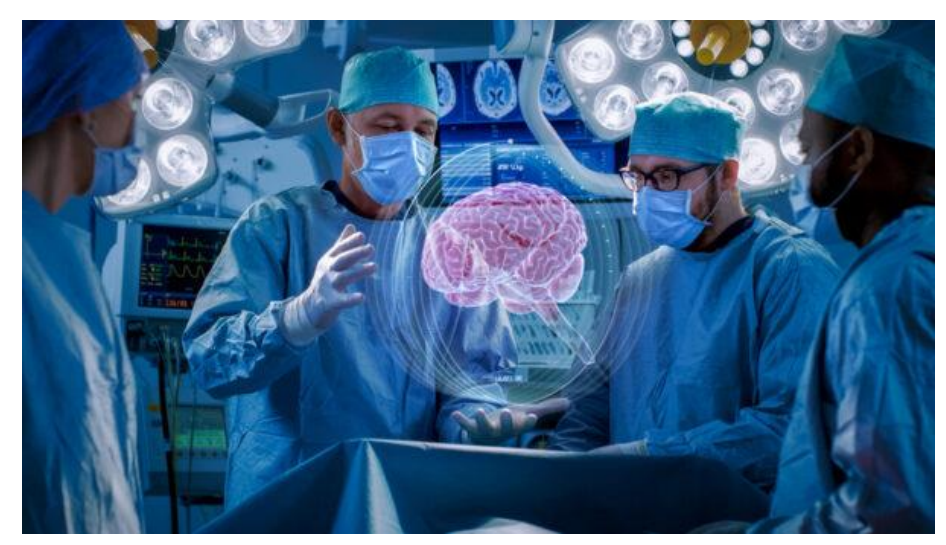

Sumber: (ARNO SOSNA, 2019) **Gambar 2.4** *Augmented Reality in Medical*

4. Penyiaran

Bidang yang satu ini sebenarnya sering semua orang temui. Dari ramalan cuaca hingga acara olahraga. Visual AR adalah umum untuk layar TV, jika kita sering menemukan pertunjukan berkualitas tinggi dari perspektif visual, itu menggunakan AR.

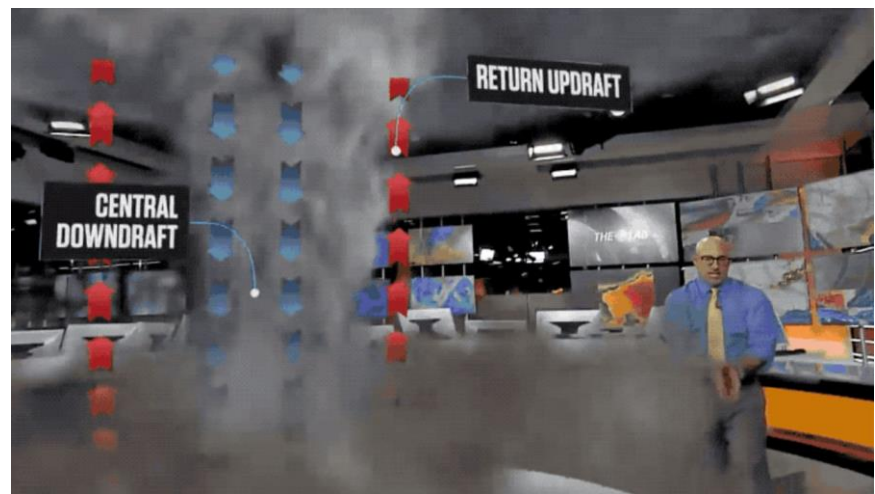

Sumber: (Wilson, 2019) **Gambar 2.5** *Augmented Reality in Broadcast*

#### **2.1.3 Metode Belajar**

#### **2.1.3.1 Media Edukasi**

Media pembelajaran merupakan suatu penghubung yang tujuannya untuk mengirimkan pesan dalam kegiatan belajar mengajar. Media interaktif merupakan metode meningkatkan potensi murid untuk mengontrol wilayah belajarnya. Maksud dari wilayah belajarnya yaitu belajar dengan menggunakan teknologi, untuk hal ini *smartphone* berbasis *android* (Hutabri & Putri, 2019). Hasil belajar merupakan suatu output yang diberikan kepada peserta didik berupa evaluasi selama mengikuti proses egunakan penilaian ilmu, karakteristik, keterampilan yang ada pada peserta didik dengan adanya perubahan perilaku peserta didik. Media edukasi berguna untuk menjadi referensi belajar bagi para murid untuk memperoleh data & fakta yang diajarkan supaya pelajaran yang diajarkan dapat berkembang lebih pesat dan membangun pengetahuan bagi peserta didik (Dwijayani, 2019).

Menurut (Syopyan & Sari, 2021) Fungsi & peranan dari media menjadi bagian yang sangat menentukan keefektifan dan keefesienan dalam mencapai target eown dalam bukunya "*Audio Visual Aids To Instruction*" mengemukakan empat fungsi media, yaitu :

- 1. Memperbarui fokus pendidikan resmi. Artinya pembelajaran fungsi teoritis dan praktis menggunakan media pembelajaran yang sebelumnya abstrak menjadi konkret.
- 2. Menciptakan motivasi untuk belajar. Dalam hal ini penggunaan media edukasi yang menarik, sehingga untuk memfokuskan perhatian siswa, media tersebut merupakan motivasi ekstrinsik siswa.
- 3. Media dapat mengartikulasikan dengan memberikan pemahaman yang detail sehingga ilmu dan pengalaman peserta didik lebih mudah dipahami.
- 4. Memberikan dorongan belajar, khususnya keingintahuan siswa. Rasa ingin tahu harus dipicu supaya muncul rasa ingin tahu yang harus terwujud dari penyediaan media.

#### **2.1.3.2 Media Edukasi Digital**

Menurut (Ikhsanuddin & Putri, 2021) Media edukasi digital adalah sistem yang memfasilitasi pembelajaran. Dengan peralatan yang telah disiapkan oleh sistem, siswa bisa menggunakan media edukasi digital ini kapan saja, di mana saja, terlepas dari jarak, ruang, atau waktu. Pembelajaran dari media edukasi digital yang diajarkan tidak bersifat lisan, tetapi lebih beragam, seperti teks, visual, audio, dan gerak. Media edukasi digital menuntut guru dan para murid agar bisa melakukan komunikasi secara interaktif menggunakan media komputer dengan internet, telepon seluler dengan berbagai aplikasi, dan teknologi informasi dan komunikasi seperti video, telepon dan fax.

Pembelajaran digital memiliki beberapa fitur:

1. Fungsi tambahan

Keistimewaan suplemen (tambahan) adalah siswa bebas memilih apakah akan menggunakan materi *e-learning* atau tidak. *E-learning* berguna sebagai pelengkap, tetapi pemanfaatannya pasti bisa meningkatkan wawasan dan pemahaman siswa.

2. Fungsi pelengkap

Fungsi pelengkap, materi *e-learning*, diprogram untuk menyempurnakan bahan ajar yang akan diterima oleh para murid. Materi *e-learning* dirancang untuk menjadi bahan penguatan perbaikan (learning repetisi) bagi siswa. Siswa berpartisipasi dalam kegiatan pembelajaran tradisional.

3. Fungsi alternatif

Siswa memberikan beberapa alternatif model kegiatan pembelajaran. Tujuannya adalah untuk memudahkan siswa dalam mengatur kegiatan belajarnya serta menyelaraskan waktu dan kegiatan lainnya dengan kegiatan belajarnya.

#### **2.1.4 Metode** *MDLC (Multimedia Development Life Cycle)*

Menurut (Mustika, Sugara, & Pratiwi, 2018) Pengembangan metode multimedia ini dibuat berdasarkan enam tahapan, yaitu *concept, design, material collecting, assembly, testing, dan distribution.* Pada penerapannya, 6 tahapan ini sebenarnya tidak harus berurutan, mereka bisa berganti tempat. Namun, tahap konsep wajib dilakukan pertama kali.

1. *Concept* (Konsep)

Konsep merupakan tahap pertama yang wajib dilakukan dalam metode *MDLC* untuk menentukan tujuan dan pengguna aplikasi ini. Fase ini menentukan tujuan dan *user* aplikasi (mengidentifikasi audiens). Tujuan dan penggunaan akhir aplikasi mempengaruhi variasi multimedia, mencerminkan identitas kelompok untuk membutuhkan informasi kepada *user* akhir.

2. *Design* (Perancangan)

*Design* merupakan tahap menciptakan perincian tentang struktur program, gaya, bentuk dan keperluan bahan untuk program. Pada fase ini, pengerjaan spesifikasi tentang komposisi program, model, bentuk, dan keperluan bahan untuk aplikasi. Perancangan yang dibuat menggunakan rancangan antar muka tampilan menu aplikasi. *Software* pendukung yang dipakai untuk perancangan antarmuka adalah *Adobe Photoshop*.

3. *Material Collection* (Pengumpulan Materi)

Pengumpulan bahan merupakan fase yang dikerjakan untuk mengumpulkan bahan-bahan sesuai kebutuhan yang terkait dengan pembuatan aplikasi dan media edukasi. Materi ini mencakup gambar, foto, animasi, video, audio, dll, yang didapatkan secara gratis ataupun dipesan kepada lain tergantung dari persiapan. Fase ini dapat dilakukan secara paralel dengan langkah perakitan. Tetapi, dalam sejumlah hal, fase pengumpulan material dan fase perakitan dilangsungkan secara linier daripada paralel.

4. *Assembly* (Perakitan)

Tahap ini merupakan tahap penyusunan coding serta penggabungan seluruh bahan dan objek multimedia. Fase Assembly juga disebut fase penyusunan segala objek yang telah dipersiapkan untuk merancang aplikasi. Perancangan aplikasi didasarkan pada fase desain seperti *uml*, *user interface*, dan struktur navigasi.

5. *Testing* (Pengujian)

*Testing* atau tahap pengujian adalah, tahapan dalam merancang aplikasi yang dilakukan untuk menguji apakah aplikasi yang dirancang dan selesai dibuat dapat berfungsi dengan baik dan benar. Fase pengujian dilaksanakan sesudah mengerjakan fase perakitan dengan mengoperasikan aplikasi dan memeriksa apakah ada error. Langkah pertama dari fase ini juga dikenal sebagai tahap pengujian alfa (*alpha testing*) yang pengujiannya dilangsungkan oleh pembuat aplikasi itu sendiri. Setelah melewati ini, pengujian beta yang menyertakan user akhir akan dilangsungkan.

#### 6. *Distribution* (Pendistribusian)

Pada fase ini, aplikasi disimpan ke memori penyimpanan. Jika memori penyimpanan tidak memadai untuk menyimpan aplikasi, kompresi aplikasinya. Fase ini bisa disebut sebagai fase evaluasi pengembangan untuk membuat produk jadi menjadi lebih baik.

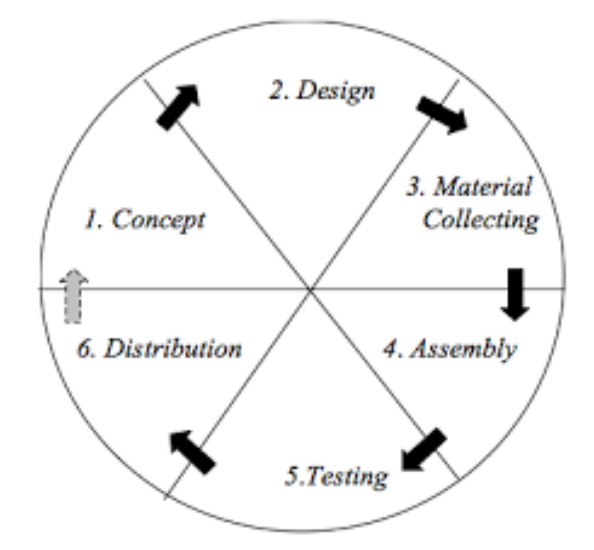

Sumber: (Mustika et al., 2018) **Gambar 2.6** Tahap Metode *MDLC*

#### **2.1.5** *Marker Based Tracking*

*Marker* merupakan motif yang didesain dalam bentuk sebuah gambar yang dicetak oleh printer yang dapat diidentifikasi kamera. Gambar dalam pola atau motif khusus disesuaikan dengan *marker* yang dipakai untuk mengidentifikasi objek yang dibaca oleh kamera. Setelah itu, kamera memunculkan objek 3 Dimensi di atas *marker*. *Marker* umumnya berupa gambar berwarna hitam dan putih dengan bentuk persegi panjang serta *border* hitam dan *background* putih. Namun, banyak *developer* yang mulai memanfaatkan *marker* yang berwarna pada *software AR*  (Adryan Syahputra, Andryana, & Gunaryati, 2020). *Marker based Tracking* merupakan Metode *AR* yang memanfaatkan *marker* yang mempunyai bentuk sebuah motif yang akan dideteksi oleh komputer dari perangkat *web camera* ataupun kamera dari *smartphone* (Fayiz, Hilmy, Darusalam, & Rubhasy, 2020).

Menurut (Krisnandry & Bahri, 2020) karakteistik yang biasa dipakai untuk mengidentifikasi satu atau lebih objek dalam sebuah gambar yaitu *size, position*, dan *orientation*. Ukuran *marker* yang dipakai dapat berpengaruh terhadap pengambilan motif *marker* oleh kamera. Tapi jika *marker* menjauh dari kamera, jumlah piksel pada layar kamera berkurang, yang dapat menyebabkan hasil deteksi yang tidak akurat.

#### **2.1.6** *UML (Unified Modeling Language)*

Menurut (Agung & Nikmah, 2021) *UML* merupakan sekumpulan alat yang berfungsi menjalankan abstraksi sistem atau software berbasis objek. *UML* juga merupakan salah satu cara untuk memfasilitasi peningkatan software yang berkepanjangan. Aplikasi atau sistem yang tidak berdokumentasi umumnya bisa mencegah peningkatan, karena pengembang perlu menjalankan pencarian dan melihat kode program. *UML* juga bisa dijadikan perangkat untuk mentransfer pengetahuan terkait sistem atau *software* yang disempurnakan dari satu pengembang ke pengembang lainnya. Siapa pun, dari pengembang hingga bisnis, dapat memahami sistem menggunakan *UML*.
*UML* menyediakan berbagai gambar untuk pemodelan aplikasi perangkat lunak berorientasi objek:

*1. Use Case* Diagram

*Use case* diagram adalah gambar yang memberikan gambaran hubungan antara aktor dan sistem. Diagram *use case* dapat mencerminkan hubungan dari satu atau lebih aktor dan sistem di mana mereka dibuat. *Use case* dapat berfungsi untuk memverifikasi fungsionalitas suatu sistem. Ini juga dapat mewakili interaksi antara aktor dan sistem (Hutauruk, 2019).

Diagram use case memiliki tiga komponen:

1. Sistem

Ini menggambarkan keterbatasan sistem dalam kaitannya dengan aktor yang menggunakan sistem (di luar sistem) dan fungsi yang harus disediakannya (di dalam sistem).

2. Aktor

Aktor menggunakan sistem untuk melakukan sesuatu dan segala sesuatu di luar sistem. Peran dalam operasi normal suatu sistem dapat berupa orang, sistem, atau perangkat.

3. Use Case

Use case itu sendiri merupakan deskripsi praktis dari sistem. Dengan begitu, diantara pelanggan dan pengguna sistem ini, akan memahami tentang fungsi sistem yang sedang diciptakan.

| <b>Simbol</b>           | Keterangan                                                                                                    |  |
|-------------------------|----------------------------------------------------------------------------------------------------|--|
|                         | Aktor : Mewakili peran orang, sistem<br>yang lain, atau alat ketika berkomunikasi<br>dengan use case                                 |  |
|                         | Use case : Abstraksi dan interaksi antara<br>sistem dan aktor                                                                        |  |
|                         | Association : Abstraksi dari penghubung<br>antara aktor dengan use case                                                              |  |
| $<<$ include>>          | Menunjukkan bahwa suatu<br>use.<br>case<br>seluruhnya merupakan fungsionalitas dari<br>use case lainnya                              |  |
| < <extend>&gt;</extend> | Menunjukkan bahwa suatu<br><b>use</b><br>case<br>merupakan tambahan fungsional dari use<br>case lainnya jika suatu kondisi terpenuhi |  |

**Tabel 2.1** Tabel Keterangan *Use Case Diagram*

Sumber: (Hutauruk, 2019)

Simbol dalam *Use Case diagram ada* dalam berbagai bentuk, yaitu:

- 1. Aktor: Aktor ini bekerja dengan menemukan set peran paling spesifik yang dimainkan pengguna saat berhubungan dengan use case.
- 2. *Use Case*: *Use case* ini berbentuk elips & menciptakan aktor lain yang lebih luas, juga berfungsi sebagai kumpulan deskripsi pekerjaan yang ditampilkan oleh sistem.
- 3. *Association*: Garis yang menghubungkan objek asosiasi dengan objek lain.
- 4. <<*Include*>>: Fungsi include yang secara eksplisit mengklasifikasikan kasus penggunaan sumber.

5. *<<Extend*>>: membantu mengklasifikasikan atau menentukan apakah kasus penggunaan target ekstensi memperluas perilaku dari sumber ke titik tertentu.

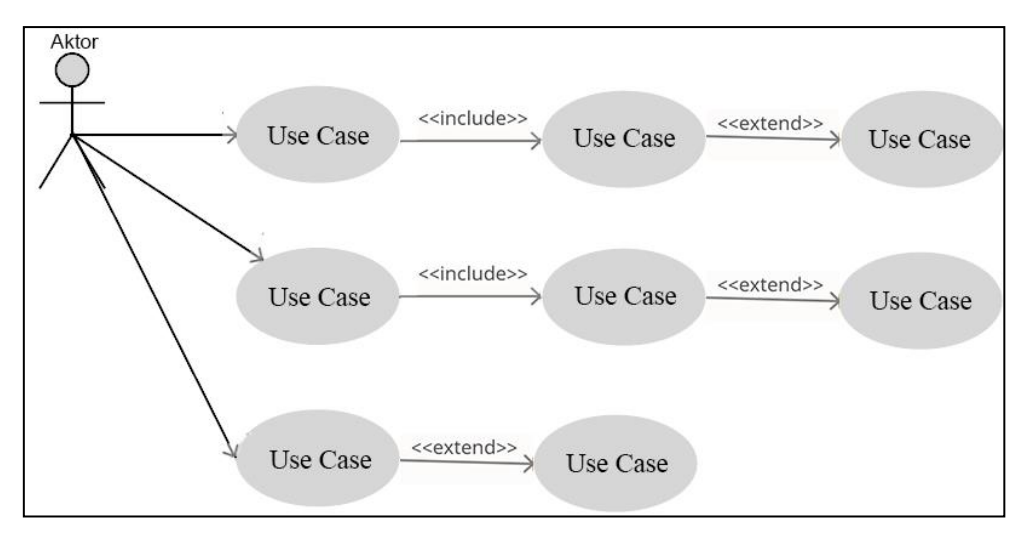

# Sumber: (Data olahan penelitian, 2021) **Gambar 2.7** Contoh Gambar *Use Case Diagram*

#### *2. Sequence Diagram*

*Sequence Diagram* adalah salah satu yang menggambarkan bagaimana tugas dilakukan, perintah yang dikirim, dan kapan pesan dieksekusi. Bagan ini ditata bersumber pada waktu. Objek yang dilampirkan ke metode dimana tugas yang dijalankan dapat disusun dari kiri ke kanan tergantung pada waktu kemunculannya dalam perintah yang diurutkan.

*Sequence Diagram* menunjukkan hubungan antara objek dalam dimensi vertikal dan horizontal. Dimensi vertikal merupakan sumbu waktu, dan waktu bergerak ke bawah. Di sisi lain, dimensi dalam arah horizontal mewakili objek individu. Setiap objek (termasuk aktor) memiliki waktu aktif yang diwakili oleh garis vertikal yang disebut garis hidup. Garis hidup dengan pesan ditunjukkan oleh panah di garis hidup lain (Dirgantara, 2020).

*Sequence Diagram* berisi elemen-elemen berikut :

- 1. Objek adalah objek yang berhubungan dengan sistem.
- 2. Activation boxes panjang waktu yang dibutuhkan objek dalam mengerjakan tugasnya
- 3. Aktor adalah orang atau sistem eksternal lainnya yang memanfaatkan atau menggunakan sistem.
- 4. Lifeline Sebuah garis yang mewakili masa hidup suatu objek dalam diagram sequence.
- 5. Message adalah pesan interaksi antar objek.
- 6. Message to self adalah pesan balasan atau reaksi objek sebelumnya.

| Nama             | Simbol | Fungsi                                                                                                 |
|------------------|--------|----------------------------------------------------------------------------------------------------|
| Object           |        | sebuah<br>Menggambarkan<br>class atau object.                                                          |
| Activation boxes |        | Menggambarkan<br>panjang<br>waktu yang dibutuhkan<br>object<br>dalam<br>sebuah<br>mengerjakan tugasnya |
| Actors           |        | Menggambarkan<br>pengguna<br>yang berinteraksi<br>dengan<br>sistem                                     |
| Lifeline         |        | "garis<br>Menggambarkan<br>hidup" sebuah object                                                        |
| Message          |        | Menggambarkan pesan atau<br>interaksi antar object                                                     |
| Message to Self  |        | Menggambarkan<br>pesan<br>balikan atau reaksi dari object<br>sebelumnya                                |

**Tabel 2.2** Tabel Keterangan *Sequence Diagram*

Sumber: (Dirgantara, 2020)

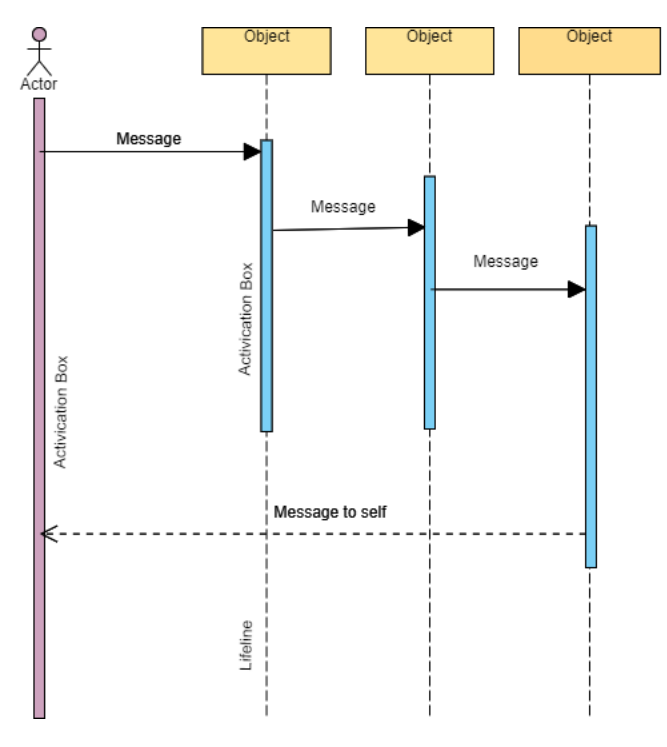

Sumber: (Data olahan penelitian, 2021) **Gambar 2.8** Contoh Gambar *Sequence Diagram*

#### *3. Activity Diagram*

*Activity diagram*, yaitu gambar yang bisa mempresentasikan proses yang berlangsung dalam suatu sistem. Urutan proses sistem diilustrasikan secara lurus. *Activity diagram* adalah peningkatan dari use case dengan aliran aktivitas (Ahmad Ansori, 2020).

Plot dapat berupa kumpulan menu atau proses bisnis yang tertanam dalam sistem. Diagram aktivitas harus digunakan secara horizontal dengan teknik pemodelan lain contohnya *Use case*. Diagram aktivitas dapat digunakan untuk mengilustrasikan plot kerja sistem dengan benar. Diagram aktivitas juga memiliki kemampuan untuk menjabarkan diagram kasus penggunaan dengan

menggambarkan tindakan yang perlu dilakukan aktor dan kapan tindakan itu perlu dilakukan.

| Nama          | Simbol | Fungsi                        |
|---------------|--------|-------------------------------|
| Initial State |        | Menggambarkan<br>awal         |
|               |        | dimulainya<br>aliran<br>suatu |
|               |        | aktivitas                     |
| Final State   |        | Menggambarkan berakhirnya     |
|               |        | suatu aliran aktivitas        |
| Activity      |        | Menggambarkan<br>aktivitas    |
|               |        | yang dilakukan dalam suatu    |
|               |        | aliran aktivitas              |
| Decision      |        | pilihan<br>Menggambarkan      |
|               |        | kondisi atau cabang-cabang    |
|               |        | aktivitas tertentu            |
| Transition    |        | untuk<br>Berguna              |
|               |        | menghubungkan<br>satu         |
|               |        | komponen<br>dengan            |
|               |        | komponen lainnya.             |

**Tabel 2.3** Tabel Keterangan *Activity Diagram*

Sumber : (Ahmad Ansori, 2020)

1. Status Awal

Status awalnya yaitu lingkaran berwarna hitam kecil. Umumnya berfungsi untuk menunjukkan titik permulaan, aktivitas awal, atau keadaan awal setiap diagram aktivitas.

2. *Activity* (Aktivitas)

Aktivitas adalah aktivitas yang sedang berjalan atau terjadi pada suatu sistem.

Aktivitas yang biasa dilakukan dimulai dengan "kata kerja".

3. *Decision* atau Percabangan

Percabangan atau kristalisasi adalah satu atau lebih titik yang menunjukkan keadaan dengan potensi berbagai transisi. Hal ini diperlukan jika sistem memiliki beberapa kemungkinan atau jalur alternatif.

*4. Transition*

Digunakan untuk menunjukan tindakan afternya dan beforenya.

5. Notasi terakhir (keadaan terakhir)

Notasi penghentian digunakan untuk menunjukkan akhir dari suatu proses.

Dalam UML, notasi akhir dapat direpresentasikan dengan tanda target.

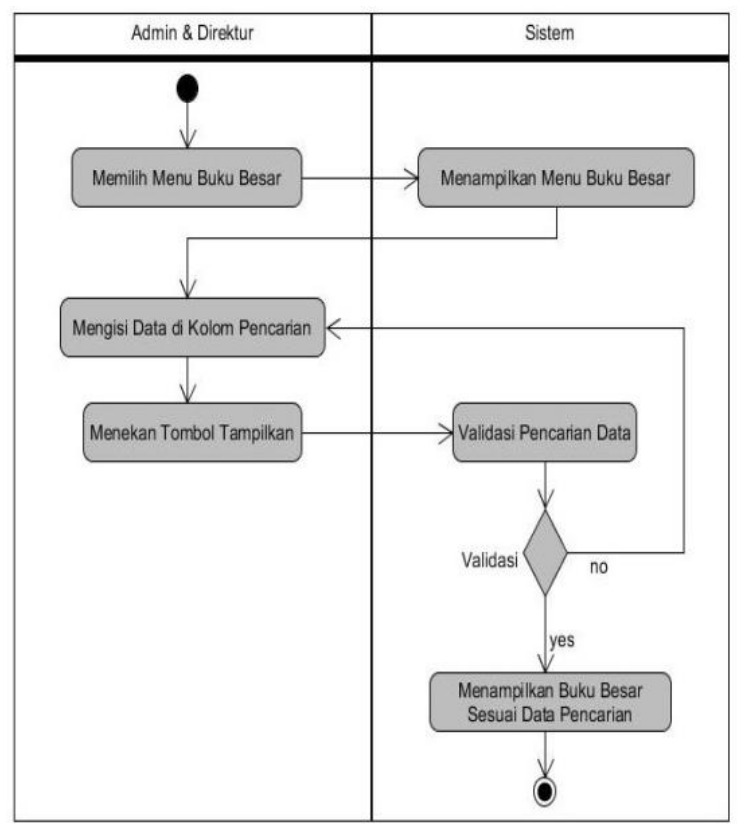

Sumber: (Nurmalasari, Anna, & Ilmi, 2020) **Gambar 2.9** Contoh *Activity Diagram*

# *4. Class Diagram*

*Class Diagram* adalah cara untuk mengilustrasikan aliran database dan hubungannya. Diagram kelas adalah aliran database dalam suatu program, sedangkan diagram *use case* menggambarkan aliran suatu sistem atau program.

Kita dapat melihat aliran data program kita di sini, jadi pastikan untuk menyertakan diagram kelas di setiap laporan sistem yang Anda buat. Selain *class*  *diagram*, UML juga membutuhkan sequence diagram. Dimana diagram kelas menggambarkan aliran data, diagram urutan ini menggambarkan proses program (cakhasan, 2019).

Diagram kelas memiliki tiga komponen :

- 1. *Class Name*, mengacu pada nama kelas.
- 2. Atribut, adalah properti kelas, dan properti mewakili batas nilai kelas yang dapat dikandung oleh objek kelas.
- 3. Proses/method, Sesuatu yang akan dieksekusi atau diproses dalam sebuah kelas.

Ciri artibut :

- Pribadi, Itu tidak bisa dipanggil atau digunakan oleh kelas lain. Artinya, itu hanya bisa digunakan di kelas itu sendiri.
- Terlindungi, dipakai oleh kelasnya masing-masing dan turunannya di kelas itu sendiri.
- *Public*, Siapa pun yang membutuhkannya dapat menelepon dan menggunakannya.
- *Package*, Hanya *instance* kelas dalam paket yang sama yang dapat dipanggil

| NO | <b>GAMBAR</b> | <b>NAMA</b>        | <b>KETERANGAN</b>                                                                                                    |
|----|---------------|--------------------|----------------------------------------------------------------------------------------------------|
| 1  |               | Generalization     | Hubungan dimana objek anak (descendent)<br>berbagi perilaku dan struktur data dari objek<br>yang ada di atasnya objek induk (ancestor).                           |
| 2  |               | <b>Aggregation</b> | Relasi antar kelas dengan makna semua bagian                                                                                                    |
| 3  |               | Class              | Himpunan dari objek-objek yang berbagi<br>atribut serta operasi yang sama.                                                                                        |
| 4  |               | Collaboration      | Deskripsi dari urutan aksi-aksi<br>yang<br>ditampilkan<br>sistem yang menghasilkan<br>suatu hasil yang terukur bagi suatu actor                                   |
| 5  | 4------       | Realization        | Operasi yang benar-benar dilakukan oleh<br>suatu objek.                                                                                                    |
| 6  | ------>       | Dependency         | Hubungan dimana perubahan yang terjadi<br>pada suatu elemen mandiri (independent)<br>akan mempegaruhi elemen yang bergantung<br>padanya elemen yang tidak mandiri |
| 7  |               | <b>Association</b> | Apa yang menghubungkan antara objek satu<br>dengan objek lainnya                                                                                                  |

**Tabel 2.4** Tabel Keterangan *Class Diagram*

Sumber: (cakhasan, 2019)

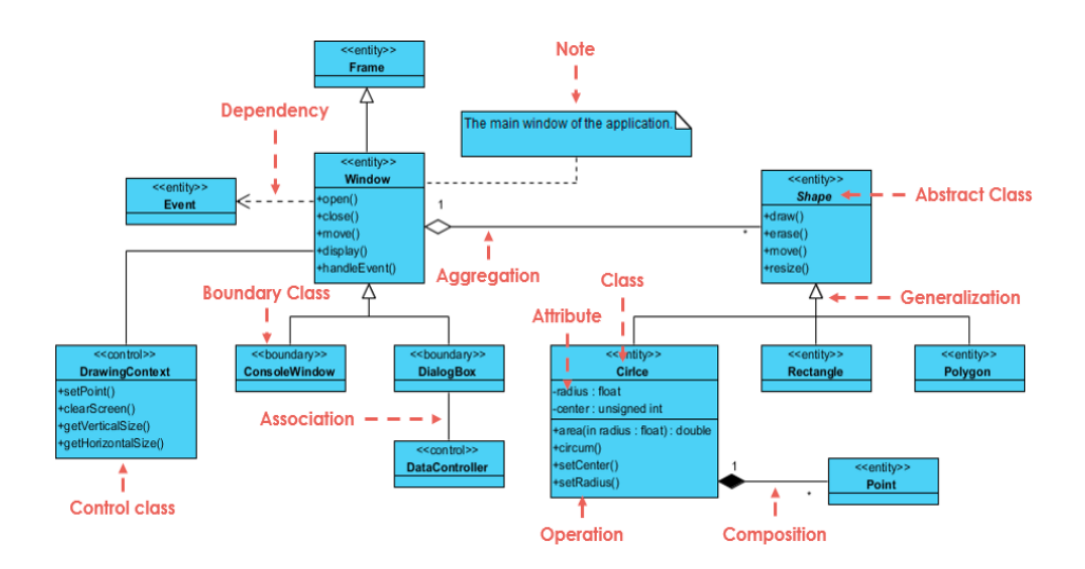

Sumber: (Lucidchart, 2017) *Gambar 2.10 Contoh Class Diagram*

# **2.1.7** *Android*

*Android* adalah suatu sistem operasi berbasis *linux* untuk dipakai pada smartphone yang mencangkup sistem operasi, dan software. *Android* mempersiapkan media terbuka bagi para *developer* untuk membuat software.

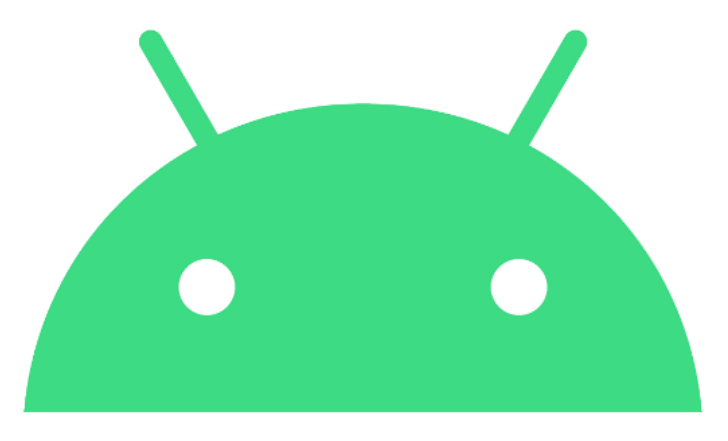

Sumber: (Developers, 2021) **Gambar 2.11** *Logo Android*

Menurut (Damar, 2016) *Android* memiliki empat karakteristik, yaitu :

1. Terbuka

*Android* dikonfigurasikan untuk sepenuhnya terbuka, sehingga *software* dapat memanggil fungsi inti *smartphone*, seperti memakai kamera, membuat panggilan telepon atau menggunakan pesan singkat. *Android* menggunakan mesin virtual yang dibuat secara khusus untuk memaksimalkan memori dan sumber daya *hardware* yang ada pada *Android*. *Android* adalah *open source* dan bisa diperluas secara bebas untuk ditingkatkan saat ada teknologinya canggih baru yang muncul. *Android* terus mengalami perkembangan untuk membangun *software smartphone* yang inovatif.

2. Seluruh *software* dibuat serupa

*Android* tidak membedakan antara *software* asli maupun pihak ketiga di ponsel *Android. Software* apa pun dapat dibuat untuk memberi pengguna akses yang sama ke fitur telepon, mempersiapkan bermacam-macam layanan dan *Software* untuk para *user*.

3. Mengatasi masalah pada software

*Android* mengatasi masalah untuk menciptakan *Software* baru & inovatif. Misalnya, para *developer* bisa menyatukan fakta yang didapatkan dari *Web* dengan data dari *smartphone* seseorang, seperti kalender, kontak, maupun lokasi seseorang.

4. Perkembangan *software* yang sederhana

*Android* mempersiapkan akses yang sangat besar untuk bekerja dengan perpustakaan & peralatan yang dapat dipakai oleh user untuk menciptakan *software* yang lebih baik.

Menurut (Maarif, Nur, & Rahayu, 2018) *Android* telah dikembangkan menurut versi sesuai kebutuhan, beberapa versi *android* yang sudah dirilis selama ini yaitu:

- *1. Android* versi *1.0 (Alpha),*
- *2. Android* versi *1.1 (Beta),*
- *3. Android* versi *1.5 (Cupcake),*
- *4. Android* versi *1.6 (Donut),*
- *5. Android* versi *2.1 (Éclair),*
- *6. Android* versi *2.2 (Froyo),*
- *7. Android* versi *2.3 (Gingerbread),*
- *8. Android* versi *3.0/3.1 (Honeycomb),*
- *9. Android* versi *4.0 (Ice Cream Sandwich),*

*10. Android* versi *4.1 (Jelly Beans),*

*11. Android* versi *4.4 (Kitkat),*

*12. Android* versi *5.1 (Lollipop),*

*13. Android* versi *6.0 (Marshmallow),*

*14. Android* versi *7.0 (Nougat),*

(Adrianto, Wahyuddin, & Winarsih, 2021) menambahkan versi terbaru *android* sampai saat ini yaitu:

*15. Android* versi *8.0 (Oreo),*

*16. Android* versi *9.0 (Pie),*

*17. Android* versi *10 (Android Q).*

#### **2.1.8 Multimedia**

Multimedia merupakan kombinasi dari beberapa elemen, termasuk teks, grafik, suara, video, dan animasi, untuk membuat presentasi lebih memukau. Multimedia juga menyediakan komunikasi interaktif tingkat lanjut. Multimedia digunakan juga dalam dunia pendidikan dan bidang bisnis. Dalam bidang pendidikan multimedia dimanfaatkan sebagai media pendidikan, baik dikelas maupun individu. Dalam bidang bisnis dapat berfungsi sebagai media untuk profil produk, profil perusahaan multimedia, juga dapat dijadikan pusat informasi.

Dalam pengembangan multimedia, konsep penciuman adalah gerakan (*movement*) dan penciuman juga disertakan. Multimedia mulai mengenalkan unsur dinamis setelah diterapkan pada pertunjukan film tiga dimensi yang dipadukan dengan gerakan pada penontonnya. Film stereoskopik kinetik membangkitkan rasa realisme.

Baru setelah ditemukannya teknologi reproduksi bau oleh telekomunikasi, teknologi ini mulai menjadi bagian dari multimedia. Tugas oleh perangkat input penginderaan bau dapat mengirim hasil bau digital melalui internet menggunakan alat berupa regenerator bau. Regenerator bau ini mencampur dan mencampur berbagai zat bau dan menghasilkan output berupa bau, seperti data yang dikirimkan melalui Internet (Masdalipa & Gusmaliza, 2019).

#### **2.2 Variabel**

## **2.2.1 Perangkat Keras Komputer**

Perangkat keras (*Hardware*) komputer merupakan suatu elemen komputer yang bisa disentuh atau yang berbentuk nyata, yang berguna untuk menembantu manusia untuk menjalankan proses komputerisasi (Igem, 2018). Menurut (Kurniawan, 2014) bukan hanya perangkat yang berada di dalam CPU (*Central Processing unit*) saja yang disebut dengan *hardware*, perangkat di luarnya pun yang berhubungan langsung dengan komputer, dapat disebut dengan *hardware*. Misalnya perangkat yang sangat penting perannya dalam komputer adalah *Monitor, keyboard, mouse* dan lain-lain. Setiap jenis perangkat keras memiliki fungsi yang berbeda. Seiring berkembangnya teknologi, maka semakin banyak pula *hardwarehardware* yang ditawarkan. Hardware berperan menjalankan kapasitas suatu sistem komputer secara luas. Sistem merupakan elemen yang digabungkan untuk menciptakan suatu persatuan. Jika ada komponen yang tidak beroperasi, maka akan menyebabkan proses sistem komputer tidak dapat beroperasi dengan sempurna.

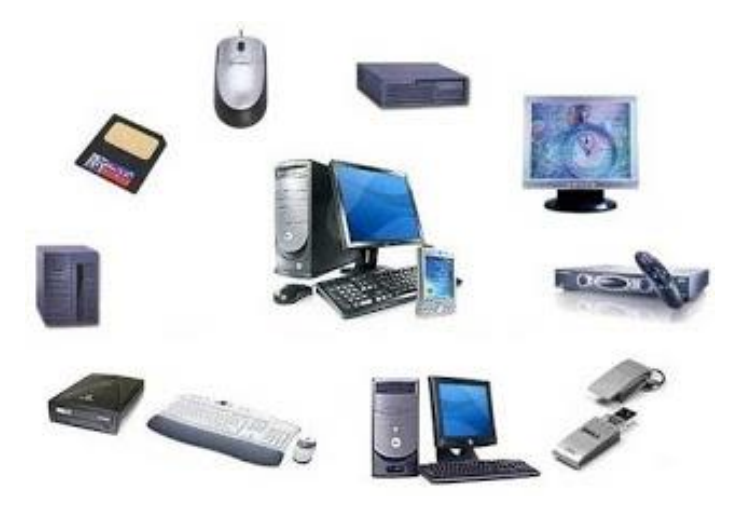

Sumber: (Igem, 2018) **Gambar 2.12** Gambar *Hardware* Komputer

Perangkat keras dibagi lima berdasarkan fungsinya, yaitu :*.*

1. *Input Device*

*Input Device* adalah perangkat yang memiliki fungsi untuk menginput atau memasukkan data dari luar prosesor dan *memory* ke dalam supaya bisa mendapatkan informasi yang dibutuhkan. Contoh perangkat masukan biasanya dipakai oleh orang awam adalah *keyboard* dan *mouse*. Dua perangkat ini menghubungkan antara pengguna dengan PC (*personal computer*). Selain itu terdapat *Webcam*, yang umumnya berfungsi untuk memasukan gambar ke komputer, bisa untuk bersekolah ataupun berkuliah secara daring, berkomunikasi secara daring, bermain game online, dan lain-lain.

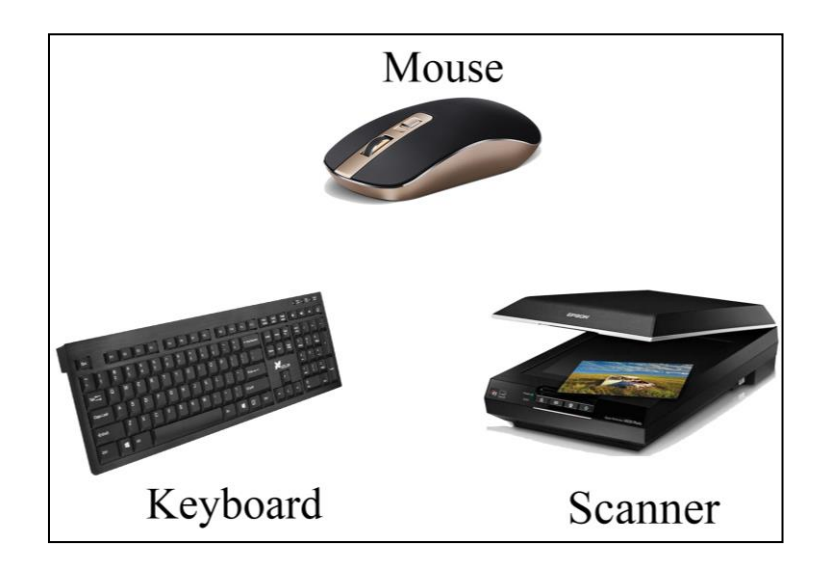

Sumber: (Data olahan penelitian, 2021) **Gambar 2.13** Contoh *Input Device*

*2. Process Device*

*Hardware* pemrosesan merupakan perangkat di dalam komputer yang berperan sebagai media untuk memproses data dan ketika data selesai diproses, data tersebut dikirimkan ke perangkat *output*. Contoh dari *process device* yaitu *motherboard* yang biasanya disebut sebagai induk komputer, fungsinya untuk menghubungkan semua komponen pemrosesan, Prosesor yang disebut otak dari komputer, tanpa prosesor ini maka komputer tidak akan dapat memproses data yang masuk. Contoh lainnya yaitu *GPU*, yang tugasnya untuk melakukan render pada gambar, animasi, ataupun video dan semua yang berhubungan dengan grafik untuk di tampilkan di layar komputer.

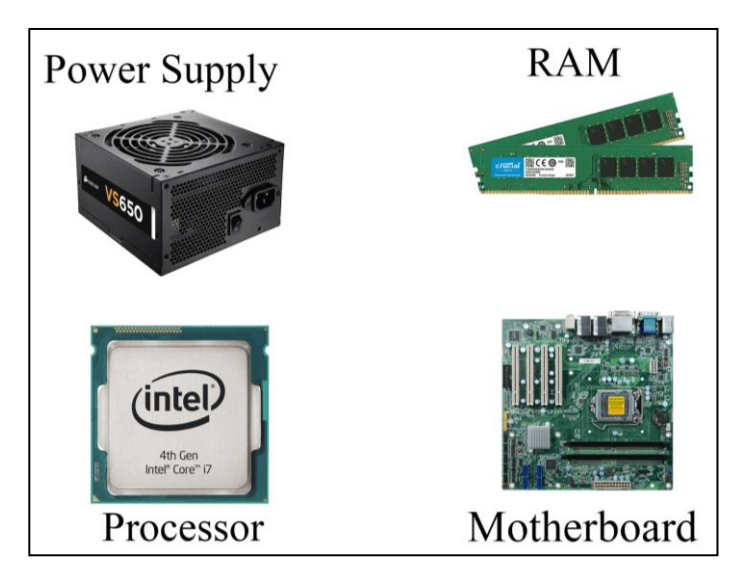

Sumber: (Data olahan penelitian, 2021) **Gambar 2.14** Contoh *Process Device*

*3. Output Device*

*Hardware* Keluaran adalah perangkat komputer yang memiliki fungsi sebagai perangkat keluaran yang menampilkan hasil berupa gambar, tulisan, suara, dan lain lain. Perangkat ini mempunyai tugas untuk memperlihatkan hasil data yang sudah diproses oleh *Process device* yang sebelumnya diambil dari *input device*. Contoh dari perangkat keluaran ini adalah *monitor*. Fungsi dari *monitor* adalah menampilkan data yang sudah diproses dari perangkat masukkan. Contohnya saat pengguna mengetik di *keyboard* maka huruf, angka, dan simbol yang sudah diketik akan muncul di layar *monitor, monitor* juga berfungsi saat pengguna sedang melihat gambar atau menonton video, maka gambar dan video yang dibuka akan ditampilkan di layar *monitor* pengguna. Contoh lain dari perangkat keluaran yaitu *Speaker. Speaker* berfungsi untuk mengeluarkan audio atau suara dari video yang ditonton ataupun permainan yang dimainkan oleh pengguna agar terasa lebih nyata.

Tanpa *speaker* maka pengguna tidak bisa mendengarkan lagu melalui komputer dan tidak bisa menonton video dengan nyaman tanpa adanya suara yang keluar.

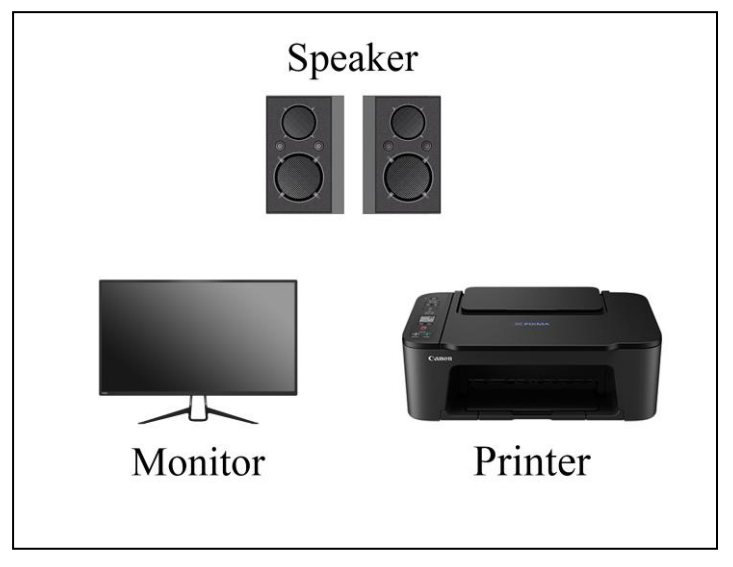

Sumber: (Data olahan penelitian, 2021) **Gambar 2.15** Contoh *Output Device*

*4. Storage Device*

*Hardware* Penyimpanan adalah alat penyimpanan yang digunakan di dalam sebuah komputer yang dapat menyimpan berbagai data mulai dari dokumen, foto, video, dan file lain yang berukuran kecil maupun besar. Saat ini, perangkat penyimpanan mengalami peningkatan dikarenakan banyak orang yang lebih suka menyimpan data berbasis digital daripada harus menyimpan *hardcopy*nya secara langsung karena penyimpanan digital juga termasuk mudah dan aman. Kelebihannya yaitu data tersebut bisa dengan mudah dibagikan ke orang lain dan cara ini sangat efektif, proses penyalinannya berjalan cepat karena tidak perlu melalui proses percetakan. *Storage device* ada dua jenis yaitu *primary storage* dan *secondary storage*. *Primary storage* ukurannya tidak sebesar *secondary storage* karena tidak digunakan untuk menyimpan data yang berukuran besar dan

permanen, sedangkan *secondary storage* umumnya memiliki ukuran yang besar. Contoh dari *storage device* yaitu *Hard disk. Hard disk* ada dua jenis yaitu *Hard disk internal* yang berada di dalam komputer dan tidak fleksibel dan *Hard disk External*, yang lebih mudah untuk dibawa kemana-mana dan cukup dihubungkan menggunakan kabel data. *Hard disk* memiliki berbagai macam ukuran yang umumnya sangat besar dan cukup menyimpan berbagai data. Contoh lainnya yaitu *flashdisk* yang fungsinya mirip dengan *hard disk* tetapi memiliki fisik yang kecil. Ukuran penyimpanan dari *flashdisk* juga bervariasi ada yang kecil hingga yang besar, flashdisk sangat mudah diakses karena hanya tinggal menghubungkannya melalui USB Port dari komputer.

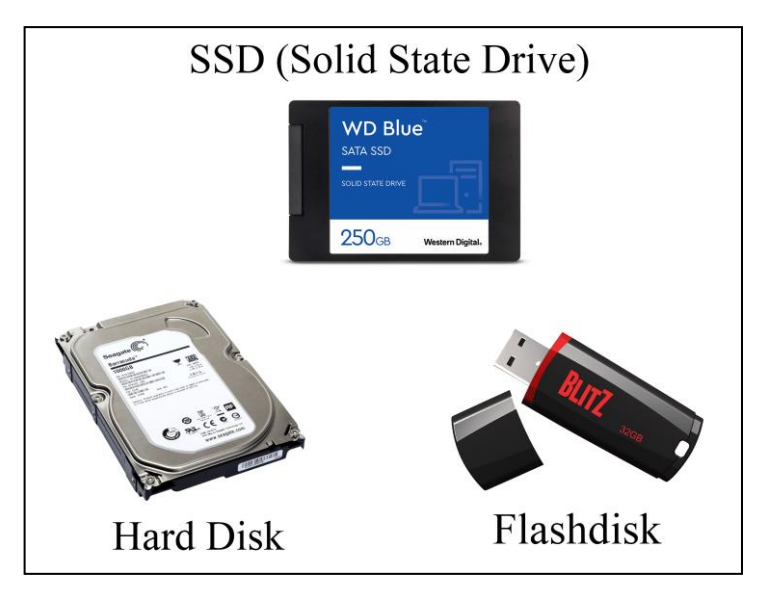

**Gambar 2.16** Contoh *Storage Device*

Sumber: (Data olahan penelitian, 2021)

# *5. Peripheral device*

*Hardware* tambahan adalah perangkat atau alat yang berfungsi sebagai penunjang komputer agar lebih maksimal. Biasanya *peripheral device* ini dihubungkan melalui kabel ataupun ada juga yang bersifat *wireless* tanpa menggunakan kabel. Perangkat ini membantu komputer untuk mengatasi masalah yang tidak bisa diatasi oleh *hardware* yang ada di dalam casing komputer. Contoh dari perangkat ini adalah *webcam* yang tidak wajib ada tetapi sangat diperlukan jika ingin melakukan panggilan video dan bersekolah ataupun kuliah secara daring. Contoh lainnya yaitu adalah *LCD* Proyektor yang diperlukan jika ingin melakukan presentasi. Selain itu *joystick* juga menjadi salah satu *peripheral device* yang berguna untuk bermain game.

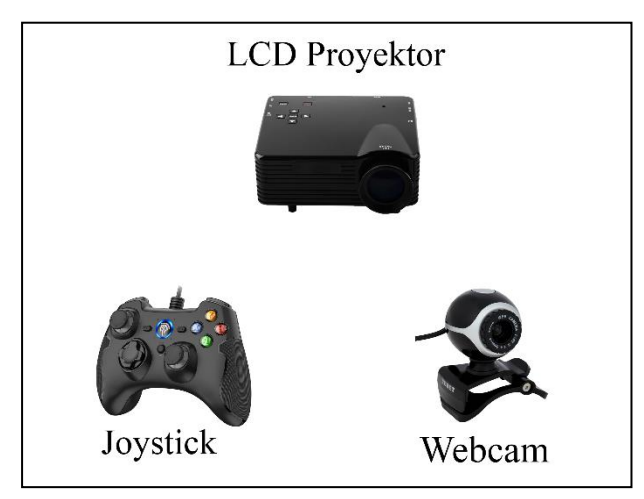

**Gambar 2.17** Contoh *Peripheral Device*

Sumber: (Data olahan penelitian, 2021)

#### **2.2.2 Macam-macam** *Hardware* **Komputer**

## 1. *Motherboard*

Menurut (Artiyono, 2017) *Motherboard* adalah perangkat keras yang memiliki fungsi untuk meletakan dan menaruh perangkat keras lainnya. Hampir semua komponen utama perangkat keras terhubung dengan *motherboard*. *Motherboard* juga sering disebut *mainboard*, kinerja *motherboard* dibantu oleh *chipset* yang tertanam di dalam *motherboard*. *chipset* ini dinamakan *controller chipset* dan terdiri atas dua jenis, yaitu *south bridge* dan *north brigde. Motherboard* memiliki karakteristik yaitu berbentuk seperti papan yang besar dan mempunyai *socket* dan banyak *slot* yang digunakan untuk menghubungkan antara *motherboard* dan komponen utama lainnya, diantaranya adalah: *Slot RAM, Slot VGA Card, Socket Processor, Slot AGP dan PCI Express, Slot IDE/SATA, Chip BIOS, Baterai CMOS, dan Power Connector, Front Panel Connector, dan I/O Ports*. Tanpa Komponen ini, komputer tidak akan dapat berfungsi karena semua komponen penting harus terhubung lewat *motherboard*, jadi komputer tidak akan hidup tanpa adanya *motherboard*.

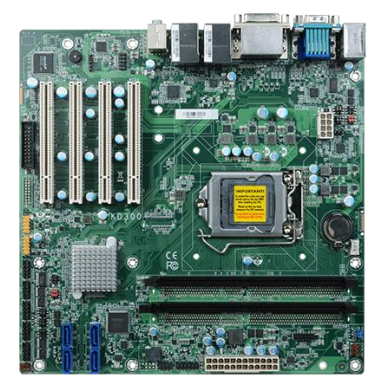

Sumber: (Artiyono, 2017) **Gambar 2.18** Gambar *Motherboard*

#### 2. *Processor*

Menurut (Artiyono, 2017) *Processor* adalah otak dari komputer yang memiliki fungsi untuk mengoperasikan seluruh komputasi dalam komputer. *Processor* dipasang pada *processor socket* yang berada di *motherboard* dan dilengkapi dengan aluminium serta kipas pendingin. *Processor* mempunyai bentuk fisik persegi yang kecil dan ringan serta memiliki pin yang hanya dapat dipasangkan pada *motherboard* merek sejenis. Setiap *processor* memiliki jumlah pin yang berbeda, banyaknya pin bisa berpengaruh terhadap kinerja *processor*. Oleh karena itu *processor intel* tidak bisa dipasang pada *motherboard AMD* begitupun sebaliknya.

Tanpa adanya *processor*, komputer tidak akan bisa hidup dikarenakan *processor*  merupakan salah satu komponen utama dalam komputer. Dengan tidak adanya *processor*, maka komputer sama saja tidak memiliki otak yang dapat beroperasi.

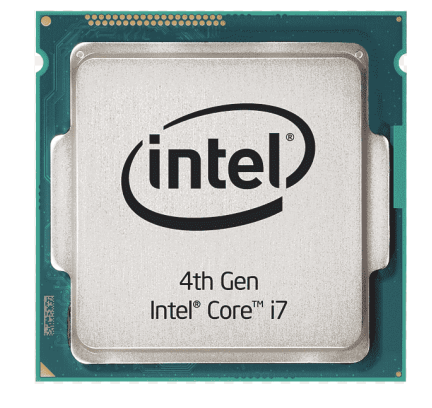

Sumber: (Artiyono, 2017) **Gambar 2.19** Gambar *Processor*

3. *RAM (Random Access Memory)*

Menurut (Kurniawan, 2014) *RAM (Random Access Memory)* merupakan salah satu tipe perangkat penyimpanan yang bisa diakses secara acak dan tidak

harus berurutan. *RAM* memiliki fungsi untuk menjadi media penting dalam menyajikan data ketika komputer diaktifkan, dan hilang saat komputer tersebut dimatikan. *RAM* dipasang pada slot memori di *motherboard*. *RAM* memiliki dua jenis, diantaranya *SD RAM (Synchronous Data)* dan *DDR (Double Data Rate)*. Ukuran Memori *RAM* juga bervariasi. Semakin besar kapasitas *RAM* maka akan lebih kencang pula performa yang diberikan untuk mengakses komputer.

*RAM* memiliki bentuk persegi panjang yang memiliki kaki berwarna emas untuk dipasangkan ke slot pada *motherboard*. Tanpa *RAM*, komputer tidak akan bisa beroperasi karena *RAM* merupakan tempat untuk membaca dan menulis data yang diperintahkan oleh *CPU.*

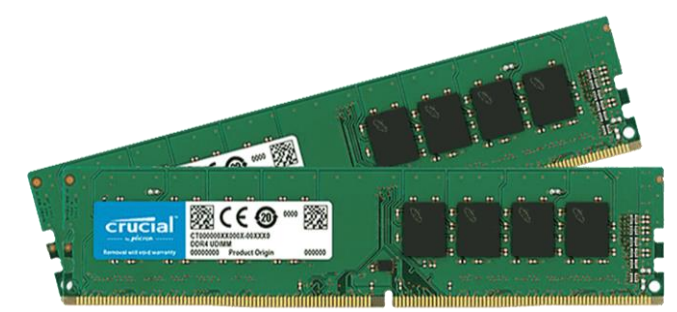

Sumber: (Kurniawan, 2014) **Gambar 2.20** Gambar *RAM*

## 4. *Power Supply*

Menurut (Artiyono, 2017) *Power Suppl*y merupakan komponen yang berguna mengalirkan daya listrik ke seluruh komponen komputer lainnya. Semakin banyak komponen yang dipasang pada *motherboard*, maka *power supply* yang dipasang wajib semakin bagus. Daya yang dimiliki *power supply* bervariasi, mulai dari 300 *Watt* hingga 800 *Watt*. Kapasitas *power supply* lumayan berdampak kepada beban kapasitas listrik yang ada di rumah. *Power supply* berbentuk kotak dengan kipas

yang berada didalamnya. *Power supply* juga memiliki banyak kabel yang harus dihubungkan ke *motherboard* beserta tombol On/Off yang harus disambungkan ke listrik untuk disalurkan ke komponen lain agar stabil. Tanpa adanya *Power supply*, komputer tidak akan dapat dihidupkan karena tidak adanya yang menyalurkan listrik ke semua komponen yang berada di dalam komputer.

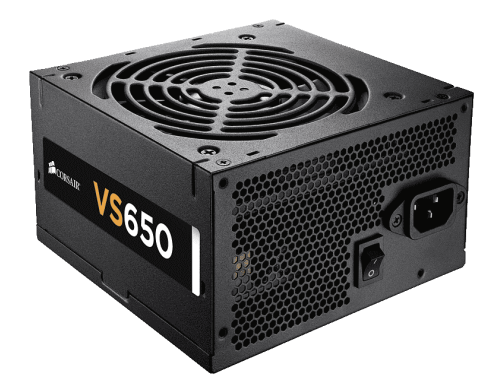

Sumber : (Artiyono, 2017) **Gambar 2.21** Gambar *Power Supply*

#### 5. *Heatsink*

Menurut (Sutono, 2010) *Heatsink* atau kipas *processor* merupakan perangkat yang berfungsi untuk menjaga suhu dari *processor*. Peranan *heatsink* sangat penting karena perangkat komputer bisa merasakan performa yang rendah sehingga akan terjadi kerusakan apabila tetap bekerja pada suhu yang tinggi. Jika *heatsink* tidak bisa membuat *processor* dingin secara optimal, maka harus langsung melakukan pergantian *heatsink* supaya *processor* bisa dipakai untuk waktu yang lama. Karakteristik dari *heatsink* yaitu memiliki kipas, serta memiliki 4 kaki untuk mengunci agar *heatsink* dapat diletakkan diatas *processor.* Tanpa *Heatsink*, komputer masih berfungsi, tetapi tidak akan bisa bertahan lama karena *processor*

akan menjadi panas dan komputer akan mati sendiri. Jika di teruskan akan berbahaya karena bisa menyebabkan kerusakan pada *processor*.

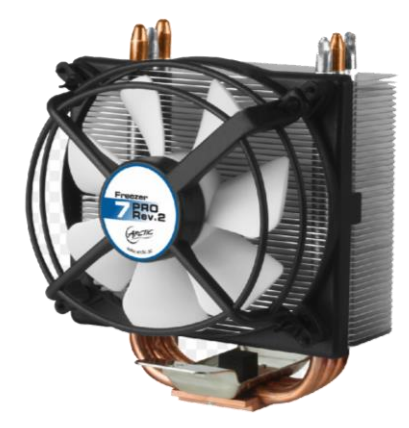

Sumber: (Sutono, 2010) **Gambar 2.22** Gambar *Heatsink*

# 6. *VGA Card*

Menurut (Artiyono, 2017) *VGA card* berfungsi untuk mengolah grafik, terutama grafik 3 Dimensi. selain itu, *VGA card* digunakan untuk menerjemahkan keluaran dari *Process Device* ke monitor. Memori dari *VGA card* sangat mempengaruhi performa dari *VGA* itu sendiri. Memori tersebut ditandai oleh angka 64 bit, 128 bit, 256 bit, dan 512 bit. Jika angka dari memori semakin tinggi, maka performa yang diberikan akan makin bagus. *VGA card* dihubungkan ke motherboard menggunakan slot AGP atau PCI Express. Ciri-ciri fisik *Slot VGA AGP* yaitu berbentuk lebar dan pendek, pembatas berada di tengah, dan warna *slot* tergantung pada merk *motherboard*. Sedangkan *slot VGA PCI Express* yaitu bentuknya lebih panjang 8-10cm dari *slot AGP*, Pemisah hanya 1-2cm dari sebelah kiri, warna slotnya relatif tergantung merek *motherboard*.

Tanpa *VGA Card*, Komputer tetap bisa menyala tapi di monitor tidak akan muncul gambar, karena tidak ada yang mengolah grafis. Tetapi jika kondisinya *motherboard* memiliki *VGA Onboard* (*Chip VGA* menjadi satu dengan *motherboard*) maka komputer akan tetap hidup.

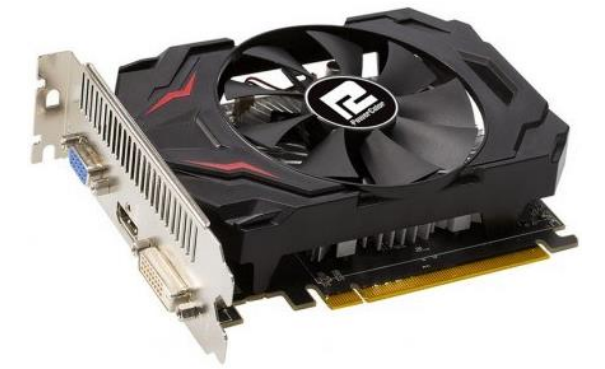

Sumber: (Artiyono, 2017) **Gambar 2.23** Gambar *VGA Card*

7. Hard disk

Menurut (Artiyono, 2017) Hard disk merupakan perangkat penyimpanan yang bentuknya berupa piringan atau cakram magnetis. Fungsinya adalah untuk menjadi tempat penyimpanan data di komputer mulai dari audio, gambar, video, file dan lain. Seiring perkembangan teknologi, ukuran fisik dari hard disk semakin tipis dan kecil sehingga mudah digunakan. Hard disk dipasang pada motherboard menggunakan kabel jenis IDE, dan sekarang ada juga hard disk eksternal atau hard disk portable yang dihubungkan menggunakan kabel USB. Karakteristik dari hard disk ini yaitu berbentuk persegi panjang, persegi pada bagian luarnya, sementara di bagian dalam memiliki bentuk piringan tebal. Tanpa adanya hard disk, komputer tetap bisa dihidup dan beroperasi, asalkan ada penggantinya, contohnya adalah flashdisk yang telah diinstall sistem operasi di dalam flashdisk tersebut.

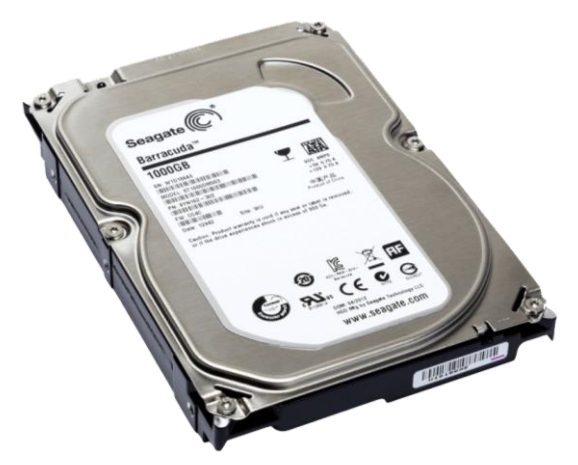

Sumber: (Artiyono, 2017) **Gambar 2.24** Gambar *Hard disk*

8. Keyboard

Menurut (Artiyono, 2017) Keyboard merupakan papan tombol atau papan ketik. Secara umum, keyboard memiliki dua fungsi yaitu untuk mengetik atau memasukkan perintah operasi tertentu. Keyboard memiliki karakteristik yaitu berbentuk persegi panjang dan keyboard juga dilengkapi dengan tombol-tombol berupa huruf, angka, simbol dan lain-lain. Apabila tombol tersebut ditekan, akan muncul karakter tertentu. Pada tiap tombol keyboard, dicetak huruf, angka atau simbol sesuai dengan karakternya jumlah keseluruhan tombol pada keyboard adalah 101 atau 104 buah, tergantung pada jenisnya. Keyboard dapat dikelompokan beberapa bagian dan memiliki karakteristik sebagai berikut:

- a. Alphanumeric Key, terdiri dari tombol huruf A-Z dan Angka dari 0-9.
- b. Numeric Keypad, terdiri dari angka 0-9 serta simbol operasi hitung seperti  $+, \, -, \, *$ , dan  $\ell$ .
- c. Function Key, terdiri dari tombol F1 hingga F12 yang memiliki fungsi berbeda.
- d. Modifier key, terdiri dari tombol Shift, Ctrl, Alt, logo Windows, dan Fn.
- e. Cursor Movement Key, terdiri dari simbol panah ke arah Atas, Bawah, Kiri dan Kanan serta tombol Page Up, Page Down, Home, dan End.

Keyboard juga terbagi menjadi beberapa jenis

- 1. Berdasarkan susunan tombol yaitu: keyboard Qwerty, keyboard Dvorak, dan keyboard klockenberg.
- 2. Berdasarkan jenis port yaitu: Keyboard serial, PS/2, USB, dan Wireless.

Tanpa keyboard, pengguna komputer tidak akan bisa mengetik huruf, angka, maupun simbol pada komputer, dan juga tidak akan bisa menggunakan operasi operasi tertentu yang hanya bisa dijalankan menggunakan keyboard.

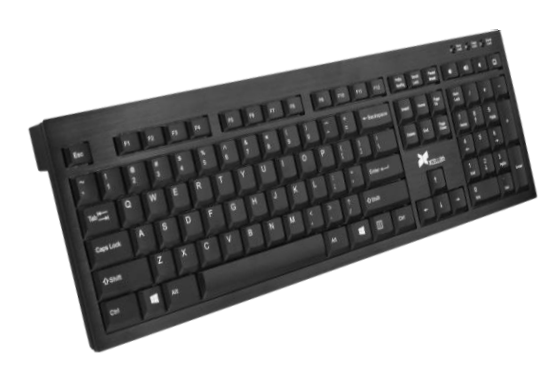

Sumber: (Artiyono, 2017) **Gambar 2.25** Gambar *Keyboard*

## 9. Mouse

Menurut (Artiyono, 2017) Mouse adalah *hardware* komputer yang memiliki fungsi untuk mengendalikan gerakan pointer di monitor komputer. Mouse mempunyai 3 tombol yang berada di bagian depan yaitu tombol pada bagian kiri, tombol pada bagian kanan dan tombol scroll di tengah yang berbentuk seperti roda. ketiga tombol ini mempunyai beberapa operasi dasar dan fungsi yang berbeda. Secara umum, tombol kiri digunakan untuk memilih sesuatu, jika double klik berguna untuk membuka suatu aplikasi atau file, tombol kanan untuk memunculkan menu baru berdasarkan aplikasi yang sedang digunakan, sedangkan scroll berfungsi untuk menggulung halaman supaya mudah dalam perpindahan dari bawah ke atas maupun sebaliknya. Karakteristik dari mouse yaitu berbentuk seperti tikus kecil yang melancip di bagian depan dan mengembang besar di bagian belakang sehingga mudah digerakkan oleh tangan, sekarang bentuk mouse menjadi lebih beragam akibat perkembangan teknologi.

Tanpa mouse, komputer bisa saja beroperasi tetapi tanpa mouse akan sangat menyulitkan pengguna komputer. Mouse bisa saja digantikan oleh kontrol keyboard namun perlu skill yang cukup tinggi untuk dapat melakukannya.

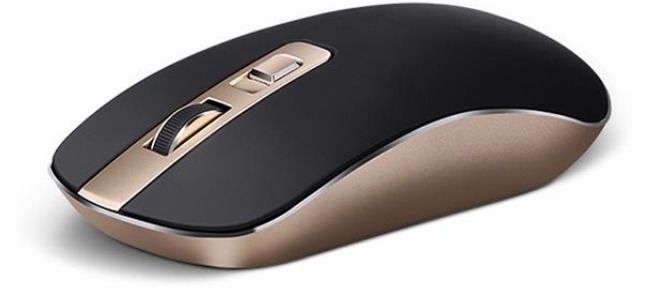

Sumber: (Artiyono, 2017) **Gambar 2.26** Gambar *Mouse*

10. Monitor

Monitor (Artiyono, 2017) merupakan perangkat yang berfungsi untuk menampilkan tulisan, gambar, atau video yang diproses oleh perangkat pemrosesan. kualitas tampilan monitor ditentukan berdasarkan tingkatan resolusi yang dimiliki oleh monitor tersebut. Resolusi layar monitor ditunjukkan oleh pixel yaitu, elemen gambar suatu bintik paling kecil untuk suatu gambar grafis yang diukur per inchi. Gambar yang dapat dimunculkan pada layar monitor akan semakin tajam apabila jumlah pixel pada monitor semakin tinggi. Seiring perkembangan teknologi, monitor juga salah satu yang berkembang mulai dari monitor tabung, monitor plasma, monitor LCD, hingga monitor LED. Tanpa monitor, komputer tetapi bisa beroperasi tetapi pengguna tidak akan mengetahui apa yang sedang terjadi di komputer karena pengguna tidak melihat langsung tampilan melalui layar monitor.

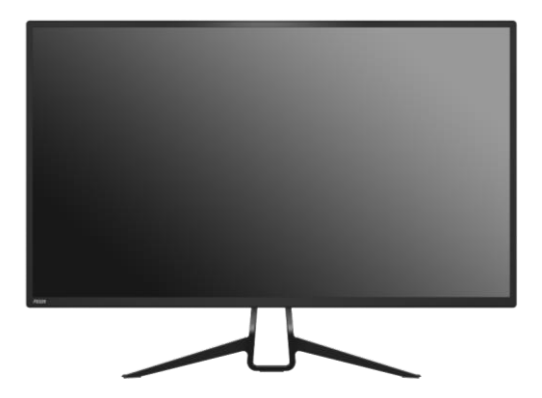

Sumber: (Artiyono, 2017) **Gambar 2.27** Gambar *Monitor*

## 11. *Speaker*

Menurut (Sutono, 2010) *Speaker* adalah sebuah alat yang memiliki fungsi untuk menangkap keluaran suara dan bunyi yang dihasilkan dari proses komputer. Seiring perkembangan teknologi, kualitas suara yang dihasilkan oleh *speaker* ini selalu meningkat. Hingga saat ini, ada bermacam-macam *speaker* yang direkomendasikan dan dipasarkan karena kelebihan dari *speaker* ini, sehingga pengguna dapat lebih menikmati saat bermain game, mendengarkan musik, maupun menonton video. Karakteristik dari speaker ini, memiliki berbagai macam bentuk, ada yang bulat, kotak dan bentuk lainnya. Pada bagian tengah terdapat speaker grill untuk menyaring suara treble dan bass yang dihasilkan oleh *speaker*. Tanpa *speaker*, komputer tetap bisa beroperasi seperti biasa, tetapi kurang maksimal karena tidak adanya suara yang keluar dari komputer.

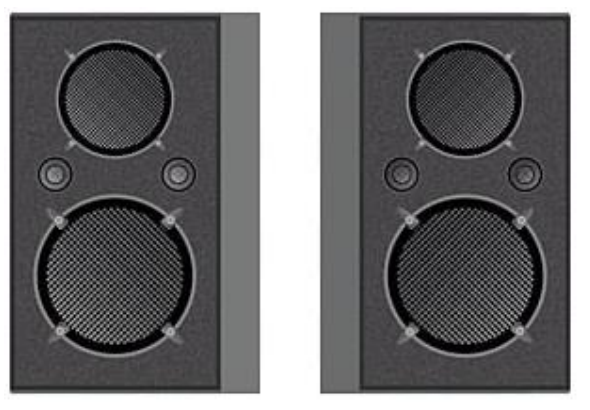

Sumber: (Sutono, 2010) **Gambar 2.28** Gambar *Speaker*

# 12. *Flashdisk*

Menurut (Saukani, 2019) *Flashdisk* adalah salah satu media penyimpanan yang dapat dihapus dan ditulis lagi. Keunggulan *flashdisk* ini adalah keefektifannya

dalam menyimpan data. Kepraktisan tersebut dapat terlihat dari karakteristik segi bentuknya yang kecil jadi mudah dibawa, tetapi mempunyai kapasitas yang cukup besar. *Flashdisk* juga ditunjang dengan *port* yang digunakan adalah *port USB* tanpa memerlukan *drive* sebagai media pembacanya. Jenis *flashdisk* ini biasanya ditemukan dalam bentuk *memory stick*, seperti *flashdisk drive*, atau nama lainya *pen drive*, dan *MP3 Player*. Kapasitas *flashdisk* bermacam-macam mulai dari 64 MB hingga 32 GB dan memiliki kemungkinan kapasitas akan semakin meningkat seiring dengan kemajuan teknologi. Tanpa *flashdisk*, komputer tetap akan beroperasi seperti biasa, *flashdisk* hanya tempat penyimpanan sekunder yang dapat digantikan oleh penyimpanan lainnya.

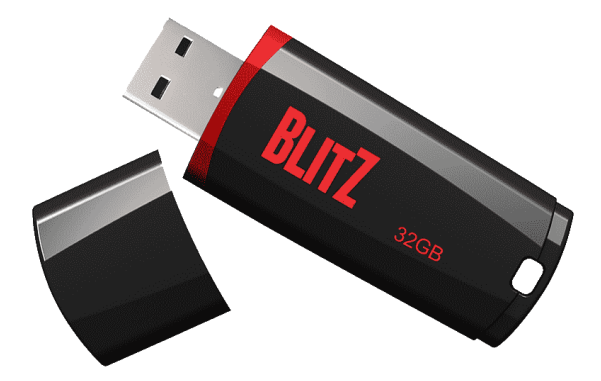

Sumber: (Saukani, 2019) **Gambar 2.29** Gambar *Flashdisk*

# 13. *Headphone*

Menurut (Edwin, 2017) *Headphone* adalah sebuah komponen yang memiliki fungsi sebagai perangkat pendukung untuk mendengarkan suara. *Headphone* dapat digunakan oleh semua usia dan kalangan, mulai dari anak kecil, remaja, sampai orang dewasa dan orang tua. *Headphone* juga sangat berguna untuk para pekerja terutama yang bekerja di bidang audio, yang pastinya akan sangat terbantu. *Headphone* ini juga menjadi suatu hal penting bagi para gamers, karena bermain game pasti akan lebih terasa nyata karena efek suara yang dihasilkan hanya dapat di dengar oleh pengguna. Karakteristik dari *headphone* yaitu berbentuk seperti bando, dibagian kiri dan kanan terdapat bulatan besar untuk mengeluarkan suara yang menutupi telinga secara penuh. Tanpa adanya *headphone*, komputer tetap bisa beroperasi normal seperti biasa, tetapi beberapa orang pasti kurang puas karena tidak adanya suara. Alat ini juga tidak wajib ada karena bisa digantikan oleh *speaker*.

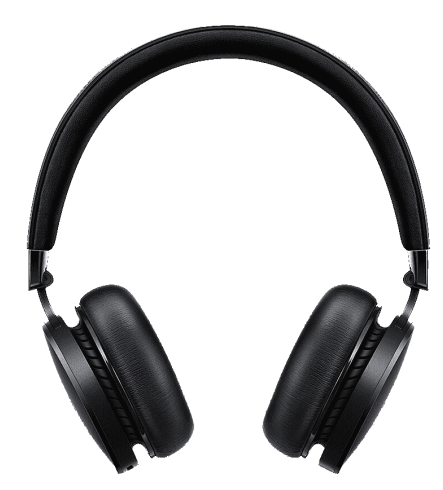

Sumber: (Edwin, 2017) **Gambar 2.30** Gambar *Headphone*

14. *Webcam*

Menurut (Sutono, 2010) *Webcam* atau *web camera* merupakan suatu perangkat kamera digital untuk disambungkan ke komputer dengan memakai *port USB*. *Webcam* dapat berfungsi untuk *online meeting*, *online school*, *video call*, *Home monitoring*, dan lainnya. *Webcam* sangat berguna apalagi disaat pandemi yang sangat sering melaksanakan rapat, sekolah ataupun kuliah secara daring. Suatu *webcam* umumnya dilengkapi oleh aplikasi yang memiliki fungsi untuk menangkap gambar dari kamera digital secara berkelanjutan pada jarak waktu yang spesifik serta menyebarkannya secara online menggunakan internet. Karakteristik *webcam* sederhana terdiri atas sebuah lensa biasa dihubungkan dengan satu papan sirkuit (*PCB*) untuk mengambil sinyal gambar. Tanpa *webcam*, komputer tetap bisa beroperasi seperti biasa tetapi tidak bisa menggunakan kamera, karena komputer tidak memiliki kamera internal.

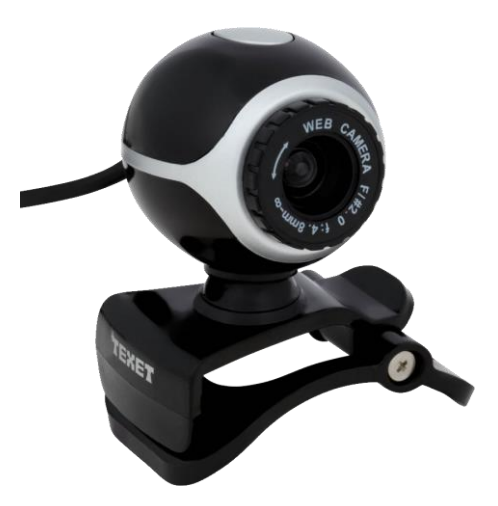

Sumber: (Sutono, 2010) **Gambar 2.31** Gambar *Webcam*

## **2.3** *Software* **Pendukung dan Bahasa Pemrograman**

Menurut (Andini, 2017) Perangkat lunak atau yang biasa disebut *Software*  merupakan piranti abstrak yang termasuk komponen pokok selain perangkat keras (*Hardware*) dari sistem komputer. Untuk mengaplikasikan program yang dipersiapkan, dibutuhkan *software* tambahan untuk proses pembuatan aplikasi tersebut. Berikut merupakan *software* yang dimanfaatkan untuk membantu proses pembuatan aplikasi *Augmented Reality* pengenalan Objek 3D *hardware* komputer.

# **2.3.1 Bahasa C** *Sharp* **(C#)**

C# adalah salah satu dari beberapa *software* yang mempunyai keahlian dalam penguatan Framework.NET. Menurut (Algor, 2021) *C#* atau yang biasa

disebut *C sharp* merupakan bahasa pemrograman simple yang dipakai untuk target umum, dalam tafsiran bahasa pemrograman ini bisa dipakai untuk bermacammacam fungsi contohnya untuk pemrograman *server-side* pada *website*, menciptakan *software* berbasis desktop atau *android*, pemrograman game dan lainlain. Rancangan bahasa C# serupa dengan bahasa JAVA. *C#* diciptakan berdasarkan kemajuan Framework. NET, Bahasa C# disempurnakan oleh Microsoft. Pada implementasinya Bahasa *C#* menginginkan produktivitas, fleksible dan juga kenyamanan yang sudah ada pada *software* sebelum ini contohnya *Visual Basic*, Java dan *C++. C#* mengangkat keahlian dari campuran *software* lama. Microsoft menciptakan *C#* bersamaan dengan penciptaan Framework.NET. *Chief Architect* penciptaan bahasa *C#* juga memiliki peran dalam menciptakan Borland Delphi dan Turbo Pascal. *C#* menginginkan produktivitas dan kenyamanan pada *Visual Basic* serta keahlian dan fleksible yang tersedia C/C++ (Yahya, 2018).

# **2.3.2** *Software Unity 3D*

Menurut (A. Nugroho & Pramono, 2017) *Software Unity 3D* adalah *software engine* untuk mengubah gambar, audio, masukkan, grafis dll untuk keperluan pembuatan *game*, tetapi belum tentu untuk *game*. Misalnya adalah media edukasi untuk mensimulasikan pembuatan Surat Izin Mengemudi. Keunggulan mesin permainan ini yaitu sangat mudah digunakan untuk membuat *game* berbasis 3D dan 2D.

*Unity 3D* merupakan media yang dapat digunakan pada *multi-platform*. *Unity* dapat diterbitkan pada banyak *game engine*. Anda dapat mempublikasikan ke bermacam-macam *platform*, tetapi *Unity 3D* memerlukan izin untuk

mempublikasikan pada platform tertentu. Namun, *Unity 3D* menawarkan pengguna gratis dan dapat mempublikasikan dalam format mandiri.

Lisensi *Unity* diperlukan untuk aktivasi lisensi. Misalnya, saat mengaktifkan pengguna gratis, langkah pertama adalah mengunduh perangkat lunak dari Website unity. Setelah terinstal, *Unity* akan meminta Anda untuk terhubung ke internet untuk aktivasi. Setelah itu, *Unity* akan meluncurkan program secara otomatis. Pada langkah-langkah berikut, *Unity* tidak memerlukan koneksi internet untuk menjalankan aplikasi.

Karena *Unity* bukanlah perangkat lunak mesin permainan baru, banyak latihan di luar sana, dan ada banyak permainan dan latihan *Unity* di luar sana. *Unity* berkembang pesat karena diimplementasikan di berbagai platform selain banyak tutorial yang tersedia secara gratis untuk pengguna dan mudah ditemukan.

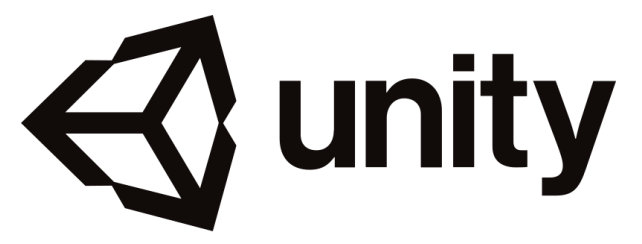

Sumber: (A. Nugroho & Pramono, 2017) **Gambar 2.32** Logo *Unity 3D*

# **2.3.3** *Vuforia SDK*

Menurut (Bagus & Mahendra, 2016) *Vuforia* merupakanh *Augmented Reality software development kit (SDK)* untuk smartphone yang dapat membantu pembuatan software AR. *Vuforia SDK* bisa dipadukan dengan *Unity* yang biasa disebut *Vuforia AR Extension for Unity*.

*Vuforia* menawarkan metode interaksi menggunakan *smartphone* untuk perangkat masukan dan kamera untuk mengidentifikasi *marker* khusus. Layar kemudian menyajikan gabungan antara dunia nyata dengan dunia yang digambarkan oleh software. Jenis aplikasi AR lainnya adalah AR berbasis GPS.

Teknologi *Vuforia* memungkinkan pengembang untuk menerapkan teknologi *AR* yang berfungsi untuk memeriksa tanpa batas 2 Dimensi atau 3 Dimensi. Namun industrinya tetap abu-abu, sehingga masih jarang *developer* menggunakan teknologi AR untuk membuat *game*.

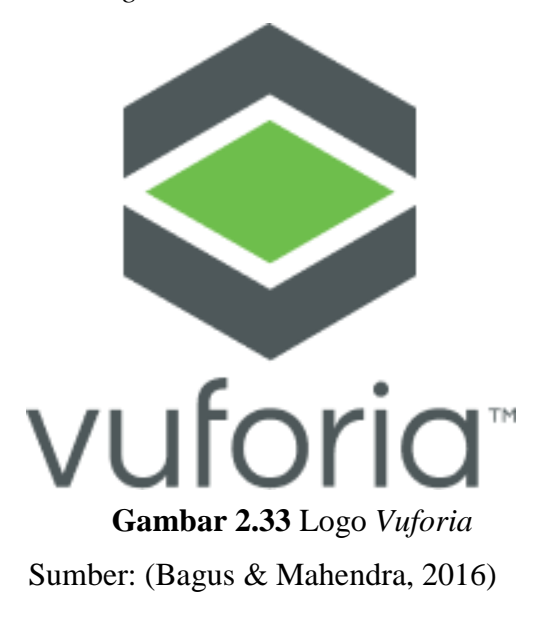

Inilah mengapa kita harus memilih Vuforia sebagai media yang digunakan untuk membuat *augmented reality 3D*:

1. Adanya keajaiban yang memproyeksikan kertas foto biasa ke kamera perangkat yang dilengkapi dengan teknologi *Vuforia*, layar gadget telah dibentuk ulang dengan menambahkan tampilan grafis 3D yang menakjubkan dengan latar belakang kosong asli.
- 2. Bebas dalam memilih *background game* kesukaan Anda. Jika kalian adalah pemain game yang gampang bosan dengan sesuatu duniawi, sepertinya kalian perlu menambahkan daftar game yang perlu Anda mainkan dalam teknologi AR ke jadwal game favorit Anda.
- 3. Interaksi tanpa batas. Teknologi Vuforia memungkinkan lebih banyak kebebasan berinteraksi daripada dengan game yang memanfaatkan teknologi 2 Dimensi atau 3 Dimensi.
- 4. Bersenang-senang. Tiga kata dasar Menyenangkan mempunyai pengertian dan penjelasan yang luas, namun memiliki satu tujuan, yaitu pengguna yang memainkannya bahagia. Vuforia adalah keterampilan yang menyenangkan, dan dalam game ini pemain bisa mendapatkan banyak kebahagiaan.
- 5. Nilai Tambah. Teknologi Vuforia Qualcomm memungkinkan pengembang AR untuk menciptakan berbagai teknologi bernilai tambah tinggi.

# **2.3.4** *Adobe Photoshop*

*Adobe Photoshop* adalah software dipakai sebagai media menghias foto, menyunting gambar, membuat suatu karya yang resmi, dan lain sebagainya. Menurut opini lain, bahwa Adobe Photoshop merupakan software pengeditan gambar yang diciptakan oleh Adobe Systems, yang didedikasikan untuk mengedit foto membuat efek. Perangkat lunak disebut sebagai yang paling populer dalam software pengeditan gambar, karena banyak dipakai oleh para fotografer digital, periklanan, dan bersama dengan Adobe Acrobat, dilaporkan sebagai produk paling unggul yang pernah dibuat oleh AdobeSystems (Sakti, 2017). Adobe Photoshop menjadi software pengeditan gambar dan efek yang mempunyai hasil dan kualitas unggulan sudah memberi banyak bantuan bagi semua orang dalam menyempurnakan suatu gambar atau foto. Photoshop terkait erat dengan software pengeditan, dan pembuatan media dari produk Adobe lainnya. File format Photoshop asli adalah .PSD dan dapat diekspor antara AdobeImageReady.

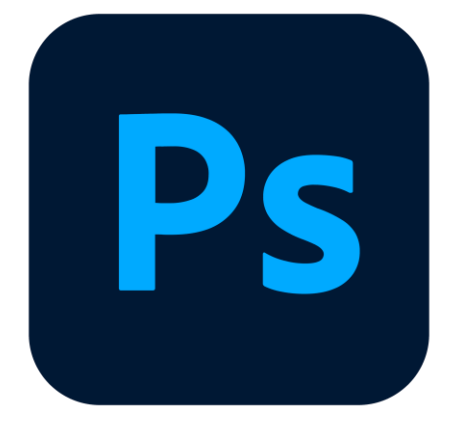

Sumber: (Sakti, 2017) **Gambar 2.34** Logo *Adobe Photoshop*

## **2.3.5** *Software Blender*

Menurut (Kardian & Pratiwi, 2017) Blender adalah program 3D dan animasi gratis untuk ditingkatkan oleh semua pengguna, juga bisa didistribusikan kembali, dan legal. Blender memiliki komposer video dan mesin permainan terintegrasi. Karya yang diciptakan bisa dipublikasikan secara gratis atau untuk tujuan komersial, tanpa royalti ke pengembang. Blender adalah salah satu program pemodelan dan animasi 3D, tetapi Blender memiliki keunggulan unik dibandingkan program pemodelan 3D lainnya. keunggulan tentang Blender adalah pengguna dapat menciptakan game sendiri tanpa memanfaatkan software pendukung lain, karena Blender sudah mempunyai game engine sendiri. Blender dengan OpenGL

Dengan rendering grafis yang tersedia di berbagai sistem operasi termasuk Windows, Linux, dan Mac OS X. Blender sudah merilis versi terbaru, yaitu versi 2.49 ini ditargetkan untuk para perancang game.

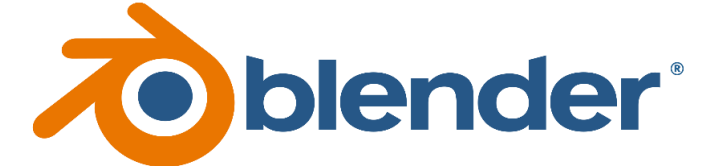

Sumber: (Rori, Sentinuwo, & Karouw, 2016) **Gambar 2.35** Logo *Blender*

Blender mempunyai bermacam-macam alat untuk memanipulasi grafis yang cocok untuk membuat berbagai macam jenis media. Software ini dimanfaatkan oleh semua orang maupun studio di seluruh dunia untuk rencana menyangkut hobi, periklanan, film bioskop, dan aplikasi interaktif lain, misalnya permainan, dan penelitian ilmiah.

#### **2.3.6** *Visual Studio*

Microsoft Visual Studio adalah lingkungan pengembangan terintegrasi yang dibuat oleh Microsoft Corporation. Anda dapat menggunakan Microsoft Visual Studio untuk mengembangkan aplikasi dalam kode asli (bentuk bahasa mesin yang berjalan di Windows) atau kode terkelola (bentuk bahasa perantara Microsoft dari .NET Framework). Anda juga dapat menggunakan Visual Studio untuk mengembangkan aplikasi Silverlight, aplikasi Windows Mobile (berjalan pada .NET Compact Framework). Visual Basic menyertakan editor kode yang didukung oleh fitur intelijen, atau yang disebut refactoring kode. Debugger terintegrasi untuk bekerja pada debugger tingkat sumber dan tingkat debugger mesin. Alat bawaan termasuk perancang formulir, perancang web, perancang kelas, dan perancang skema basis data untuk membangun aplikasi GUI. Microsoft Visual Studio didukung dalam berbagai bahasa pemrograman. Bahasa pemrograman yang didukung dalam Visual Basic Studio adalah bahasa pemrograman C++, Visual Basic, dan Visual C# (A Syahputra, Saputra, Wanda, & ..., 2020).

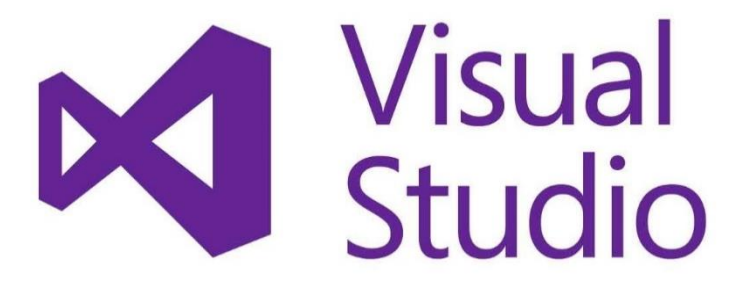

Sumber: (A Syahputra et al., 2020) **Gambar 2.36** Logo *Visual Studio*

## **2.3.7** *Android SDK & JDK*

Menurut (Wiranata & Hutabri, 2021) Arti dari android SDK adalah memulai pengembangan perangkat lunak di android dengan menggunakan bahasa pemrograman java script. Android SDK dan JDK adalah Sistem operasi utama untuk pengembangan perangkat lunak Android. Android SDK sendiri adalah media untuk mengembangkan software yang ada pada Android, sedangkan Android JDK adalah perangkat lunak yang dikembangkan oleh Oracle yang memiliki fungsi untuk menyempurnakan software dengan membantu menerapkan bahasa pemrograman yang ada pada Android. Jadi, Dapat disimpulkan bahwa Android SDK dan JDK adalah media pertama untuk mempersiapkan perancangan software android dengan menanamkan sistem linux ke android.

#### **2.4 Penelitian Terdahulu**

Dalam penelitian ini ditampilkan 5 penelitian terdahulu yang relevan dengan permasalahan yang akan di teliti mengenai "Aplikasi Pengenalan Objek 3D *Augmented Reality* berbasis Android"

*1)* Santoso, Asfan Muqtadir, Dwi Kurnia Basuki. Jurnal Seminar Nasional Hasil Penelitian dan Pengabdian kepada Masyarakat, ISSN 2580-3921 Volume 3, (2018) dengan judul *"Aplikasi Pengenalan Hardware Perangkat Keras Berbasis Android Dengan Teknologi Augmented Reality"*. Masalah yang ditemukan pada penelitan ini adalah panduan atau pengenalan tentang *hardware* komputer harus dipersiapkan dengan cara yang lebih menarik serta interaktif, karena sangat diperlukan untuk meningkatkan pengetahuan tentang perangkat keras komputer. Aplikasi teknologi *augmented reality* dapat menampilkan gambar 3D, membuat tampilan menjadi sangat menarik dan menampilkan secara realistis apa yang sedang ditampilkan. Selain menarik, *augmented reality* memungkinkan pengguna untuk dengan cepat memahami apa yang dipelajari. Hal ini dimaksudkan agar pengguna yang melihatnya dapat memahami perangkat keras komputer tersebut (Muqtadir & Basuki, 2018).

Kemiripan dari penelitian ini dengan penelitian terdahulu ini yaitu menggunakan teknologi yang sama yaitu pengenalan *hardware* komputer menggunakan teknologi *augmented reality*. Sedangkan perbedaannya yaitu penelitian ini menggunakan metode MDLC (*Multimedia Development Life Cycle*), sedangkan penelitian sebelumnya menggunakan metode SDLC (*System Development Life Cycle*).

2) Anang Pramono, Martin Dwiky Setiawan. Jurnal Ilmiah Penelitian dan Penerapan Teknologi Sistem Informasi, ISSN: 2580-409X (Print) / 2549- 6824 (Online) Vol 3, (2019) dengan judul "*Pemanfaatan Augmented Reality Sebagai Media Pembelajaran Pengenalan Buah-Buahan*". Konsep pendidikan anak membutuhkan kepedulian yang sangat serius dan perubahan kurikulum, berkembangnya teknologi juga membentuk suatu tantangan dalam mencari metode dan media yang terbaik supaya dapat membantu konsep edukasi anak. Para anak di era ini mempunyai perilaku yang kreatif yang hebat. Meskipun sudah banyak media edukasi yang disempurnakan sampai saat ini, namun masih belum memadukan konsep peralihan kurikulum dengan kemajuan teknologi yang terkini. Banyak media edukasi yang dipakai oleh anak tetap memanfaatkan metode konvensional salah satunya adalah penguraian materi menggunakan buku dan teks. *Augmented reality* (AR) bisa mendukung proses pengilustrasian konsep abstrak untuk persepsi dan pengetahuan dari objek. Aplikasi AR dipersiapkan supaya dapat menyampaikan penjelasan yang lebih rinci kepada para user yang menggunakan objek nyata. Kesiapan serta kemajuan teknologi, implementasi AR merupakan salah satu alternatifnya (Pramono & Setiawan, 2019).

Persamaan antara penelitian ini dengan penelitian terdahulu ini yaitu menggunakan teknologi *augmented reality* dan menggunakan metode MDLC MDLC (*Multimedia Development Life Cycle*) serta memodelkan objek 3D menggunakan Software Blender 3D. Sedangkan perbedaannya yaitu penelitian ini menggunakan variabel pengenalan objek 3D *hardware* komputer, sedangkan penelitian sebelumnya menggunakan variabel pengenalan buah-buahan.

3) Agus Prasetio, Nurhadi, Mulyadi. Jurnal Ilmiah Sistem Informasi, Teknologi Informasi dan Sistem Komputer, P-ISSN: 1907-6738 | E-ISSN: 2538-0082 Vol 14, (2019) dengan judul "*Perancangan Aplikasi Augmented Reality Pengenalan Tata Surya Berbasis Android Pada SD Negeri 139/IV Kota Jambi*". Sebagian besar metode pembelajaran tentang materi tata surya yang digunakan sekarang masih bersifat konvensional, salah satunya di SDN 139/IV Jambi. Penyajian materi hanya memanfaatkan papan tulis serta media seperti gambar yang ada di buku, dan alat peraga berupa susunan planet yang kini diketahui sudah rusak. Materi tata surya sangat jarang ditemukan dalam kehidupan sehari-hari,

akibatnya para murid kesulitan mengimajinasikan keberadaan planetplanet dalam tata surya yang diajarkan. Padahal, untuk mendukung topik seperti ilmu tata surya, para murid membutuhkan media edukasi yang lebih interaktif dan menarik. Dengan gambar tetap yang terdapat di buku, para murid terasa lebih pasif dan tidak terlalu interaktif karena media gambar tetap tidak bisa memberi respon timbal balik dan tampilannya tidak realistis dan tidak menarik. Teknologi AR memberinya rasa eksplorasi dan edukasi menggunakan metode unik lainnya karena pengguna langsung terlibat didalamnya (Prasetio, Nurhadi, & Mulyadi, 2019).

Persamaan antara penelitian ini dengan penelitian terdahulu ini yaitu menggunakan teknologi *augmented reality*, pembuatan aplikasi menggunakan *software Unity 3D* serta memodelkan objek 3D menggunakan *Software Blender 3D*. Sedangkan perbedaannya terletak pada variabel dan metode yaitu penelitian ini menggunakan variabel pengenalan objek 3D *hardware* komputer menggunakan metode MDLC (*Multimedia Development Life Cycle*), sedangkan penelitian sebelumnya menggunakan variabel pengenalan tata surya berbasis android menggunakan metode model prototype.

4) Mestilia Meilin Mongilala, Virginia Tulenan, Brave A. Sugiarso. Jurnal Teknik Informatika, p-ISSN : 2301-8402; e-ISSN : 2685-6131 Vol.14, No.4, (2019) dengan judul "*Aplikasi Pembelajaran Interaktif Pengenalan Satwa Sulawesi Utara Menggunakan Augmented Reality*" Pada era saat ini, penduduk berasal dan tinggal di daerah Sulawesi Utara maupun penduduk yang tidak tinggal di Sulawesi Utara banyak yang mengunjungi provinsi Sulawesi Utara untuk melihat berbagai macam satwa yang ada. Kelangkaan ini diakibatkan oleh keserakahan dan perilaku manusia untuk memperluas wilayah kawasan tempat tinggal yang ada dan menghancurkan ekosistem dan daerah tempat tinggal hewan untuk keuntungan mereka sendiri. Satwa langka banyak yang dibunuh untuk menjadi dekorasi, hewan peliharaan juga diambil kulitnya untuk dijadikan

suatu karya seni yang sangat berharga. Sulitnya memperoleh pengetahuan dan informasi yang memadai menjadi salah satu faktornya. Oleh karena itu, diperlukan teknologi yang dapat dengan mudah memberikan informasi dan memberikan representasi visual tiga dimensi dari satwa langka. penelitian ini dibuat dengan tujuan menciptakan sebuah aplikasi menggunakan teknologi *Augmented Reality* untuk mengenalkan satwa langka kepada semua penduduk yang ingin mengetahuinya (Mongilala, Tulenan, & Sugiarso, 2019).

Kemiripan antara penelitian ini dengan penelitian terdahulu ini yaitu menggunakan teknologi *augmented reality*, pembuatan aplikasi menggunakan *software Unity 3D*, memodelkan objek 3D menggunakan *Software Blender 3D* dan menggunakan metode MDLC (*Multimedia Development Life Cycle*). Sedangkan perbedaannya terletak pada variabel dan metode yaitu penelitian ini menggunakan variabel pengenalan objek 3D *hardware* komputer dan, sedangkan penelitian sebelumnya menggunakan variabel pembelajaran interaktif pengenalan satwa sulawesi utara.

5) Alexander Setiawan, Silvia Rostianingsih, Timotius Reinaldo Widodo. *International Journal of Electrical and Computer Engineering (IJECE),* ISSN: 2088-8708 Vol. 9, No. 1, (2019) dengan judul "*Augmented Reality Application For Chemical Bonding Based On Android" Students typically find chemical learning about chemical reactions to be tedious. Because pupils just get the book's thesis and the professors' explanations. Students are predicted to be more fascinated and excited about learning chemical reactions if applications that use Augmented Reality are developed. The use of AR in education has been certified on a variety of educational materials, including chemistry and mathematics. It was also certified on a variety of college ingredients, including informatics and architecture. The study completed that AR improves student knowledge and that students certainly rebut with the software. In supplemental, some additional research employ this AR software to view 3 dimension objects* 

*of every chemical constituent as well as animation merging between components* (Setiawan, Rostianingsih, & Widodo, 2019).

Kemiripan antara penelitian ini dengan penelitian terdahulu ini yaitu menggunakan teknologi *augmented reality*, serta berbasis *marker based tracking* dan *android*. Sedangkan perbedaannya terletak pada variabel dan metode yaitu penelitian ini menggunakan variabel pengenalan objek 3D *hardware* komputer dan, sedangkan penelitian sebelumnya menggunakan variabel objek 3D ikatan kimia berbasis android.

6) Ardyansyah Harahap, Adi Sucipto, Jupriyadi. Jurnal Ilmiah Infrastruktur Teknologi Informasi (JIITI), Vol:1, No:1 (2020) dengan judul "*Pemanfaatan Augmented Reality (AR) Pada Media Pembelajaran Pengenalan Komponen Elektronika Berbasis Android*". Bagian Elektronika sangat tepat digunakan menjadi sebuah teknologi *Augmented Reality* (AR) karena kurangnya pengetahuan umum tentang bentuk dan fungsi komponen tersebut Hal ini dikarenakan komponen elektronika merupakan suatu alat atau benda yang menjadi penunjang suatu rangkaian elektronika yang dapat berfungsi sesuai dengan kegunaannya. Suatu benda yang langsung dipasang pada papan sirkuit berupa Printed Circuit Board (PCB) dengan menggnakan teknik solder. Karena beberapa sekolah memiliki fasilitas yang lebih sedikit, pemahaman siswa tentang teknologi informasi masih kurang. Lingkungan sekolah memegang peranan penting dalam kegiatan belajar para murid. Sarana dan prasarana ada di sekolah dibutuhkan sekali dalam kegiatan belajar mengajar. Infrastruktur yang tidak lengkap dapat menghambat kegiatan belajar mengajar. Begitu pula dengan peran para guru dan media edukasi yang dipakai oleh para guru saat memberikan materi untuk para murid. Dalam penelitian ini, dikembangkan media edukasi pengenalan elektronika bagi para murid yang bisa memunculkan komponen elektronika secara digital menggunakan teknologi AR (Harahap, Sucipto, & Jupriyadi, 2020).

Kemiripan antara penelitian ini dengan penelitian terdahulu ini yaitu menggunakan teknologi *augmented reality*, pembuatan aplikasi menggunakan *software Unity 3D*, memodelkan objek 3D menggunakan *Software Blender 3D,* dan menggunakan metode *MDLC* (*Multimedia Development Life Cycle*) serta berbasis *android* dan *marker based tracking*. Sedangkan perbedaannya terletak pada variabel dan metode yaitu penelitian ini menggunakan variabel pengenalan objek 3D *hardware* komputer dan, sedangkan penelitian sebelumnya menggunakan variabel media pembelajaran pengenalan komponen elektronika.

7) Endang Sri Wahyuni Romadhotun, Hotma Pangaribuan. Jurnal Comasie, ISSN (Online) 2715-6265 Vol. 04 No. 01 (2021) dengan judul "Aplikasi Pengenalan Peta Indonesia Untuk Anak Sekolah Dasar Menggunakan *Augmented Reality* Berbasis Android". Siswa akan mengalami kebosanan terutama di tingkat sekolah dasar jika media pembelajaran pasif yang disediakan ataupun jika guru mengajar secara teori berdasarkan bahan literatur yang ada. Salah satu materi yang diajarkan kepada murid sekolah dasar yaitu pengetahuan tentang provinsi di Indonesia. Saat ini, guru masih memanfaatkan metode belajar konvensional dan pembelajaranan masih terpusat dengan alat berupa buku. Buku yang dipakai yaitu buku atlas dan buku IPS, dan murid sudah mulai tidak tertarik untuk belajar dengan metode itu. Pengetahuan yang akan diberikan tentu tidak hanya sebatas komunikasi lisan oleh guru saja. Beberapa metode pembelajaran dapat digunakan untuk lebih memahami materi yang disajikan untuk mencapai tujuan pembelajaran itu sendiri. Salah satunya adalah media pembelajaran interaktif dimana metode pembelajarannya menggabungkan kesenangan dan pembelajaran. Mempelajari pengenalan peta di Indonesia memudahkan siswa dalam memahaminya, sehingga proses belajar mengajar secara umum bisa dilakukan dengan lebih gampang yang dibantu dengan kecanggihan teknologi. Oleh karena itu, penelitian ini bertujuan untuk menggunakan teknologi AR untuk menjadi media edukasi mengenai materi pengenalan peta Indonesia ke sistem operasi Android (Sri Wahyuni Romadhotun & Pangaribuan, 2020).

Kemiripan antara penelitian ini dengan penelitian terdahulu ini yaitu menggunakan teknologi *augmented reality*, pembuatan aplikasi menggunakan *software Unity 3D*, memodelkan objek 3D menggunakan *Software Blender 3D* dan menggunakan metode *AR marker based tracking* berbasis *android*. Sedangkan perbedaannya terletak pada variabel dan metode penelitian yaitu penelitian ini menggunakan variabel pengenalan objek 3D *hardware* komputer menggunakan metode *MDLC* (*Multimedia Development Life Cycle*), sedangkan penelitian sebelumnya menggunakan variabel pengenalan peta indonesia menggunakan metode *SDLC (System Development Life Cycle)* model *Waterfall*.

8) Ellbert Hutabri, Anggia Dasa Putri. Jurnal Sustainable: Jurnal Hasil Penelitian dan Industri Terapan, ISSN 2615-6334 (Online) ISSN 2087- 5347 (Print) Vol. 08, No. 02, hal. 57- 64 (2019) dengan judul "*Perancangan Media Pembelajaran Interaktif Berbasis Android pada Mata Pelajaran Ilmu Pengetahuan Sosial untuk Anak Sekolah Dasar*". Karena materi pembelajaran dalam mata pelajaran IPS bersifat teoritis dan lumayan banyak, guru harus menyajikannya dengan cara yang menyenangkan. Berdasarkan pengamatan yang dikerjakan, guru memberikan penjelasan materi dari buku teks dan menguraikannya di depan kelas menggunakan alat bantu berupa papan tulis, jenis pembelajaran ini terasa tidak begitu menyenangkan oleh para murid dan terasa membosankan serta sulit untuk berkonsentrasi, banyak dari para murid yang masih mengalami kesulitan memahami materi, yang berakibat mempengaruhi nilai dalam mata pelajaran ini. Suatu media bisa dibilang bagus jika bisa mengembangkan kreatifitas, minat serta motivasi belajar para murid. Media adalah perangkat yang dimanfaatkan untuk memotivasi para murid agar proses pembelajaran dapat berlangsung (Hutabri & Putri, 2019).

Persamaan antara penelitian ini dengan penelitian terdahulu ini yaitu media pembelajaran berbasis android. Sedangkan perbedaannya terletak pada variabel dan metode yaitu penelitian ini menggunakan variabel pengenalan objek 3D *hardware* komputer menggunakan metode MDLC (*Multimedia Development Life Cycle*), sedangkan penelitian sebelumnya menggunakan variabel media pembelajaran interaktif berbasis android pada mata pelajaran ilmu pengetahuan sosial untuk anak sekolah dasar dengan metode RAD (*Rapid Application Development*).

## **2.5 Kerangka Pemikiran**

Secara umum, kerangka pemikiran adalah garis besar dari alur logis penelitian yang dapat digambarkan dengan menggunakan gambar-gambar yang menggambarkan hubungan antar variabel. Nama-nama kerangka berpikir bervariasi dari kerangka konseptual hingga kerangka teoretis dan model teoretis. Kerangka berpikir ini dapat memfasilitasi hipotesis penelitian dari penelitian ini.

Berikut ini merupakan kerangka pemikiran pada penelitian ini:

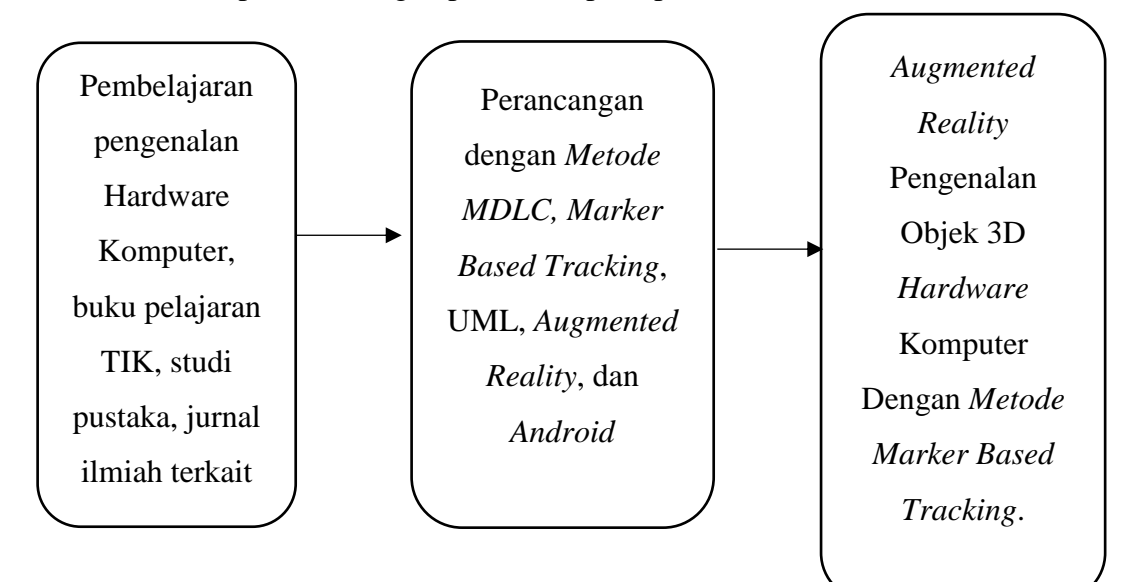

Sumber: (Data olahan Penelitian 2021) **Gambar 2.37** Kerangka Pemikiran

Penjelasan kerangka pemikiran pada gambar diatas didasari dengan Menemukan Masalah Pembelajaran dalam Pengenalan *Hardware* Komputer terutama pada SMP Negeri 41 Batam kelas IX. Masalah ini ditemukan pada saat melakukan wawancara dengan Guru TIK SMP Negeri 41 Batam. Secara garis besar, masalah yang ada pada sekolah ini adalah sekolah SMP Negeri 41 Batam masih menggunakan metode konvensional dengan mengandalkan buku, metode ceramah, melihat gambar melalui *smartphone* dan menjelaskan secara lisan tanpa adanya praktik, sehingga para murid mudah lupa dan sulit memahami materi yang diajarkan. Karena hal itu juga, para murid tidak mempunyai pemahaman yang luas mengenai informasi dan kegunaan *Hardware* Komputer. Materi pembelajaran pada aplikasi pengenalan Hardware Komputer didapatkan dari sumber buku pelajaran TIK, studi pustaka, dan jurnal ilmiah terkait.

Setelah masalah ditemukan, maka akan dilakukan perancangan aplikasi dengan menggunakan metode yang tepat, diantaranya adalah menggunakan Metode *MDLC, Marker Based Tracking*, *UML*, *Augmented Reality*, dan *Android*. Metode tersebut sangat tepat untuk diterapkan pada permasalahan yang ada. Perancangan tersebut juga memerlukan *Software* pendukung yaitu menggunakan Bahasa Pemrograman *C Sharp (C#)*, *Software Unity 3D*, *Vuforia SDK*, *Adobe Photoshop*, *Software Blender*, *Visual Studio Code, dan Android SDK & JDK.* Aplikasi yang dirancang menggunakan software pendukung diatas sangat tepat dan akan menghasilkan aplikasi yang simple tetapi tetap berguna. Aplikasi yang sudah dirancang akan melalui tahap pembuatan aplikasi.

Setelah aplikasi telah selesai dibuat, aplikasi ini diharapkan dapat menjadi media edukasi yang menarik untuk para murid kelas IX SMP Negeri 41 Batam. Aplikasi ini akan diimplementasikan untuk para murid khususnya kelas IX agar

lebih semangat dalam belajar terutama untuk pelajaran TIK. Selain itu, Aplikasi ini juga akan membantu para guru dalam mengajarkan materi tentang pengenalan *hardware* komputer. Dengan metode pembelajaran yang baru, para murid pasti lebih tertarik dalam belajar tentang materi pengenalan komputer ini dan para guru juga dapat mengajar secara efektif dan efisien.

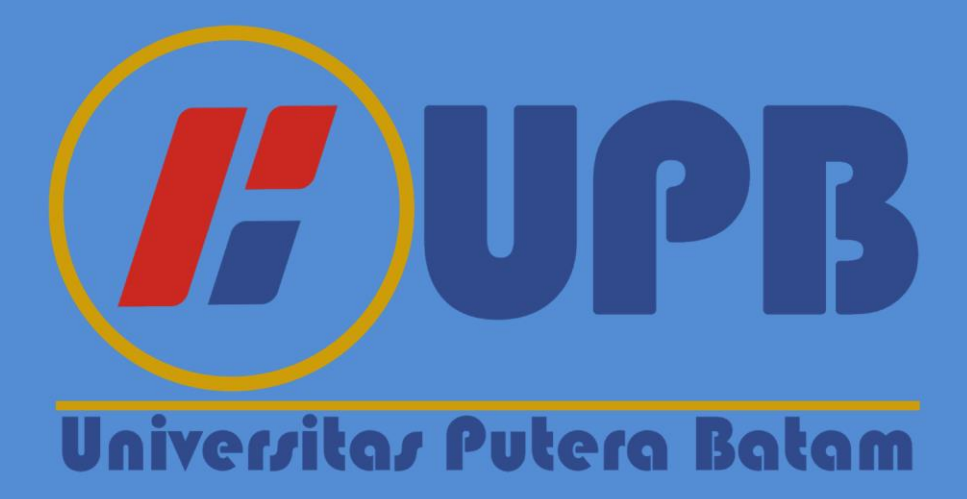

## **BAB III**

# **METODE PENELITIAN**

## **3.1 Desain Penelitian**

Menurut (Prof. Dr. H. Mudjia Rahardjo, 2017) Desain penelitian adalah konsep aksi penelitian, berbentuk seperangkat aktivitas yang beruntun secara valid yang menyatukan antara persoalan penelitian yang akan dijawab dan kesimpulan penelitian sebagai tanggapan terkait masalah penelitian. Berikut adalah gambaran dari awal hingga hasil akhir.

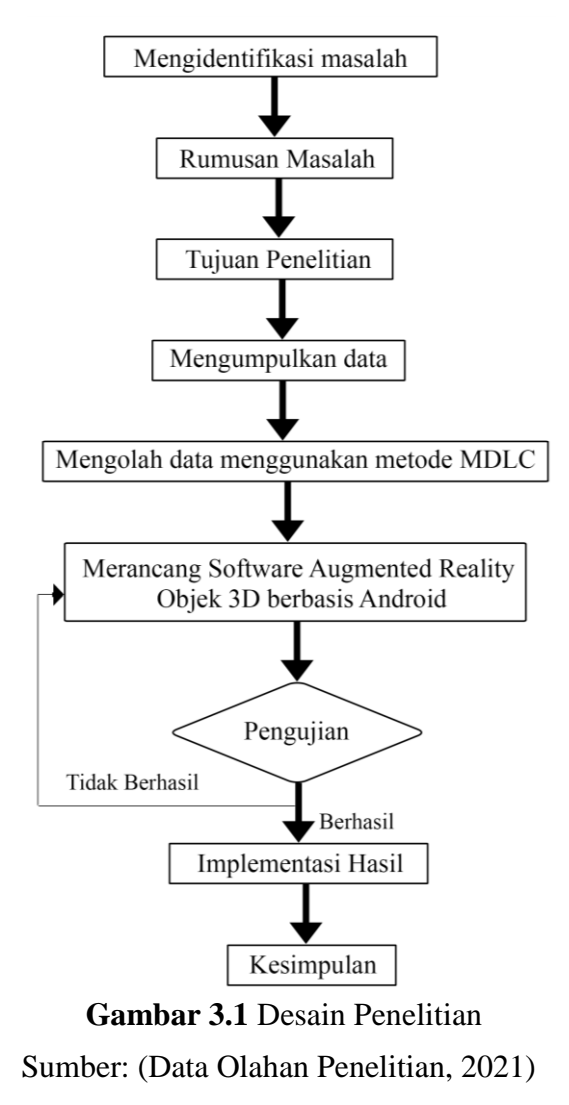

#### 1. Mengidentifikasi Masalah

Identifikasi masalah yang diperoleh dari hasil pengamatan dan wawancara yang dilangsungkan di SMP Negeri 41 Batam yaitu para murid tidak mempunyai pemahaman yang luas mengenai informasi dan kegunaan *Hardware* Komputer dan sekolah masih menggunakan metode konvensional dengan mengandalkan buku, metode ceramah, melihat gambar melalui *smartphone* dan menjelaskan secara lisan tanpa adanya praktik, sehingga para murid mudah lupa dan sulit memahami materi yang diajarkan mengenai materi pengenalan *hardware* komputer.

#### 2. Rumusan Masalah

Setelah mengidentifikasi masalah yang ada, maka didapatkan rumusan masalah yaitu bagaimana cara merancang permodelan media pembelajaran digital secara 3D dengan memanfaatkan *Augmented Reality* agar bisa membantu pengenalan Objek *Hardware* Komputer dan bagaimana cara mengimplementasikan aplikasi ini kepada murid kelas IX SMP Negeri 41.

## 3. Tujuan Penelitian

Tujuan dari dibuatnya aplikasi ini adalah untuk merancang permodelan media pembelajaran digital secara 3D dengan memanfaatkan *Augmented Reality* agar bisa membantu pengenalan Objek *Hardware* Komputer dan bagaimana cara mengimplementasikan aplikasi ini kepada murid kelas IX SMP Negeri 41.

## 4. Mengumpulkan data

Pada tahap ini, peneliti melaksanakan pengumpulan data dengan cara melaksanakan wawancara, dengan dilakukannya wawancara maka akan mendapat data-data yang diperlukan secara terperinci dan akurat. Wawancara dilakukan

secara langsung di SMP Negeri 41 Batam dengan narasumber Bpk. Lalu Ismayadi S.Pd selaku guru yang mengajar mata pelajaran TIK.

5. Mengolah data menggunakan Metode MDLC

Pada tahap ini, dirancangnya aplikasi dengan metode Metode *Multimedia Development Life Cycle* (MDLC) yang dikembangkan oleh Luther, yang dapat membantu dalam pengolahan variabel dan indikator yang sudah ditentukan.

6. Merancang *Software Augmented Reality* Objek 3D berbasis Android

*Software* yang telah diuraikan dan dirancang menggunakan metode *MDLC* & *Marker based tracking* serta menerapkan prinsip MDLC & UML. Setelah itu, memodelkan Objek 3D *hardware* komputer menggunakan *Software Blender 3D*. Lalu mengimplementasikannya ke dalam *Software Unity 3D* sehingga menciptakan *Output* berupa aplikasi media edukasi *augmented reality* yang bisa digunakan pembelajaran mengenai materi Pengenalan *Hardware* komputer yang dikonversikan ke APK *Android* menggunakan *Software Unity 3D*.

7. Pengujian Hasil

Setelah *Software* berhasil dibuat, maka akan dilangsungkan pengujian hasil *software* yang sudah dibuat untuk menentukan apakah *software* dan semua fitur yang ada bisa dijalankan dengan baik tanpa *bug*. Jika pengujian hasil tidak berhasil atau ada error, maka akan kembali ke perancangan aplikasi dan memperbaiki error yang ditemukan. Tetapi jika pengujian telah memenuhi kriteria dan sesuai dengan yang diinginkan, maka *software* telah siap diimplementasikan.

8. Implementasi Hasil

Setelah proses pengujian Aplikasi telah dijalankan dengan baik sesuai keinginan, maka tahap implementasi sudah dapat dilakukan. Implementasi dilakukan kepada sampel 10 murid dan Guru TIK yang mengajar di sekolah SMP Negeri 41 Batam.

#### 9. Kesimpulan

Pada tahap ini, kesimpulan dibuat berdasarkan dari seluruh tahap kegiatan yang dikerjakan mulai dari latar belakang, hingga hasil output dan implementasi aplikasi yang telah dirancang. Kesimpulan yang dapat diambil yaitu, Aplikasi media edukasi yang dirancang menggunakan metode *MDLC* dan *UML* dapat menjadi solusi dari permasalahan yang muncul. Aplikasi ini menggunakan bantuan *scan* dari *marker* untuk memunculkan objek 3D dari objek yang diinginkan, fitur di aplikasi juga menyediakan beberapa informasi mengenai objek dari *hardware* komputer yang bisa dijadikan media edukasi yang digunakan guru dan juga para murid disekolah.

#### **3.2 Pengumpulan Data**

Teknik pengumpulan data adalah teknik atau metode yang bisa dipakai untuk pengumpulan bahan. Seni menunjukkan kata-kata yang tidak diwujudkan dalam objek abstrak. Namun, hanya dapat digunakan melalui survei, wawancara, uji coba observasional (tes), dokumen, dll. Pada penelitian ini bisa memakai satu atau lebih dengan kombinasi metode tergantung pada masalah yang akan dipecahkan atau masalah yang sedang diteliti. Dalam penelitian ini, digunakan beberapa teknik pengumpulan data yaitu Studi Pustaka berupa buku dan jurnal ilmiah, serta Wawancara. Penjelasan dari kedua metode ini adalah sebagai berikut:

#### 1. Studi Pustaka

Studi Pustaka berfungsi untuk mencari sumber dan memahami data-data terkait materi yang ada pada penelitian ini. Studi Pustaka terdiri dari dua literatur yaitu:

#### 1) Buku referensi

Buku yang dipakai untuk penelitian ini adalah yang membahas mengenai *Hardware* Komputer, *Augmented Reality, Software Unity, Blender 3D* serta yang menyangkut tentang *android*.

2) Jurnal Ilmiah

Jurnal ilmiah yang digunakan pada penelitian ini adalah yang memiliki ISSN atau E-ISSN yang didapatkan melalui Google Schoolar, SINTA, Scopus/DOAJ yang mempunyai hubungan dengan tema yang diambil yang berkaitan dengan *Augmented Reality*, Maupun Media edukasi digital berbasis Android.

3) Wawancara

Salah satu teknik pengumpulan data yang dilangsungkan pada penelitian ini adalah wawancara yang dilakukan secara lisan untuk mendapatkan data terkait materi serta metode pengajaran yang diterapkan oleh guru khususnya untuk mata pelajaran TIK di sekolah. Wawancara dilakukan kepada salah satu subjek penelitian yaitu Bapak Lalu Ismayadi S.Pd selaku guru pelajaran TIK di SMP Negeri 41 Batam.

#### **3.3 Proses Perancangan Sistem**

Proses Perancangan Sistem dalam penelitian ini menggunakaan Metode MDLC *(Multimedia Development Life Cycle), UML* (*Unified Modeling Language*) yang terbagi menjadi Use Case, Activity, Sequence, dan Class Diagram. Perancangan Sistem ini juga menggunakan Design User Interface yang dirancang dan Analisis Keperluan serta metode pengujian sistem. Penjelasannya adalah sebagai berikut:

# **3.3.1 Metode** *MDLC (Multimedia Development Life Cycle)*

Metode perancangan pada penelitian ini menggunakan metode *MDLC (Multimedia Development Life Cycle)* yang terbagi menjadi beberapa tahapan sebagai berikut (Ambarwati & Darmawel, 2020):

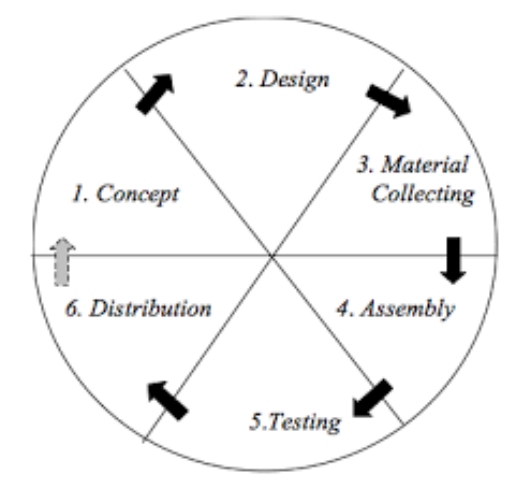

Sumber: (Data Olahan Penelitian, 2021) **Gambar 3.2** Metode *MDLC*

# *1. Concept*

Tahapan pertama pada pengolahan data dengan metode MDLC memiliki

4 konsep terbagi atas:

1. Konsep Pertama

Tujuan dan kegunaan pada aplikasi *Augmented Reality* Pengenalan objek 3D *Hardware* komputer adalah agar aplikasi ini dapat digunakan sebagai media edukasi untuk mempermudah pelajaran TIK mengenai materi *Hardware* komputer.

2. Konsep Kedua

Membatasi aplikasi *Augmented Reality* Pengenalan objek 3D *Hardware* komputer yaitu dapat berfungsi untuk *smartphone* yang memiliki sistem operasi *android* dengan standar minimum yang diperlukan adalah Versi 4.1 *Jelly Bean (API Level 16).*

3. Konsep Ketiga

Pengguna yang bisa menjalankan aplikasi media edukasi Pengenalan objek 3D *Hardware* komputer ini adalah untuk pengguna yang sudah bersekolah dan memerlukan pengetahuan tentang pengenalan *hardware* komputer terutama para murid sekolah yang memiliki pelajaran TIK.

4. Konsep Keempat

Mendeskripsikan konsep dari aplikasi media edukasi Pengenalan objek 3D *Hardware* komputer. Konsep dari aplikasi media edukasi ini menampilkan objek 3D mengenai *hardware* komputer yang dapat *discan* menggunakan kamera dan *marker*. Untuk memulai *scan*, pengguna harus membuka aplikasi lalu memilih tombol mulai, setelah itu klik tombol *scan marker*, maka kamera akan otomatis terbuka. Arahkan kamera ke *marker* yang sudah disiapkan untuk memunculkan objek 3D *hardware* komputer sesuai *marker* yang *discan*. Pada aplikasi media edukasi ini juga menampilkan materi dasar tentang informasi maupun kegunaan dari *hardware* komputer yang ada. Untuk membuka menu ini, klik tombol Info pada menu mulai, maka akan muncul beberapa *hardware*, lalu klik nama *hardware* tersebut maka akan muncul informasi mengenai *hardware* yang dipilih.

#### *2. Design*

Langkah selanjutnya pada metode MDLC yaitu tahapan *design* aplikasi terdiri atas struktur navigasi dan *flowchart* sistem aplikasi, sebagai berikut:

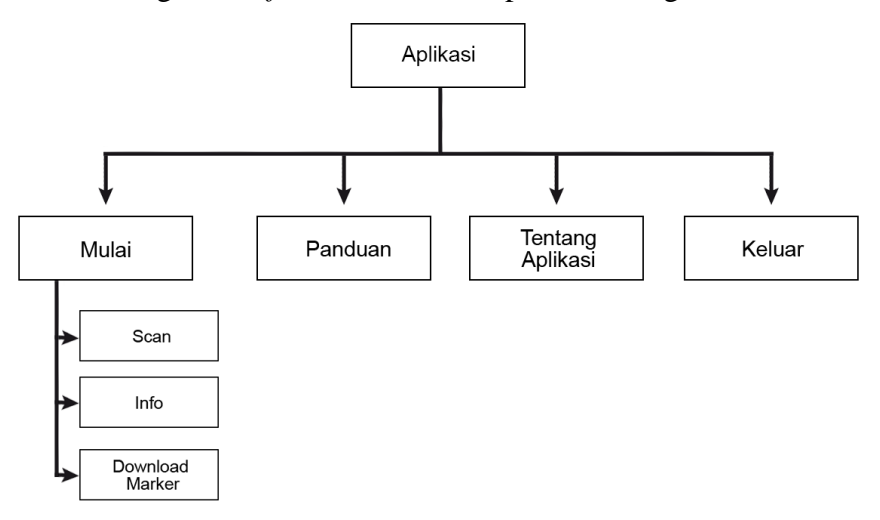

Sumber: (Data Olahan Penelitian, 2021) **Gambar 3.3** Struktur Navigasi Aplikasi

Struktur navigasi berfungsi sebagai petunjuk alur dalam merancang semua elemen dan menu yang terdapat didalam sebuah aplikasi multimedia. Struktur navigasi dibutuhkan agar proses perancangan lebih sistematis dan mudah. Tanpa struktur navigasi, perancangan aplikasi multimedia akan menjadi rumit karena tidak ada gambaran mengenai aplikasi yang dirancang dan apabila struktur navigasi tidak terancang dengan baik, maka menu didalam aplikasi tidak akan terstruktur dengan baik.

Berikut adalah flowchart sistem aplikasi ini:

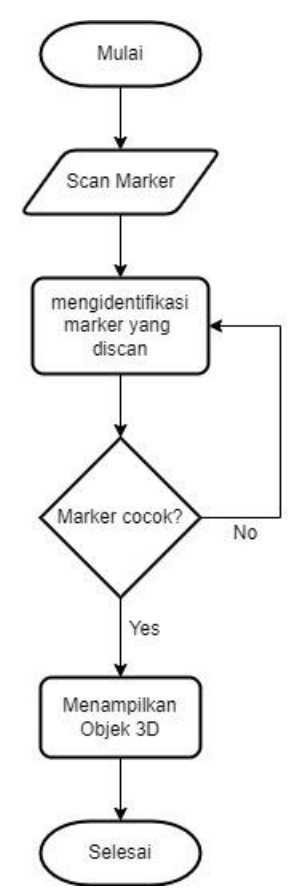

Sumber: (Data Olahan Penelitian, 2021) **Gambar 3.4** *Flowchart* Sistem Aplikasi

## *3. Material Collecting*

Langkah selanjutnya pada metode MDLC yaitu tahapan Pengumpulan data. Data pada penelitian ini dikumpulkan dengan melakukan studi pustaka yang diperoleh dari artikel, buku ataupun jurnal ilmiah yang berkaitan dengan variabel penelitian ini. Data yang terkait dengan pembuatan aplikasi seperti *font*, gambar, foto, vektor dan lain-lain didapatkan secara gratis di internet. Kemudian data tersebut dikumpulkan lalu dimodifikasi menggunakan aplikasi *Adobe Photoshop CS6* sehingga tercipta desain berupa background, dan informasi *hardware* dari aplikasi tersebut. Untuk objek 3D *hardware* komputer dilakukan pembuatan sendiri

dengan menggunakan aplikasi Blender 3D. Data yang dikumpulkan melalui studi pustaka dapat berupa informasi, fungsi, serta gambar yang terkait dengan *hardware* komputer. Sementara data yang berkaitan dengan interface dapat berupa jenis *font*, vektor, tombol, serta gambar didalam aplikasi.

#### *4. Assembly*

Langkah selanjutnya pada metode MDLC yaitu tahapan perakitan. Pembuatan aplikasi bersumber pada struktur navigasi, UML, serta proses perancangan yang berasal dari tahapan sebelumnya. Proses pengerjaan aplikasi ini dibangun dari semua penggabungan *scene* yang ada dari *scene* pertama hingga *scene* terakhir. Langkah selanjutnya yaitu pembuatan coding untuk memperlihatkan halaman menu depan pada aplikasi, setelah itu dibuat juga coding untuk menumenu lainnya yang ada pada aplikasi ini (R. S. Nugroho & Purwandari, 2016). Perangkat lunak yang digunakan dalam membuat media edukasi ini diantaranya adalah *Unity 3D*, *Blender*, *Android SDK*, *Vuforia, Adobe Photoshop*, serta *Visual Studio Code*.

# *5. Testing*

Sebelum melaksanakan pengujian, akan dilaksanakan observasi lebih dulu terhadap sistem setelah itu akan di uji coba (Bun & Pangaribuan, 2021). Aplikasi yang sudah jadi akan diuji coba pada smartphone android, jika dirasa sistem yang dibuat belum berfungsi dengan baik, maka akan ditinjau kembali sistem supaya sistem pada aplikasi yang dibuat dapat berjalan dan berfungsi dengan benar saat diimplesmentasikan.

#### *6. Distribution*

Tahapan terakhir pada metode MDLC adalah tahap pendistribusian (*Distribution*). Pada tahap pendistribusian ini, akan dilakukan penyebaran dan penyaluran aplikasi yang selesai dibuat dan sudah melalui prosedur pengujian kepada para pengguna aplikasi. Pengguna aplikasi terdiri dari 10 siswa serta 1 guru mata pelajaran TIK SMP Negeri 41 Batam. Proses penyebaran aplikasi pada penelitian ini dengan cara dilakukan penyebaran *link download* kepada pengguna aplikasi lalu pengguna aplikasi mengunduh aplikasi dari *link* yang diberikan. *File* aplikasi *dibuild* menjadi sebuah *file* dengan format *apk*, agar aplikasi tersebut ringan dan dapat dengan mudah *diinstall* dan diakses ke perangkat *smartphone android.* Tahapan distribusi dilakukan supaya pengguna aplikasi dapat mencoba aplikasi yang telah dirancang sehingga pengguna dapat memberikan pendapat ataupun saran terkait dengan aplikasi yang telah dibuat.

## **3.3.2 Metode UML (***Unified Modeling Language***)**

## *1. Use Case Diagram*

Pada aplikasi ini terdiri dari hanya 1 Aktor yaitu *user*. Dalam aplikasi, *user* dapat memiilih beberapa menu yang ada untuk mengakses fitur yang ada.

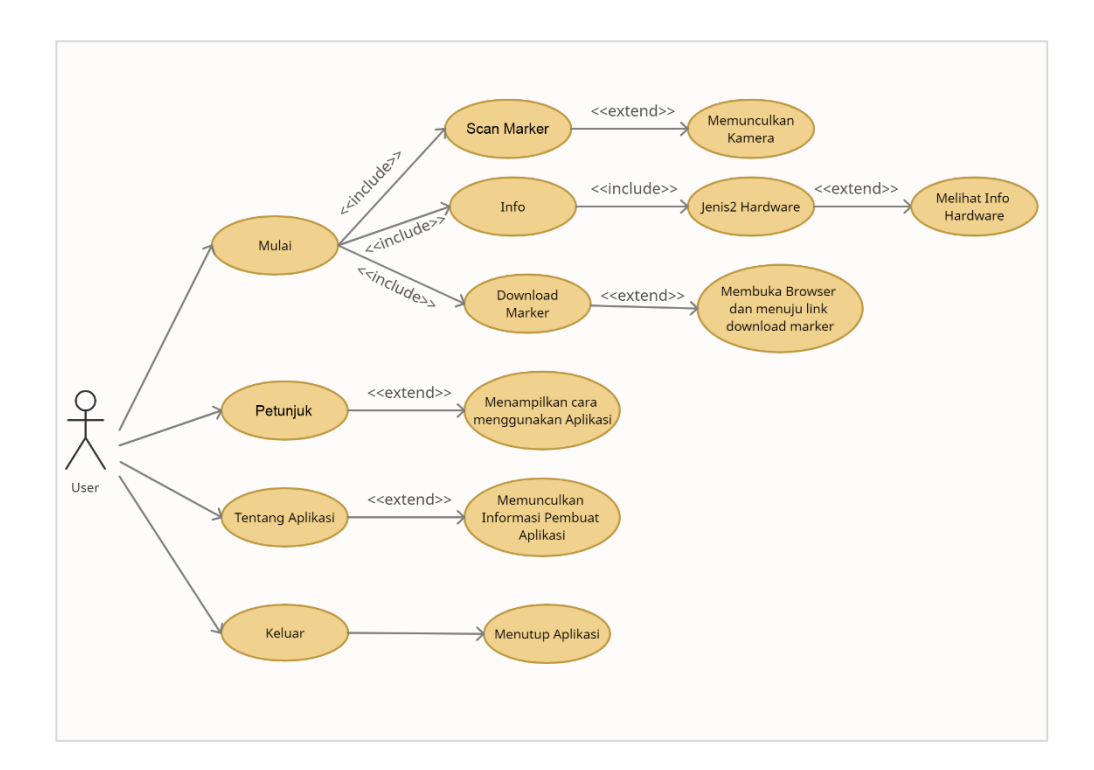

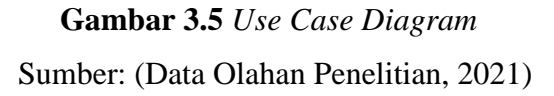

Pada gambar 3.4 memperlihatkan gambar sebagai berikut:

1. Menu Mulai

Menu mulai berada di menu utama saat *user* membuka aplikasi dan setelah melalui *loading screen*. Terlihat dari gambar 3.4 menu mulai terdiri dari tombol *scan marker*, info dan *download marker*.

2. Menu *Scan Marker*

Tombol *scan marker* adalah tombol yang berada di dalam menu mulai. *Scan Marker* adalah fitur utama dalam aplikasi ini, setelah *user* memilih tombol *scan marker*, maka *user* akan masuk ke dalam menu *scan*. Di dalam menu *scan* ini kamera akan otomatis diaktifkan dan *user* akan mengarahkan kamera ke *marker* yang telah disiapkan untuk memunculkan objek 3D *hardware* komputer.

3. Menu Info

Tombol menu info terdapat di dalam menu mulai. Menu info adalah menu yang mencangkup informasi dari beberapa *hardware* komputer seperti foto dan fungsi dari *hardware* tersebut. Saat *user* menekan tombol info, maka akan muncul beberapa gambar dan nama *hardware* komputer, setelah itu *user* akan memilih *hardware* mana yang informasinya ingin diakses oleh *user*. Pada menu info juga terdapat tombol *next* yang saat ditekan akan berpindah ke foto dan nama *hardware* selanjutnya.

4. Menu *Download Marker*

Menu *download marker* berada di dalam menu mulai. Menu *download marker* ini digunakan untuk *mendownload marker* yang telah dibuat. Jika *user* menekan tombol *download marker*, maka *smartphone user* akan meminta izin untuk membuka *browser* dan akan secara otomatis menuju link untuk *mendownload marker* yang digunakan *user* untuk memindai pada menu *scan marker*.

5. Menu Petunjuk

Menu petunjuk adalah menu yang terdapat di tampilan menu utama, Menu Petunjuk adalah menu yang digunakan oleh *user* untuk memunculkan panduan dari tombol-tombol yang ada dan cara menggunakan aplikasi ini. Pada menu petunjuk terdapat tombol *next* yang saat ditekan akan berpindah ke halaman selanjutnya yang menunjukan panduan penggunaan tombol dan aplikasi.

6. Menu Tentang Aplikasi

Menu tentang aplikasi adalah menu yang ada pada menu utama. Menu tentang aplikasi adalah menu yang digunakan oleh *user* untuk melihat informasi pembuat aplikasi.

7. Menu Keluar

Tombol keluar adalah tombol yang digunakan jika *user* ingin menutup aplikasi

*2. Activity Diagram*

*Activiy diagram* berfungsi untuk menjabarkan aktivitas-aktivitas dari sistem menu yang ada di dalam aplikasi. *Activity diagram* dalam penelitian ini, yaitu:

a. *Activity Diagram* Menu *Scan Marker*

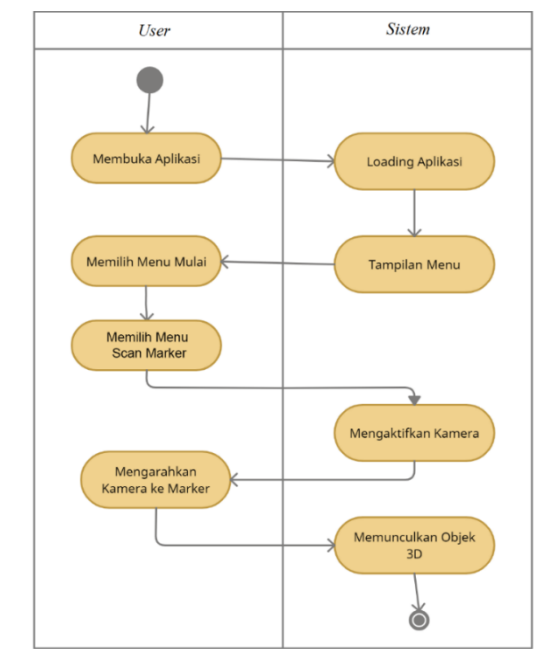

Sumber: (Data Olahan Penelitian, 2021) **Gambar 3.6** *Activity Diagram* Menu *Scan Marker*

*Activity diagram* diatas, menampilkan alur yang akan dijalankan pada menu *scan marker*. Mulai dari *user* membuka aplikasi lalu *loading* aplikasi dan akan muncul tampilan menu. Setelah itu *user* memilih menu mulai dan selanjutnya memilih menu *scan marker*. Saat kamera diaktifkan, *user* mengarahkan kamera ke *marker* untuk memunculkan objek 3D *hardware* komputer.

b. *Activity Diagram* Menu Info

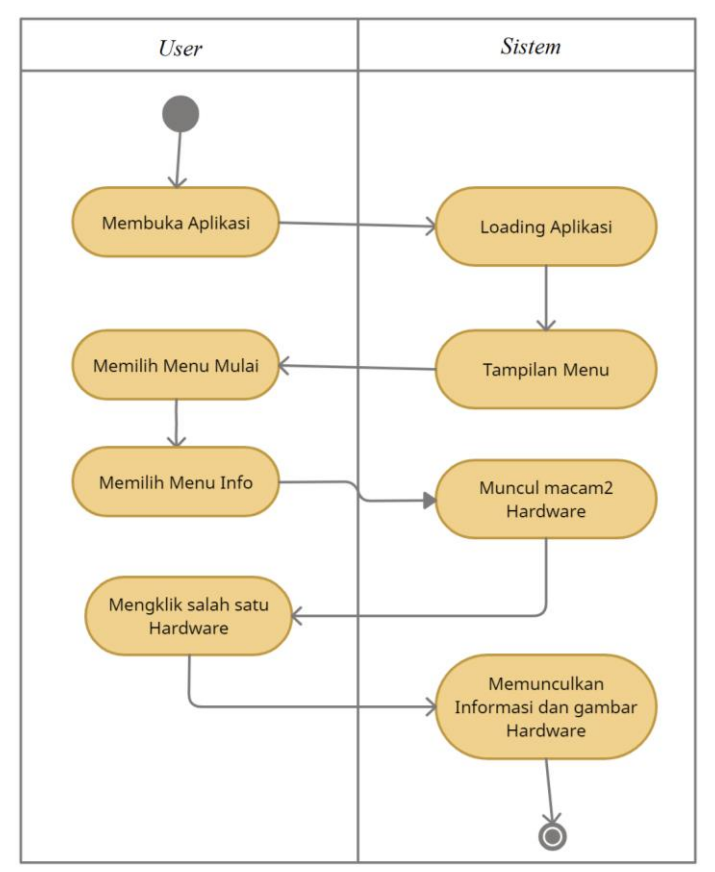

Sumber: (Data Olahan Penelitian, 2021) **Gambar 3.7** *Activity Diagram* Menu Info

Pada *Activity diagram* menu info, saat *user* memilih menu info maka akan muncul beberapa gambar dan nama dari *hardware* komputer. Selanjutnya *user* akan memilih salah satu dari beberapa *hardware* tersebut untuk mengakses gambar dan juga informasi dari *hardware* yang dipilih.

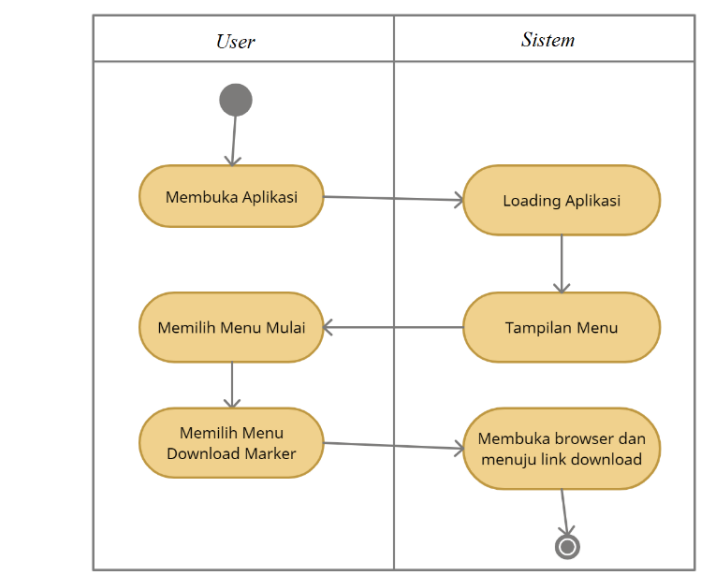

c. *Activity Diagram* Menu *Download Marker*

Sumber: (Data Olahan Penelitian, 2021) **Gambar 3.8** *Activity Diagram* Menu *Download Marker*

Saat *user* mengklik tombol *download marker*, maka *browser* akan otomatis

terbuka dan akan menuju *link download marke*r yang telah dipersiapkan.

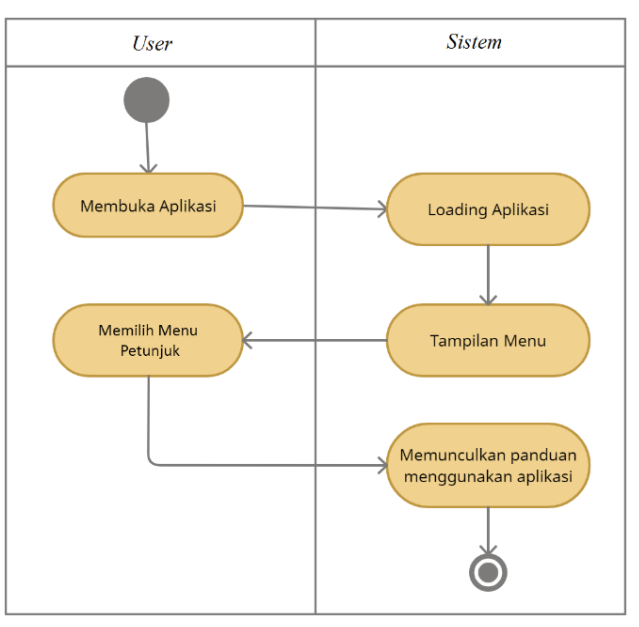

d. *Activity Diagram* Menu Petunjuk

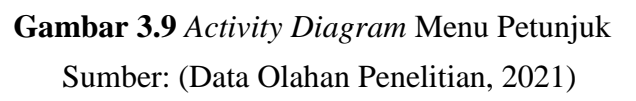

Saat *user* menekan tombol petunjuk, akan muncul cara memakai aplikasi dan kegunaan masing-masing tombol yang tersedia dalam aplikasi.

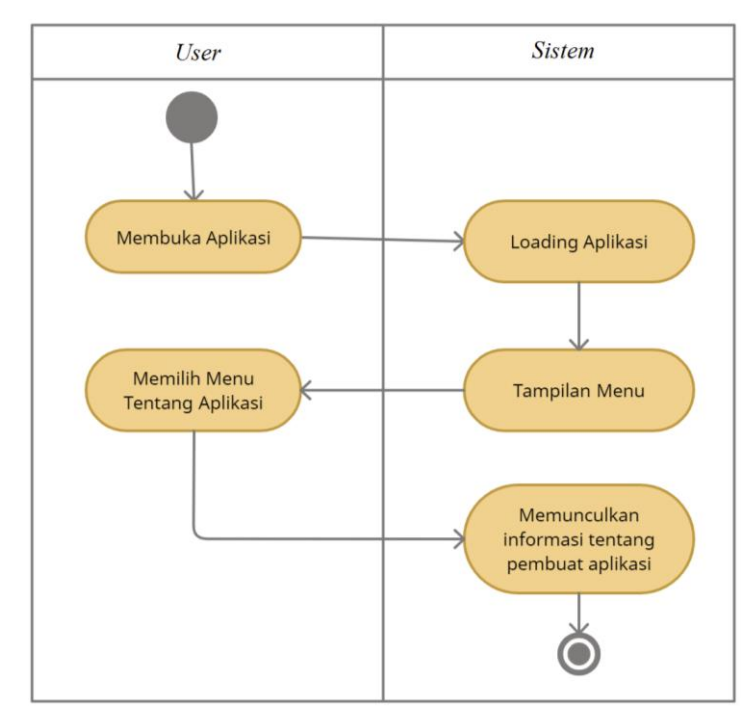

e. *Activity Diagram* Menu Tentang Aplikasi

Sumber: (Data Olahan Penelitian, 2021) **Gambar 3.10** *Activity Diagram* Menu Tentang Aplikasi

Jika *user* memilih tombol tentang aplikasi, maka sistem akan memunculkan

informasi tentang pembuat aplikasi.

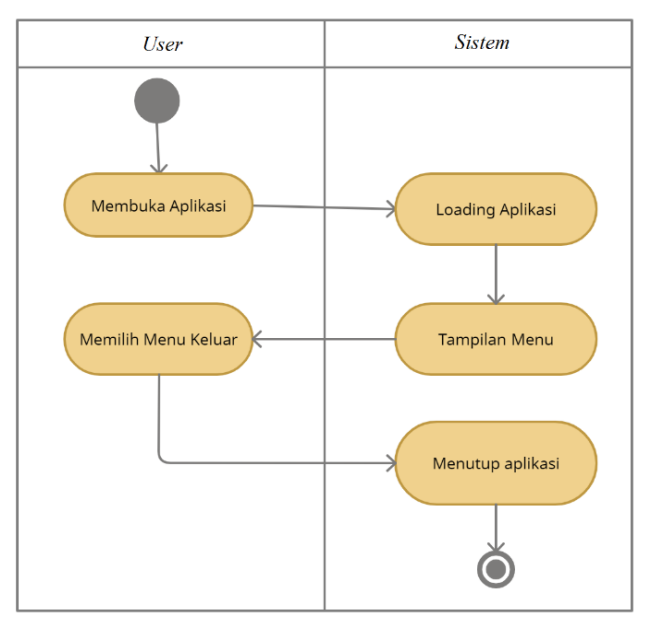

f. *Activity Diagram* Menu Keluar

Sumber: (Data Olahan Penelitian, 2021) *Gambar 3.11 Activity Diagram* Menu Keluar

Pada saat tombol keluar yang berada pada menu utama ditekan, maka sistem akan otomatis menutup aplikasi yang sedang berjalan.

# *3. Sequence Diagram*

*Sequence diagram* merupakan gambaran yang mencerminkan hubungan dan

menunjukan pesan *(message)* antar objek yang berada di sekitar sistem.

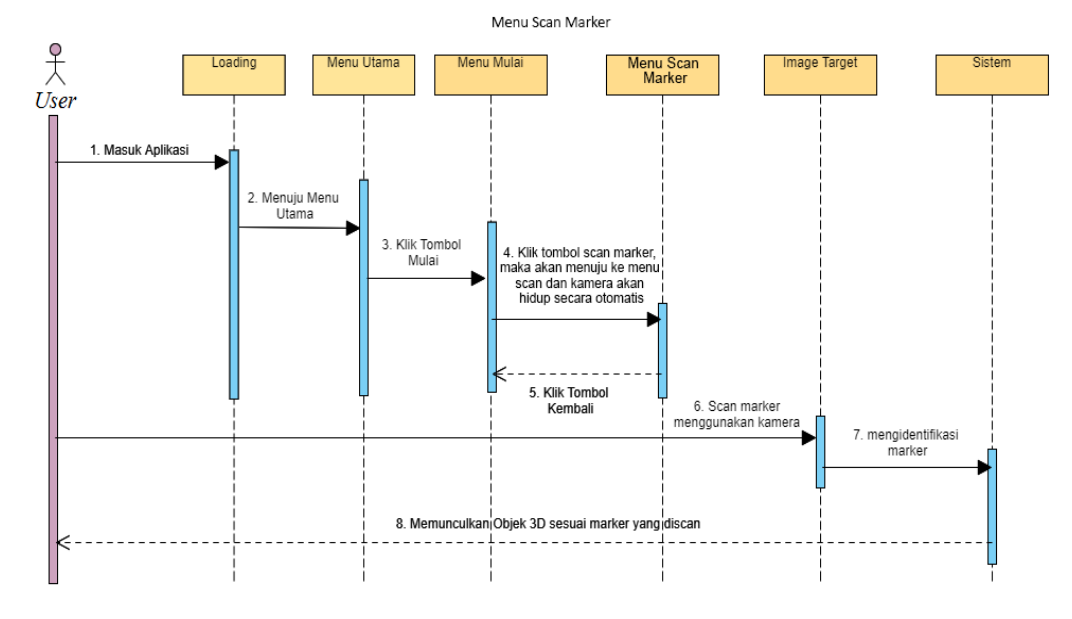

# **1.** *Sequence Diagram* **Menu** *Scan Marker*

# Sumber: (Data Olahan Penelitian, 2021) **Gambar 3.12** *Sequence Diagram* Menu *Scan Marker*

*Sequence Diagram* menu *scan marker* pada gambar 3.11 menjelaskan, sistem akan memasuki halaman *loading* dan menuju ke menu utama, sesudah itu jika tombol mulai diklik akan menuju ke menu selanjutnya. Selanjutnya jika tombol *scan marker* ditekan, maka kamera akan aktif secara otomatis, setelah itu arahkan kamera ke *marker* yang ada dan sistem akan mengidentifikasi *marker*, setelah *marker* teridentifikasi, akan muncul objek 3D *hardware* komputer sesuai *marker* yang di*scan*. Seperti contohnya ketika *marker* yang di*scan* adalah gambar monitor maka tampilan yang akan terlihat adalah monitor dalam bentuk objek 3D. Pada tampilan ini juga terdapat menu kembali yang ketika ditekan maka akan berpindah ke menu yang sebelumnya.

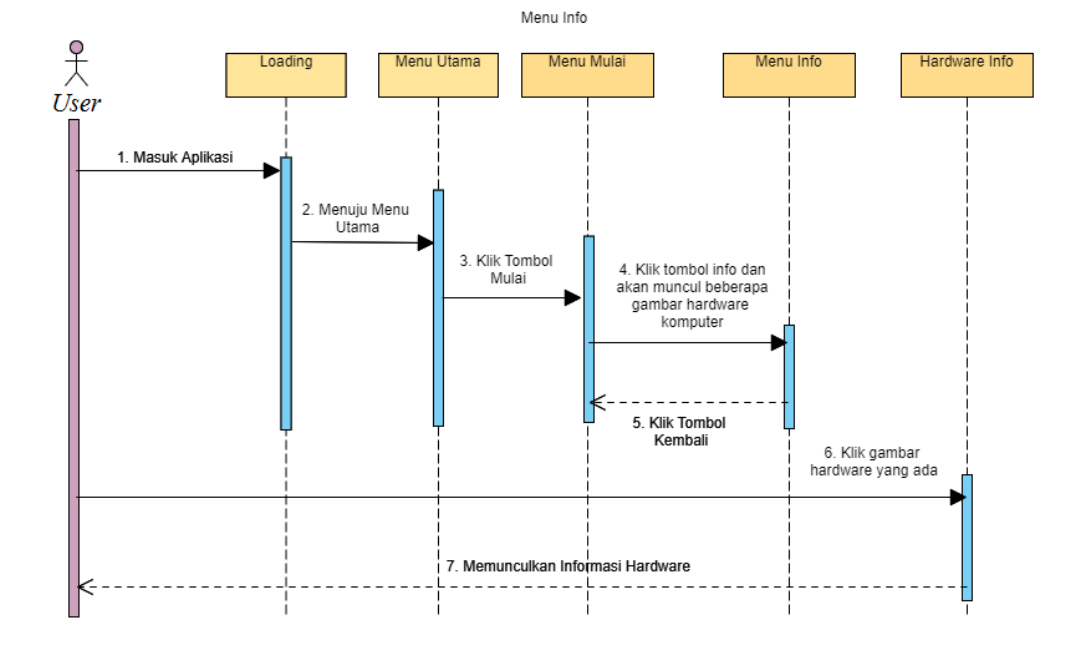

## **2.** *Sequence Diagram* **Menu Info**

Sumber: (Data Olahan Penelitian, 2021) **Gambar 3.13** *Sequence Diagram* Menu Info

*Sequence Diagram* menu info pada gambar diatas menjelaskan, sistem akan memasuki halaman *loading* dan menuju ke menu utama, sesudah itu tekan tombol mulai. Selanjutnya apabila tombol info ditekan, maka pada layar akan muncul beberapa gambar *hardware* komputer. Ketika diklik pada bagian nama dari *hardware* komputer untuk melihat detail informasi dari *hardware* tersebut, maka informasi dari *hardware* tersebut akan muncul. Pada tampilan menu info juga terdapat tombol *next* yang ketika ditekan akan menuju ke *hardware* berikutnya serta muncul tombol *prev* yang saat ditekan akan kembali ke *hardware* sebelumnya. Pada tampilan ini juga terdapat menu kembali yang ketika ditekan maka akan berpindah ke menu yang sebelumnya.

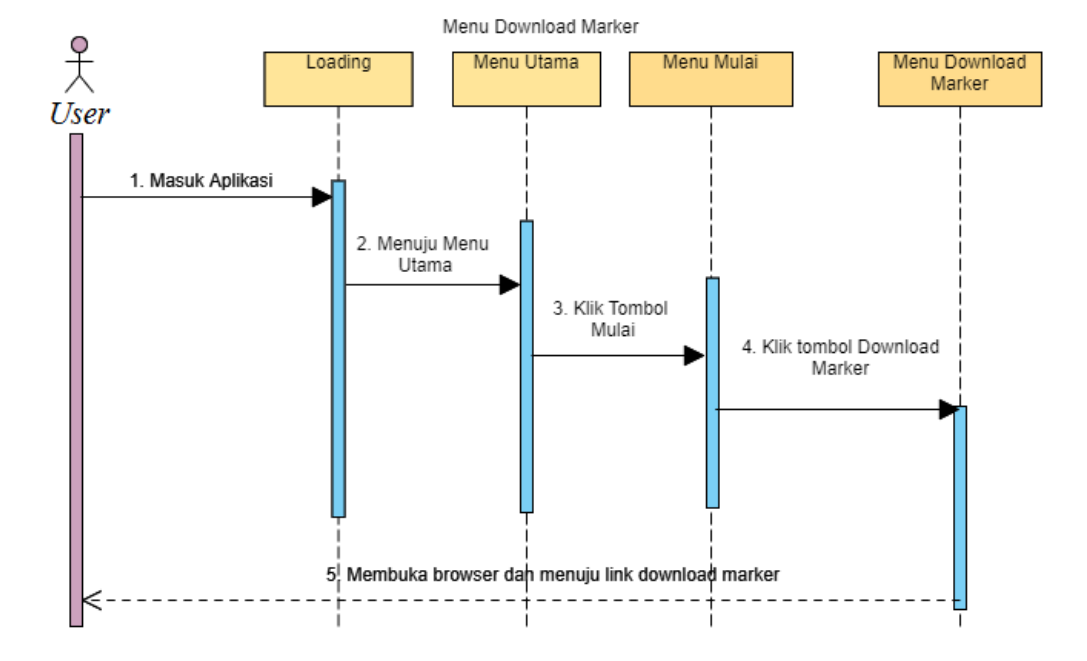

## **3.** *Sequence Diagram* **Menu** *Download Marker*

Sumber: (Data Olahan Penelitian, 2021) **Gambar 3.14** *Sequence Diagram* Menu *Download Marker*

*Sequence Diagram* menu *download marker* pada gambar 3.13 menjelaskan, sistem akan memasuki halaman *loading* dan mengarah ke menu utama. Setelah itu pada menu utama ada tombol mulai, tombol petunjuk, tombol tentang aplikasi, dan tombol keluar. Saat menu mulai diklik maka akan menuju ke menu selanjutnya. Selanjutnya ketika tombol *download marker* diklik, maka *smartphone* akan secara otomatis membuka browser dan menuju *link download marker*.
# **4.** *Sequence Diagram* **Menu Petunjuk**

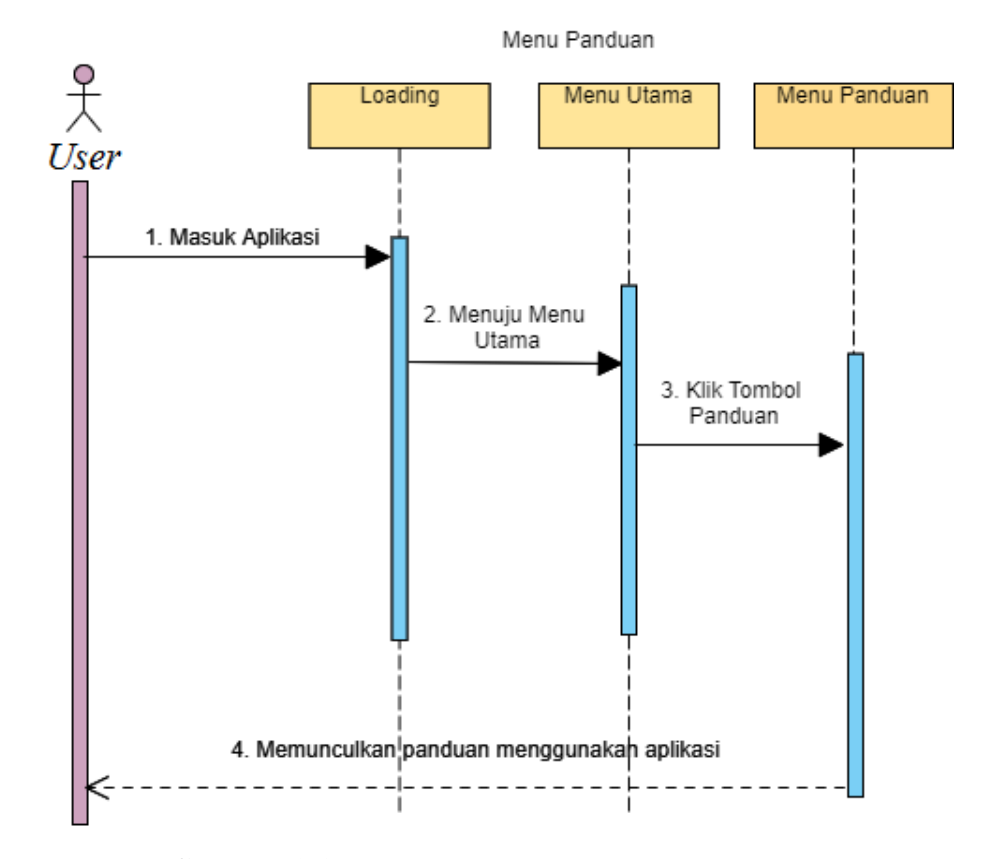

Sumber: (Data Olahan Penelitian, 2021) **Gambar 3.15** *Sequence Diagram* Menu Petunjuk

*Sequence Diagram* menu petunjuk pada gambar 3.14 menjelaskan, sistem akan memasuki halaman loading dan mengarah ke menu utama. Setelah itu pada menu utama ada tombol mulai, tombol petunjuk, tombol tentang aplikasi, dan tombol keluar. Selanjutnya ketika tombol petunjuk diklik, maka akan muncul sebuah tampilan yang memunculkan panduan menggunakan aplikasi dan fungsi dari tombol yang ada. Pada tampilan menu petunjuk juga terdapat tombol *next* yang ketika ditekan akan menuju ke panduan berikutnya serta muncul tombol *prev* yang saat ditekan akan kembali ke panduan sebelumnya. Pada tampilan ini juga terdapat menu kembali yang ketika ditekan maka akan berpindah ke menu yang sebelumnya.

# **5.** *Sequence Diagram* **Menu Tentang Aplikasi**

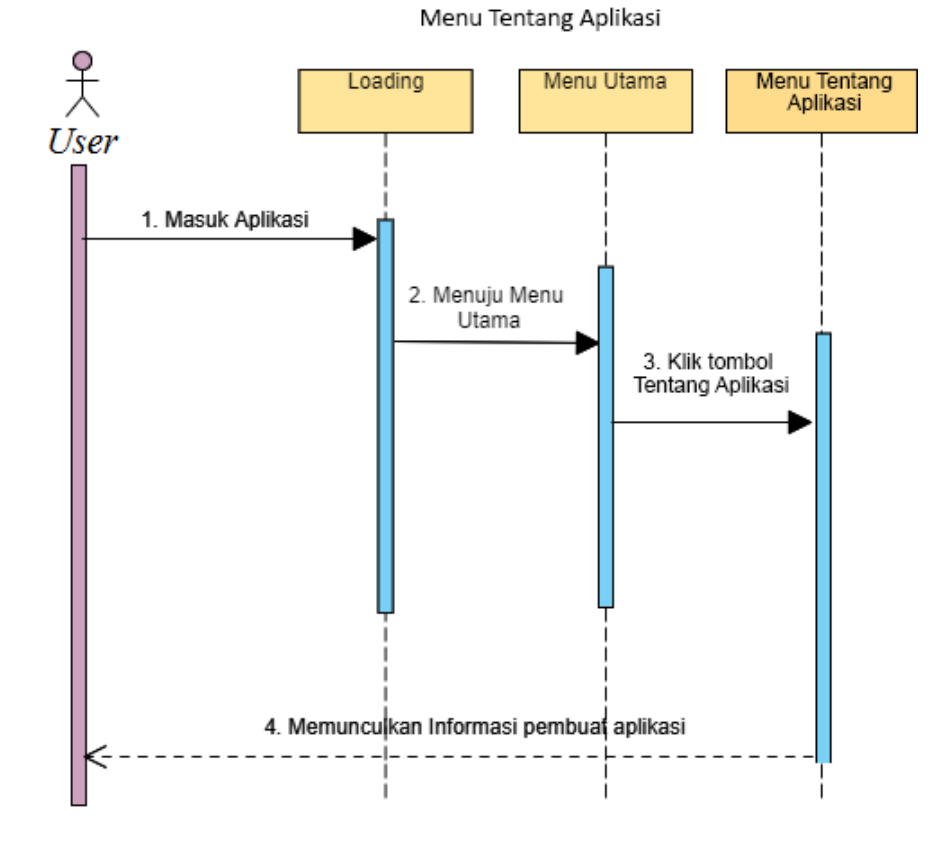

Sumber: (Data Olahan Penelitian, 2021) **Gambar 3.16** *Sequence Diagram* Menu Tentang Aplikasi

*Sequence Diagram* menu tentang aplikasi pada gambar diatas menjelaskan, sistem akan memasuki halaman *loading* dan mengarah ke menu utama. Setelah itu pada menu utama ada tombol mulai, tombol petunjuk, tombol tentang aplikasi, dan tombol keluar. Selanjutnya, saat tombol tentang aplikasi diklik, maka akan muncul tampilan untuk mengetahui informasi dari pembuat aplikasi. Pada tampilan ini juga terdapat menu kembali yang ketika ditekan maka akan berpindah ke menu yang sebelumnya.

# **6.** *Sequence Diagram* **Menu Keluar**

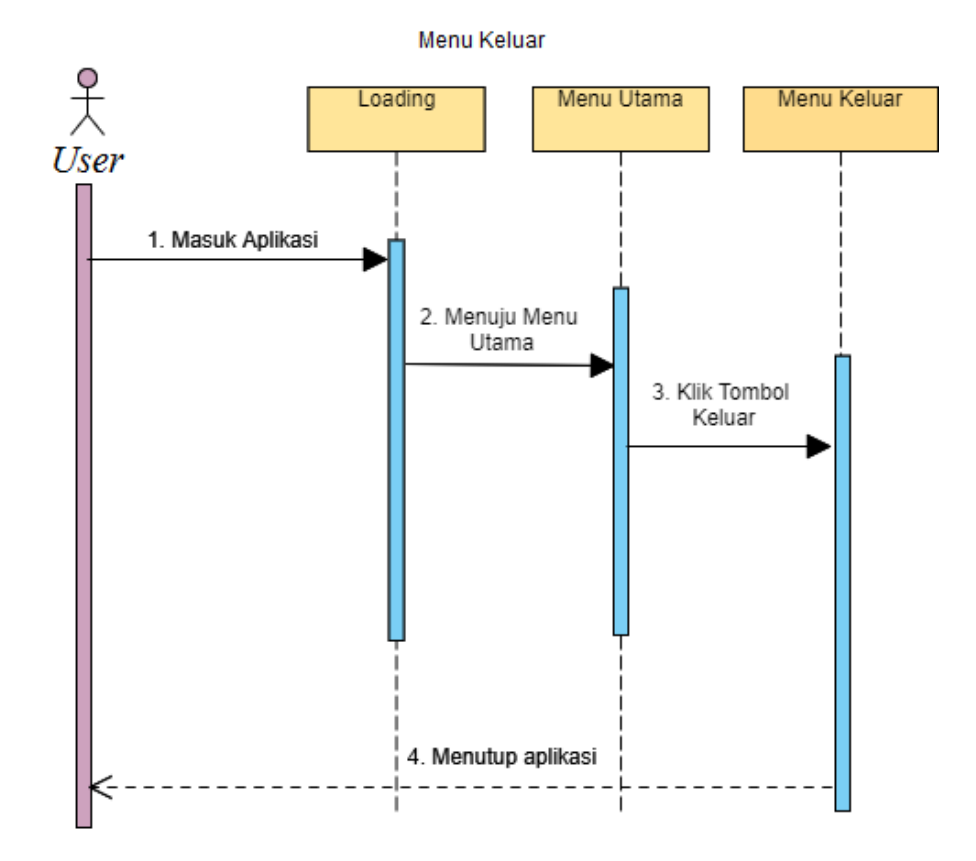

Sumber: (Data Olahan Penelitian, 2021) **Gambar 3.17** *Sequence Diagram* Menu Keluar

*Sequence Diagram* menu keluar pada gambar diatas menjelaskan, sistem akan memasuki halaman *loading* dan mengarah ke menu utama. Setelah itu pada menu utama ada tombol mulai, tombol petunjuk, tombol tentang aplikasi, dan tombol keluar. Jika tombol keluar diklik, maka sistem akan otomatis menutup aplikasi yang sedang berjalan.

# *4. Class Diagram*

*Class diagram* digunakan untuk menggambarkan kelas tentang interaksi antara objek dan struktur sistem. *Class diagram* pada *Augmented Reality* pengenalan objek 3D *hardware* komputer adalah sebagai berikut:

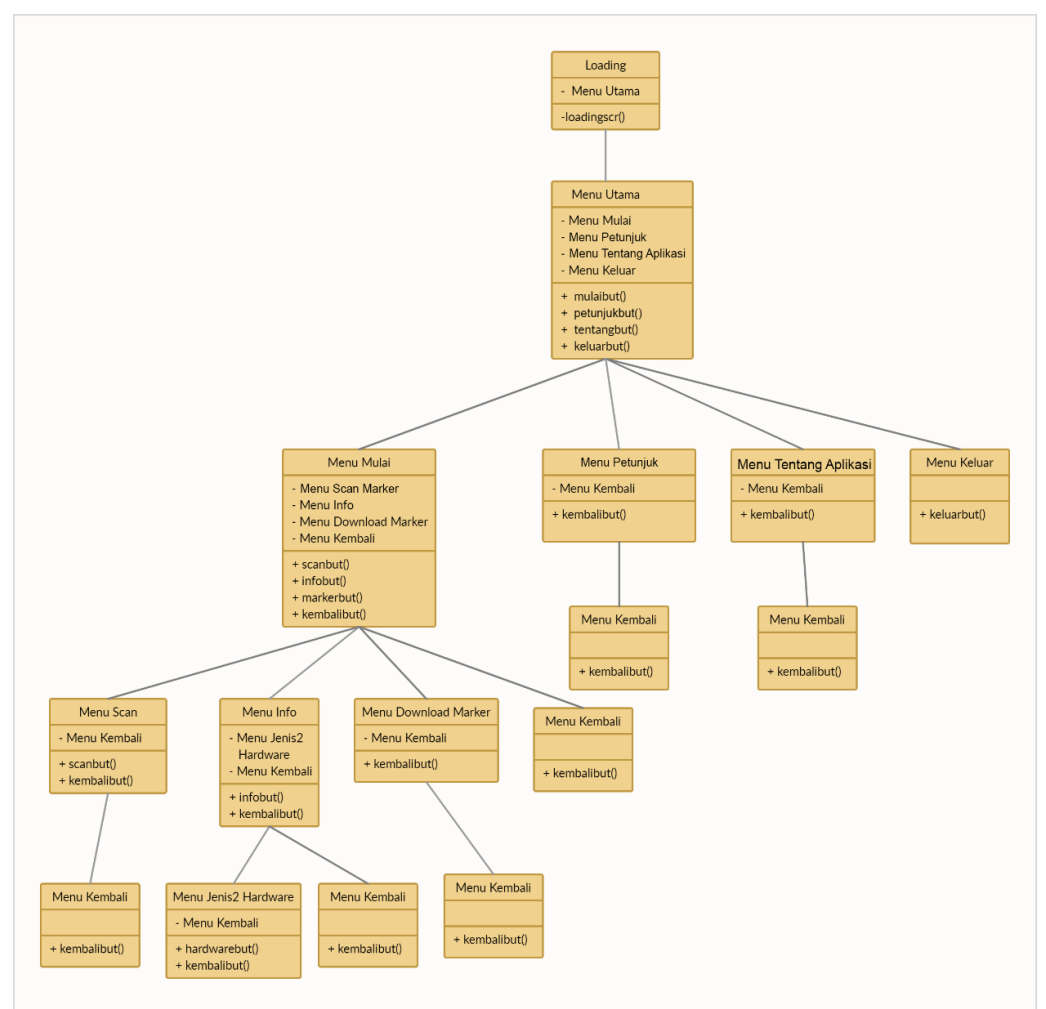

Sumber: (Data Olahan Penelitian, 2021) **Gambar 3.18** *Class Diagram*

*Class diagram* diatas menjelaskan di dalam menu utama, ada 4 menu yaitu menu mulai, menu petunjuk, menu tentang aplikasi, dan menu keluar. Pada menu mulai terdapat 4 menu lagi yaitu menu *scan*, menu info, menu *download marker*, dan menu kembali. Untuk memulai memindai *marker*, tekan menu *scan* maka otomatis kamera akan terbuka, untuk mengakses informasi mengenai *hardware* komputer, tekan tombol info maka akan muncul beberapa gambar *hardware* komputer, klik nama *hardware* tersebut untuk memunculkan detailnya. Untuk mengunduh marker, klik tombol *download marker* yang ada pada menu mulai, setelah di tekan maka *browser* akan otomatis terbuka dan menuju *link download marker* tersebut. Tekan tombol *back* untuk kembali ke menu sebelumnya, selanjutnya bila *user* ingin melihat cara menggunakan aplikasi dapat mengklik tombol petunjuk, dan untuk melihat informasi mengenai pembuat aplikasi dapat menekan tombol Tentang aplikasi. Tombol keluar juga dapat ditekan jika *user* ingin keluar dari aplikasi.

# **3.3.2.1** *Design User Interface*

*User Interface* didesain agar tampilan terlihat lebih menarik saat *user* menggunakan aplikasi ini. Berikut adalah *design user interface* dari aplikasi *augmented reality* pengenalan objek 3D *hardware* komputer.

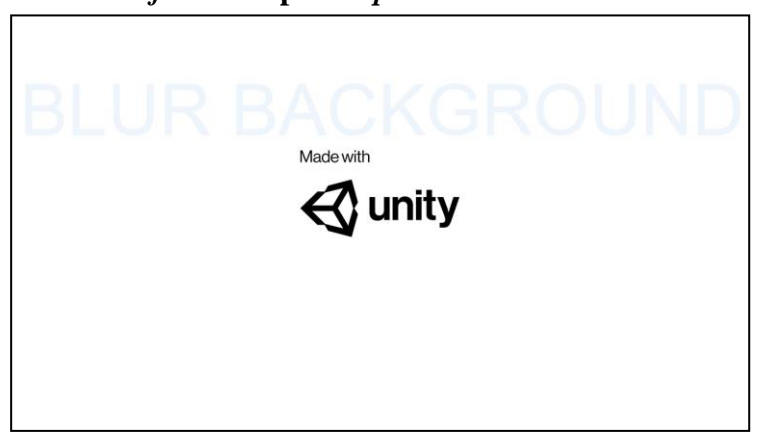

**1.** *User Interface* **Tampilan** *Splash Screen*

Sumber: (Data Olahan Penelitian, 2021) **Gambar 3.19** *User Interface* Tampilan *Splash Screen*

Tampilan *splash screen* dapat dilihat pada gambar 3.18, terdapat satu logo dari software pendukung yaitu *Software unity 3D* di bagian tengah dan *Background* berwarna biru yang dikombinasikan dengan gambar vektor *hardware* komputer yang dibuat buram.

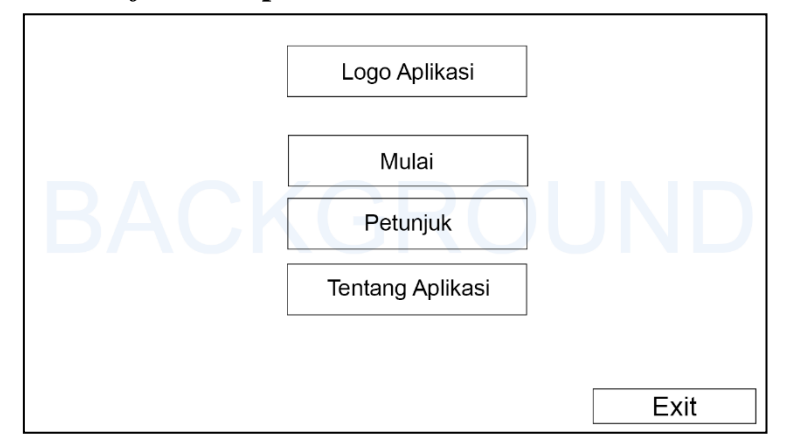

### **2.** *User Interface* **Tampilan Menu Utama**

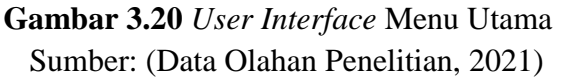

Tampilan menu utama dapat dilihat pada gambar 3.19, terdapat satu logo aplikasi di bagian tengah dan 4 menu, yaitu menu mulai, menu petunjuk, menu tentang aplikasi dan menu keluar yang dapat diklik oleh *user*. Tampilan pada aplikasi memiliki *Background* berwarna biru yang dikombinasikan dengan gambar vektor *hardware* komputer. Logo sebagai identitas dengan warna gradien biru, hijau, merah jambu, dan oranye. Tombol mulai berwarna hijau, tombol petunjuk berwarna ungu, tombol tentang aplikasi berwarna biru dan tombol *exit* berwarna hitam.

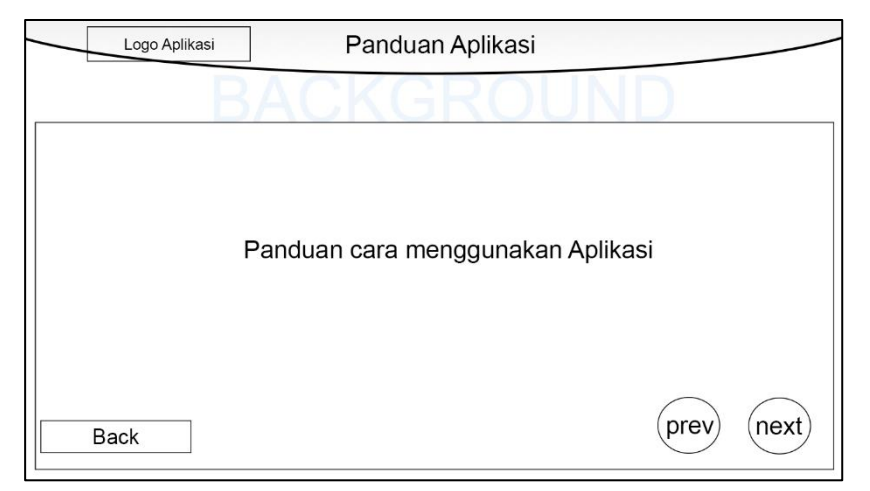

# **3.** *User Interface* **Tampilan Menu Petunjuk**

Sumber: (Data Olahan Penelitian, 2021) **Gambar 3.21** *User Interface* Menu Petunjuk

Tampilan menu petunjuk pada gambar 3.20, terdapat satu logo dari aplikasi di bagian kiri atas dan dibagian tengah dari menu petunjuk, terdapat panduan cara menggunakan aplikasi, serta tombol back di bagian kiri bawah dan *next* dan *prev* di kanan bawah yang dapat diklik oleh *user*. Tampilan ini memiliki *Background*  berwarna biru yang dikombinasikan dengan gambar vektor *hardware* komputer. Logo sebagai identitas dengan warna gradien biru, hijau, merah jambu, dan oranye. Tombol back berwarna merah, tombol *next* dan tombol *prev* berwarna ungu.

# **4.** *User Interface* **Tampilan Menu Tentang Aplikasi**

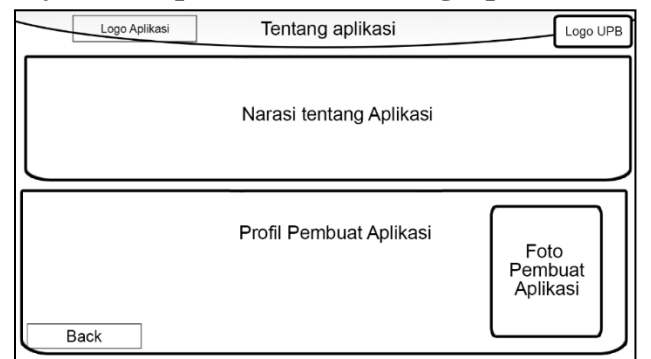

Sumber: (Data Olahan Penelitian, 2021) *G***ambar 3.22** *User Interface* Menu Tentang Aplikasi

Tampilan menu Tentang Aplikasi pada gambar 3.21, terdapat dua logo, yaitu logo aplikasi di bagian kiri atas dan logo Universitas Putera Batam dibagian kanan atas. Dibawahnya, terdapat narasi tentang aplikasi dan dibawahnya lagi terdapat profil dan foto dari pembuat aplikasi, serta tombol *back* di bagian kiri bawah yang dapat diklik oleh *user*. Tampilan ini memiliki *Background* berwarna biru yang dikombinasikan dengan gambar vektor *hardware* komputer. Logo sebagai identitas dengan warna gradien biru, hijau, merah jambu, oranye dan tombol *back* berwarna merah.

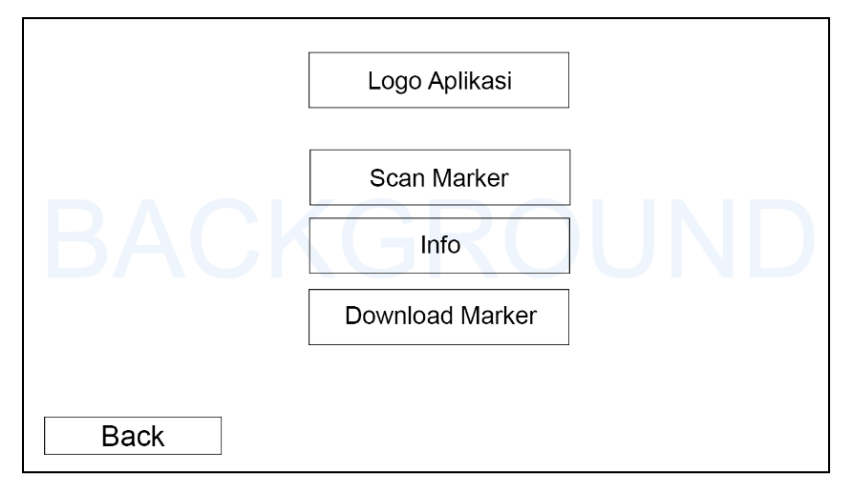

# **5.** *User Interface* **Tampilan Menu Mulai**

Sumber: (Data Olahan Penelitian, 2021) **Gambar 3.23** *User Interface* Menu Mulai

Tampilan menu mulai dapat dilihat pada gambar 3.22, terdapat satu logo dari aplikasi di bagian tengah dan 4 menu yaitu menu *scan marker*, menu info, menu *download marker* dan menu kembali yang dapat diklik oleh *user*. Tampilan pada aplikasi memiliki *Background* berwarna biru yang dikombinasikan dengan gambar vektor *hardware* komputer. Logo sebagai identitas dengan warna gradien biru, hijau, pink, dan orange. Tombol *Scan marker* berwarna hijau tua, tombol info

berwarna kuning, tombol *download marker* berwarna abu-abu dan tombol *back* berwarna merah.

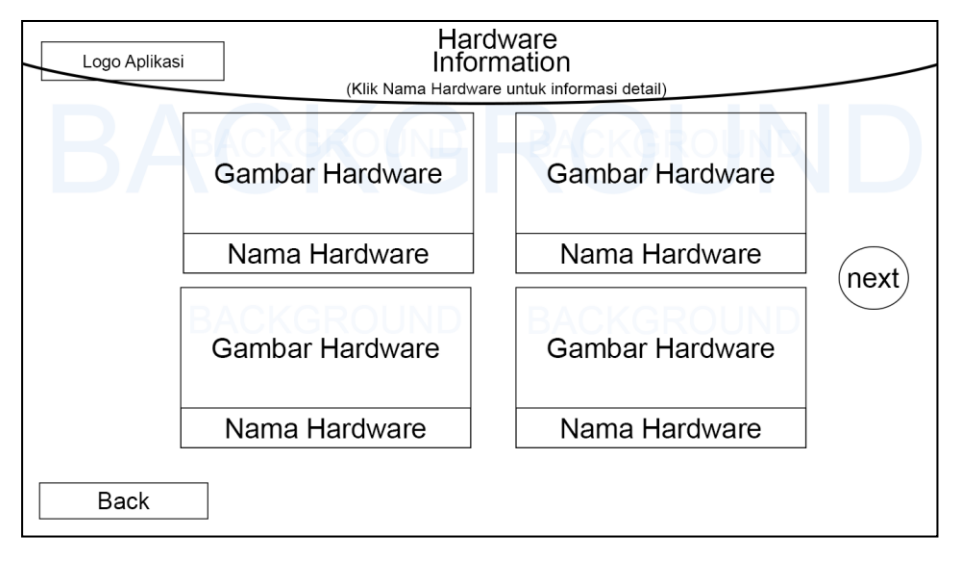

# **6.** *User Interface* **Tampilan Menu Info**

# Sumber: (Data Olahan Penelitian, 2021) **Gambar 3.24** *User Interface* Menu Info

Tampilan menu info dapat dilihat dari gambar 3.23, terdapat satu logo dari aplikasi di bagian kiri atas dan 4 gambar *hardware* beserta namanya. Pada tampilan ini juga memiliki dua tombol, yang pertama *next* yaitu tombol untuk menuju ke halaman *hardware* selanjutnya dan setelah tombol next diklik, maka akan muncul tombol *prev* yang berfungsi menuju ke halaman *hardware* sebelumnya, serta terdapat tombol *back* pada bagian kiri bawah yang dapat diklik oleh *user*. Tampilan pada aplikasi memiliki *Background* berwarna biru yang dikombinasikan dengan gambar vektor *hardware* komputer. Logo sebagai identitas dengan warna gradien biru, hijau, pink, dan orange. Tombol *prev* dan *next* berwarna ungu, tombol *back* berwarna merah. Pada masing-masing gambar *hardware* mempunyai background berwana kuning dan tombol nama *hardware* berwarna putih.

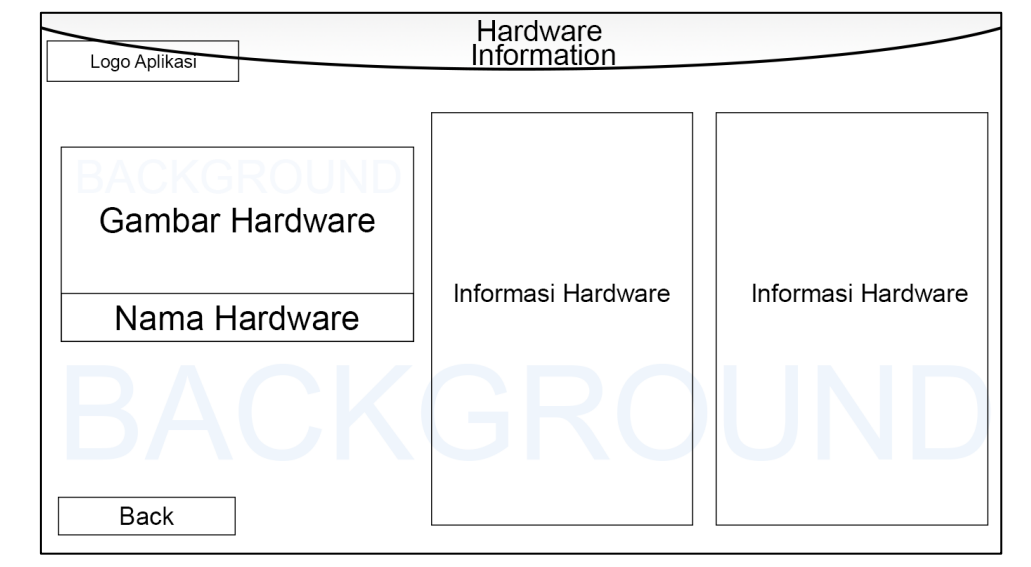

# **7.** *User Interface* **Tampilan Menu Info 2**

Sumber: (Data Olahan Penelitian, 2021) **Gambar 3.25** *User Interface* Menu Info 2

Tampilan menu info 2 dapat dilihat dari gambar 3.24, terdapat satu logo dari aplikasi di bagian kiri atas dan satu gambar *hardware* beserta namanya dan dua kotak yang berisikan informasi mengenai *hardware* yang dipilih oleh *user*. Pada tampilan ini juga memiliki satu tombol *back* pada bagian kiri bawah yang dapat diklik oleh *user* untuk kembali ke menu sebelumnya. Tampilan pada aplikasi memiliki *Background* berwarna biru yang dikombinasikan dengan gambar vektor *hardware* komputer. Logo sebagai identitas dengan warna gradien biru, hijau, pink, dan orange. Pada gambar *hardware* mempunyai *background* berwana kuning serta tombol *back* di bagian kiri bawah berwarna merah.

#### **3.3.3 Analisis Keperluan**

# **3.3.3.1 Analisis Keperluan Perangkat Keras**

Perangkat Keras yang digunakan dalam penelitian dan pengerjaan aplikasi *Augmented Reality* pengenalan objek 3D *Hardware* komputer berbasis *android* adalah Laptop Lenovo L540, untuk spesifikasi yang dipakai yaitu *Processor Intel Core i5-4210M*, *RAM 8GB*, *Hard disk 500GB*, *VGA Intel HD Graphic 4600*.

### **3.3.3.2 Analisis Keperluan Perangkat Lunak**

Perangkat Lunak yang digunakan dalam penelitian dan pengerjaan aplikasi *Augmented Reality* pengenalan objek 3D *Hardware* komputer berbasis *android* adalah Sistem Operasi *Windows 10*, *Software Unity 3D*, *Adobe Photoshop CS6*, *Visual Studio Code*, *Vuforia SDK*, dan *Software Blender*.

### **3.3.3.3 Analisis Keperluan** *User*

Analisis keperluan *User* dipersiapkan untuk memutuskan siapa *user* dapat memakai aplikasi ini. *User* yang dapat memakai aplikasi ini adalah pemakai *smartphone* berbasis *android,* terutama untuk para murid yang memiliki pelajaran TIK di sekolahnya.

### **3.3.4 Metode Pengujian Sistem**

Metode pengujian pada penelitian ini memanfaatkan *Black-box Testing*. *Black-box Testing* adalah teknik pengujian software yang hanya berpusat pada kapasitas software. Pengujian *software* dari aspek spesifikasi fungsional tanpa mengevaluasi desain dan *coding* untuk melihat apakah fungsi, input dan output dari software cocok dengan spesifikasi yang diperlukan (Cholifah, Yulianingsih, & Sagita, 2018).

# **3.4 Lokasi dan Jadwal Penelitian**

# **3.4.1 Lokasi Penelitian**

Lokasi Penelitian ini dilangsungkan di SMP Negeri 41 Batam yang beralamat di Jl. Bunga Raya, Batu Selicin, Kec. Lubuk Baja, Kota Batam, Kepulauan Riau 29444.

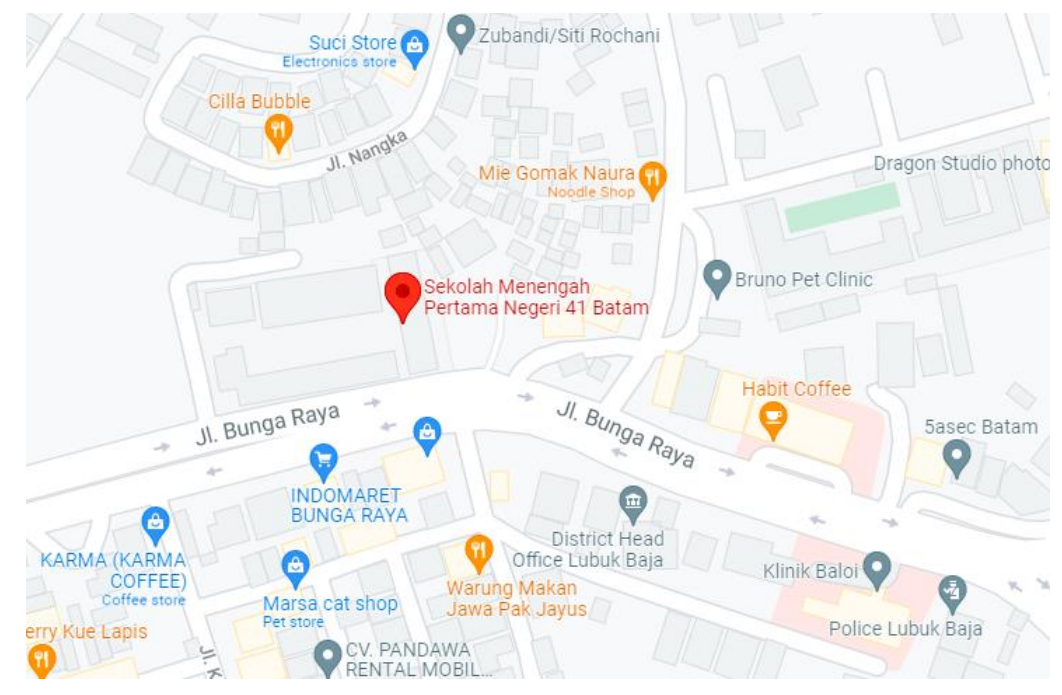

Sumber: (Data Penelitian, 2021) *Gambar 3.26 Lokasi Penelitian*

# **3.4.2 Jadwal Penelitian**

Jadwal Penelitian ini dilangsungkan mulai dari bulan September 2021 Hingga bulan Januari 2021. Jadwal Penelitian ini terdiri dari tahap pengajuan judul penelitian sampai dengan pengumpulan laporan, dengan rincian sebagai berikut:

Waktu Kegiatan **Tahun 2021 Tahun 2022** Kegiatan Des  $Jan$  $Q<sub>0</sub>$ Sep **Nov**  $2 \mid 3 \mid 4$  $\overline{1}$  $2 \mid 3 \mid$  $2 \mid 3$  $\overline{1}$  $2 \mid 3$  $2 \mid 3$  $\overline{1}$  $\overline{4}$  $\overline{1}$  $\overline{\mathbf{4}}$  $\overline{4}$  $\bf{l}$  $\overline{4}$ Pengajuan Judul Penelitian Pengajuan Surat Penelitian Pengumpulan Data Penyusunan BAB I Penyusunan BAB II Perancangan Aplikasi Penyusunan BAB III Uji Coba Aplikasi Revisi Implementasi Aplikasi Penyusunan BAB IV Penyusunan BAB V Pengumpulan Laporan

**Tabel 3.1** Jadwal Penelitian

Sumber: (Data Penelitian, 2021)

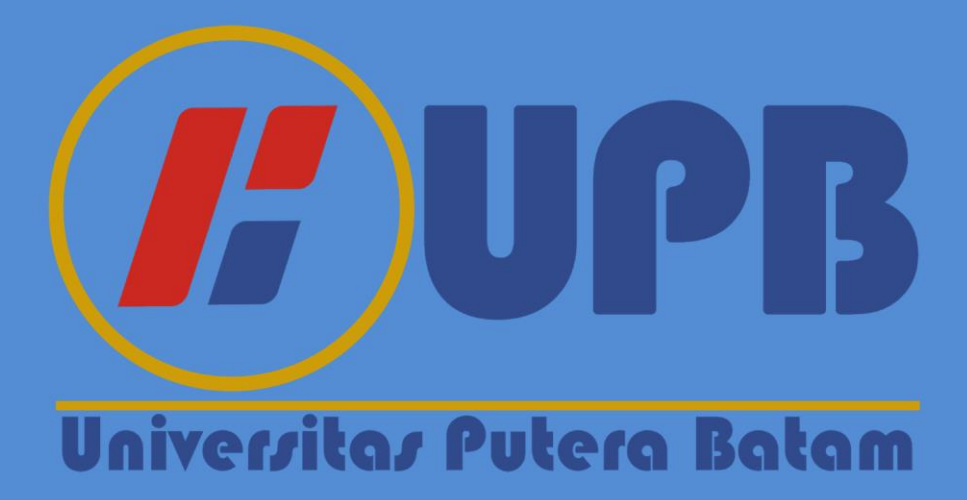